# **The Accounting Cycle Completed**

## **Adjusting, Closing, and Post-Closing Trial Balance**

## **THE BIG PICTURE**

5

You are planning your school schedule for next<br>term. Your goal is to take a full course load and<br>find a part time job to belp pay your school expenses find a part-time job to help pay your school expenses. You hear through your academic advisor that the school needs to hire someone to help process invoices in the business office a couple of afternoons each week.

You speak with Diane Lemke, the business office manager, about the job. Diane tells you that your work will consist of matching purchase orders with paid invoices and the cheques issued for payment. She also tells you that these last few steps in the process of paying bills is important for the proper operation of the school's business office. "It's essential that this work is done before we can close our books each month," Diane tells you. You believe you'll like the work, and you're happy you can work your school schedule around the hours you're needed at the business office.

In Chapter 4, we learned about using the worksheet as a tool in the accounting cycle to adjust various balances and to prepare the financial statements. In this chapter, we focus on journalizing and posting adjusting and closing entries. We will also discuss preparing a post-closing trial balance, which is the last step in the accounting cycle.

Like working in your school's business office, the last three steps in the accounting cycle are essential and must be done to prepare a company's books for the next accounting cycle. It's the only way an accountant can begin a new accounting cycle or the business office can prepare itself for a new month of expenses.

## **Chapter Objectives**

*Remember:* **For ease of presentation, we are using a month as the accounting cycle for Clark's. In the business world, the cycle can be any time period but is usually one year.**

◆ **Journalizing and posting adjusting entries (p. 170)**

- ◆ **Journalizing and posting closing entries (p. 174)**
- ◆ **Preparing a post-closing trial balance (p. 184)**

In Chapters 3 and 4, we completed these steps of the manual accounting cycle for Clark's Desktop Publishing Services:

**Step 1:** Business transactions occurred and generated source documents.

- **Step 2:** Business transactions were analyzed and recorded in a journal.
- **Step 3:** Information was posted or transferred from journal to ledger.

**Step 4:** A trial balance was prepared.

**Step 5:** A worksheet was completed.

**Step 6:** Financial statements were prepared.

This chapter covers the following steps, which will complete Clark's accounting cycle for the month of May:

**Step 7:** Journalizing and posting adjusting entries

**Step 8:** Journalizing and posting closing entries

**Step 9:** Preparing a post-closing trial balance

## **Learning Unit 5-1**

### **Journalizing and Posting Adjusting Entries: Step 7 of the Accounting Cycle**

### **RECORDING JOURNAL ENTRIES FROM THE WORKSHEET**

The information in the worksheet is up to date. The financial statements prepared from that information can give the business's management and other interested parties a good idea of where the business stands as of a particular date. The problem is that the worksheet is an informal report. The information concerning the adjustments has not been placed in the journal or posted to the ledger accounts. This means that the books are not up to date and ready for the next accounting cycle to begin. For example, the ledger shows \$1,200 of prepaid rent (page 96), but the balance sheet we prepared in Chapter 4 shows an \$800 balance. Essentially, the worksheet is a tool for preparing financial statements. Now we must use the adjustment columns of the worksheet as a basis for bringing the ledger up to date. We do this by **adjusting journal entries** (see Figure 5-1). Again, the updating must be done before the next accounting period starts. For Clark's Desktop Publishing Services, the next period begins on June 1.

Figure 5-1 shows the adjusting journal entries for Clark's taken from the adjustments section of the worksheet (see Figure 5-2). Once the adjusting journal entries are posted to the ledger, the accounts making up the financial statements that were prepared from the worksheet will correspond with the updated ledger. (Keep in mind that this is the same journal we have been using.) Let's look at some simplified T accounts to show how Clark's ledger looked before and after the adjustments were posted (see adjustments A to D on page 172).

**Purpose of adjusting entries**

**At this point, many ledger accounts are** *not up to date.*

#### **Figure 5-1** Adjusting Journal Entries

#### **CLARK'S DESKTOP PUBLISHING SERVICES GENERAL JOURNAL**

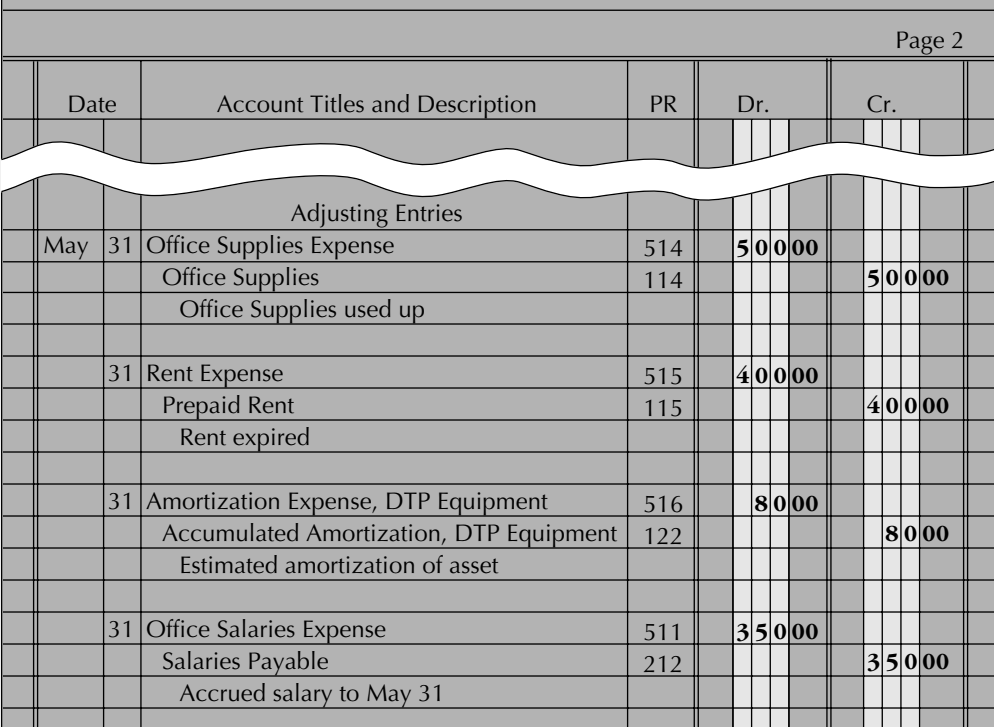

#### **Figure 5-2** Journalizing and Posting Adjustments from the Adjustments Section of the Worksheet

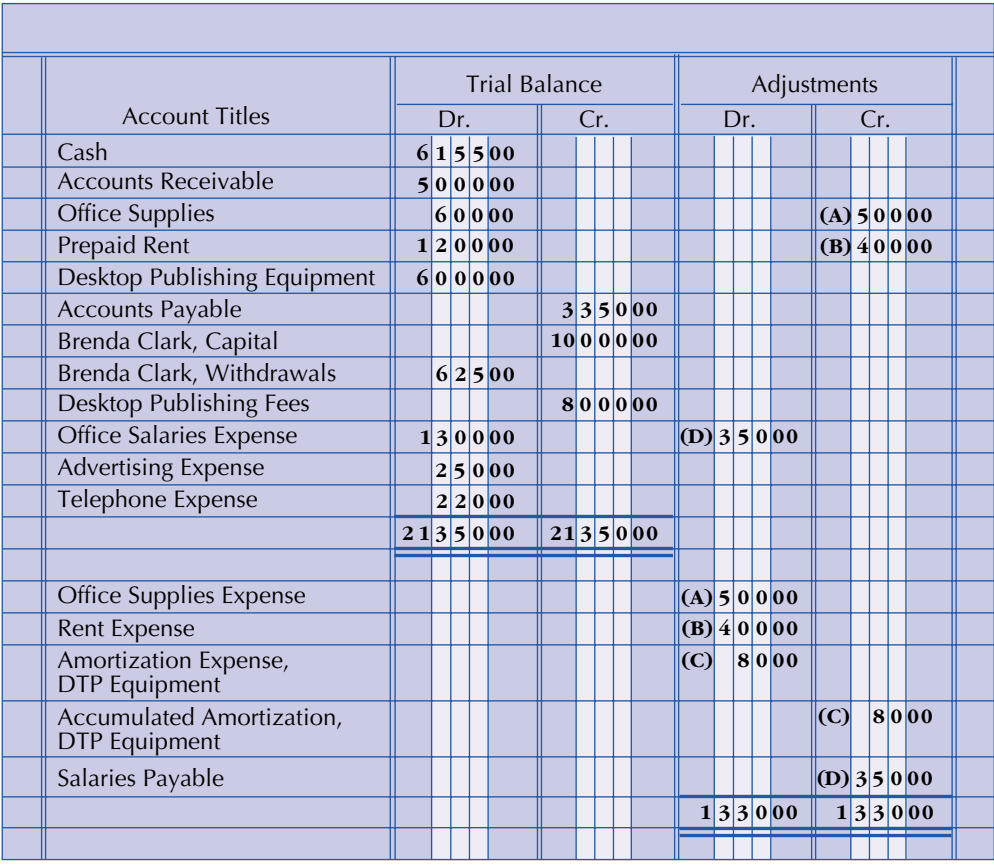

#### **Adjustment A**

**Adjustments A to D in the adjustments section of the worksheet must be recorded in the journal and posted to the ledger.**

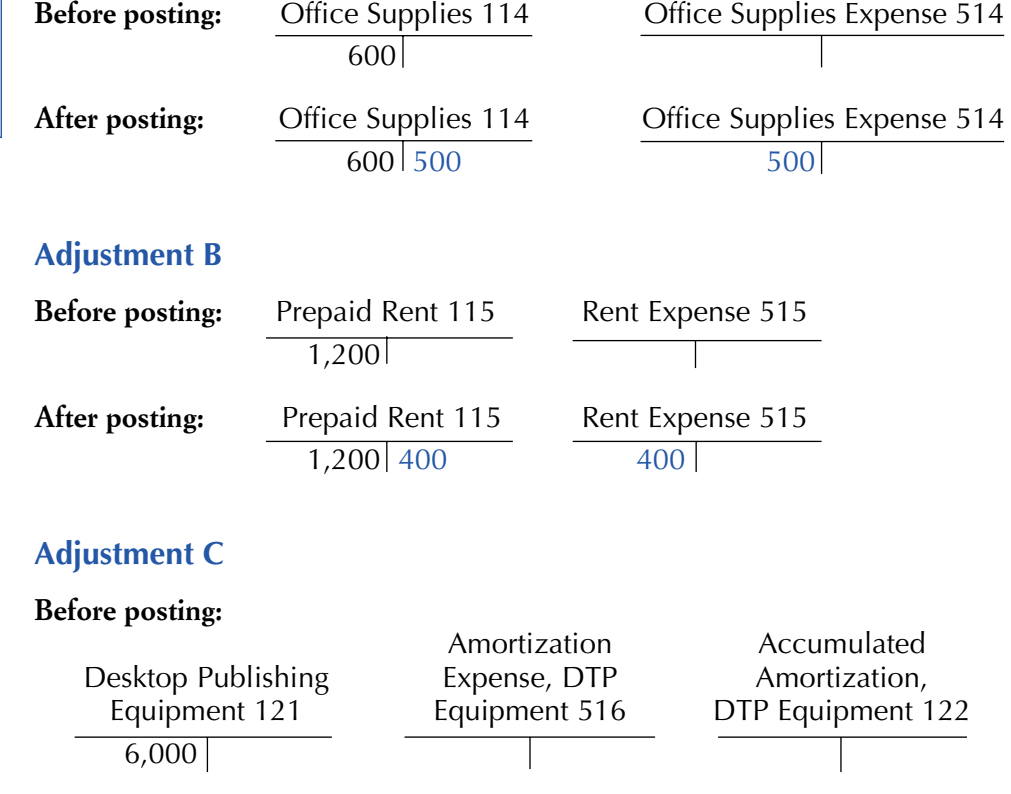

#### **After posting:**

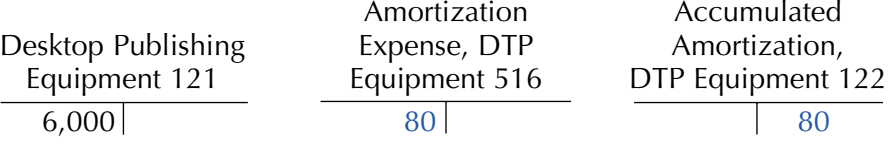

This last adjustment shows the same balances for Amortization Expense and Accumulated Amortization. However, in subsequent adjustments, the Accumulated Amortization balance will keep getting larger, but the debit to Amortization Expense and the credit to Accumulated Amortization will be the same. We will see why in a moment.

#### **Adjustment D**

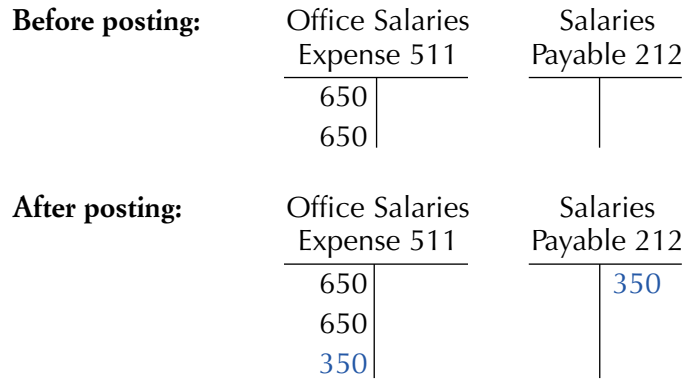

## **LEARNING UNIT 5-1 REVIEW**

#### **AT THIS POINT** you should be able to:

- ◆ Define and state the purpose of adjusting entries. (p. 170)
- ◆ Journalize adjusting entries from the worksheet. (p. 171)
- ◆ Post journalized adjusting entries to the ledger. (p. 171)
- ◆ Compare specific ledger accounts before and after posting of the journalized adjusting entries. (p. 172)

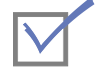

### **Self-Review Quiz 5-1**

(The blank forms you need are on pages X-X and X-X of the *Study Guide with Working Papers.*)

Turn to the worksheet of P. Logan Company (p. 140) and (1) journalize and post the adjusting entries and (2) compare the adjusted ledger accounts before and after the adjustments are posted. T accounts with beginning balances are provided in your *Study Guide*.

#### **Solution to Self-Review Quiz 5-1**

#### *Quiz Tip*

**These journal entries come from the adjustments column of the worksheet.**

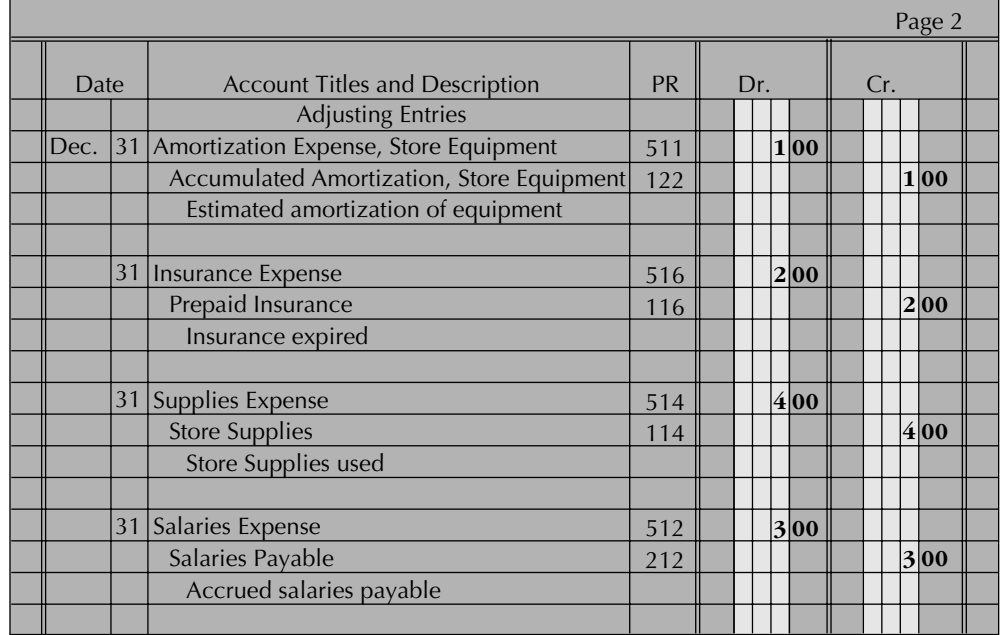

#### **PARTIAL LEDGER**

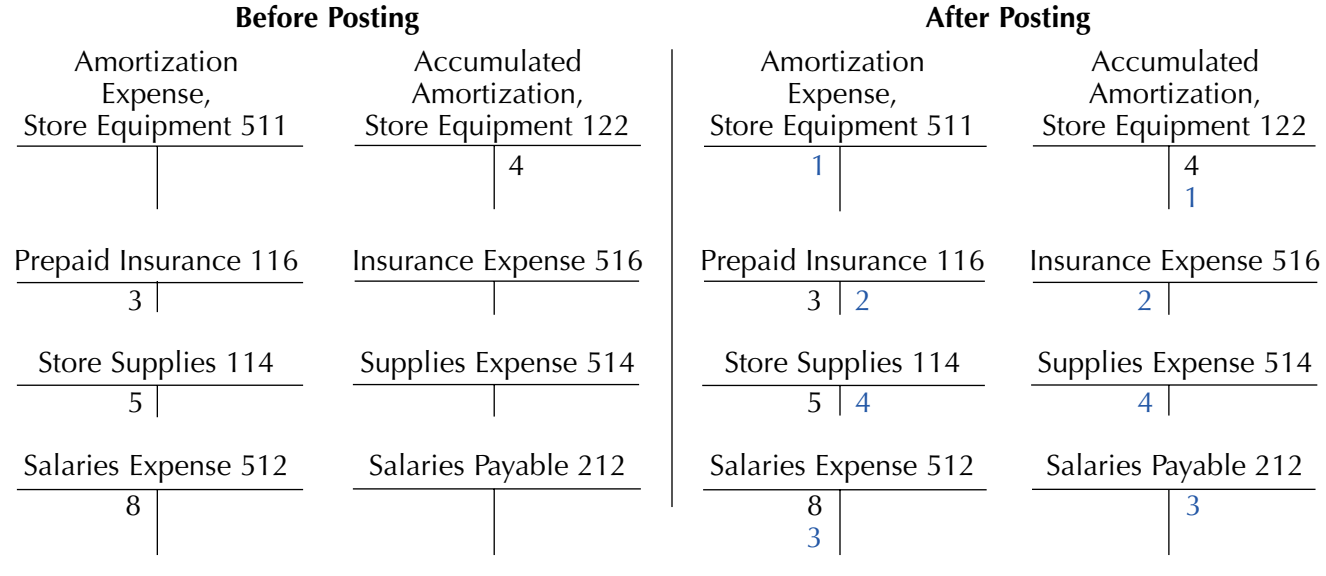

## **Learning Unit 5-2 Journalizing and Posting Closing Entries: Step 8 of the Accounting Cycle**

To make recording of the next fiscal year's transactions easier, a mechanical step, called **closing**, is taken by the accountant at Clark's. Closing is used to end—or close off—the revenue, expense, and withdrawal accounts at the end of the fiscal year. The information needed to complete closing entries will be found in the income statement and balance sheet sections of the worksheet.

To make it easier to understand this process, we will first look at the difference between temporary (nominal) accounts and permanent (real) accounts.

Here is the expanded accounting equation that we used in an earlier chapter:

#### **Assets** = **Liabilities** + **Capital** – **Withdrawals** + **Revenues – Expenses**

Three of the items in that equation—assets, liabilities, and capital—are known as **real** or **permanent accounts** because their balances are carried over from one fiscal year to another. The other three items—withdrawals, revenue, and expenses—are called **nominal** or **temporary accounts** because their balances are not carried over from one fiscal year to another. Instead, their balances are set to zero at the beginning of each fiscal year. This allows us to accumulate new data about revenue, expenses, and withdrawals in the new fiscal year. The process of closing summarizes the effects of the temporary accounts on capital for that period by using **closing journal entries** and by posting them to the ledger. When the closing process is complete, the accounting equation will be reduced to:

#### **Assets** = **Liabilities** + **Ending Capital**

If you look back at page 142 in Chapter 4, you will see that we have calculated the new capital on the balance sheet for Clark's Desktop Publishing Services to be \$14,275. However, before the mechanical closing procedures are journalized and posted, the capital account of Brenda Clark in the ledger is only \$10,000 (Chapter 3, page 96). Let's look now at how to journalize and post closing entries.

**Permanent accounts are found on the balance sheet.**

**After all closing entries are journalized and posted to the ledger, all temporary accounts have a zero balance in the ledger. Closing is a step-bystep process.**

**An Income Summary is a temporary account located in the chart of accounts under Owner's Equity. It does not have a normal balance of a debit or a credit.**

**Sometimes, closing the accounts is referred to as "clearing the accounts."**

*Don't forget two goals of closing:*

- **1. Clear all temporary accounts in the ledger.**
- **2. Update Capital to a new balance that reflects a summary of all the temporary accounts.**

**All numbers used in the closing process can be found on the worksheet in Figure 5- 4 (page 176). Note that the** *account* **Income Summary is** *not* **on the worksheet.**

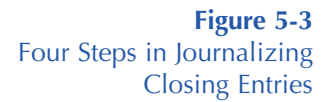

## **HOW TO JOURNALIZE CLOSING ENTRIES**

There are four steps to be performed in journalizing closing entries:

**Step 1:** Clear the revenue balances and transfer them to Income Summary. **Income Summary** is a temporary account in the ledger needed for closing. At the end of the closing process, there will be no balance in Income Summary.

#### Revenue → Income Summary

**Step 2:** Clear the individual expense balances and transfer them to Income Summary.

Expenses → Income Summary

**Step 3:** Clear the balance in Income Summary and transfer it to Capital.

Income Summary → Capital

**Step 4:** Clear the balance in Withdrawals and transfer it to Capital.

#### Withdrawals → Capital

Figure 5-3 is a visual representation of these four steps. Keep in mind that this information must first be journalized and then posted to the appropriate ledger accounts. The worksheet presented in Figure 5-4 contains all the figures we will need for the closing process.

#### **Step 1: Clear Revenue Balances and Transfer to Income Summary**

Here is what is in the ledger before closing entries are journalized and posted:

Desktop Publishing Fees 411 Income Summary 313 8,000

The income statement section on the worksheet on page 176 shows that the Desktop Publishing Fees account has a credit balance of \$8,000. To close or clear this to zero in the ledger, a debit of \$8,000 is needed. However, if we add an amount to the debit side, we must also add a credit—so we add \$8,000 on the credit side of the Income Summary account.

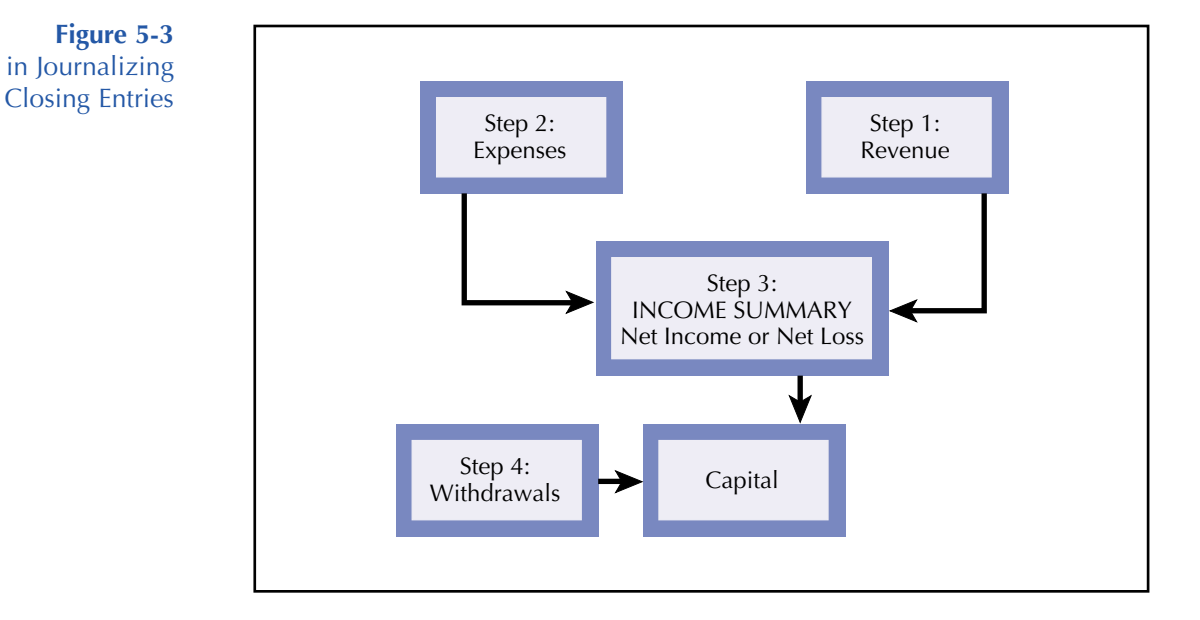

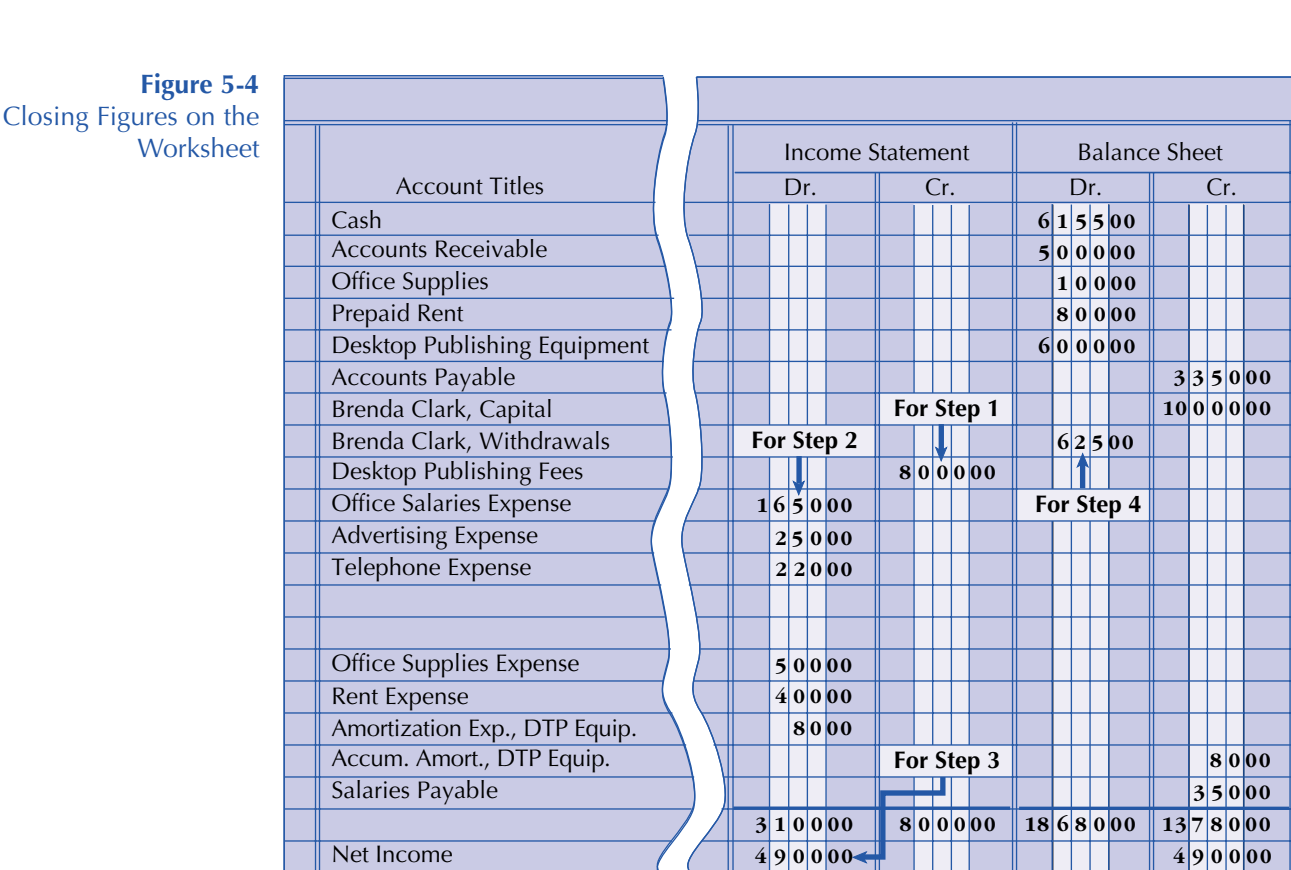

The following is the journalized closing entry for step 1:

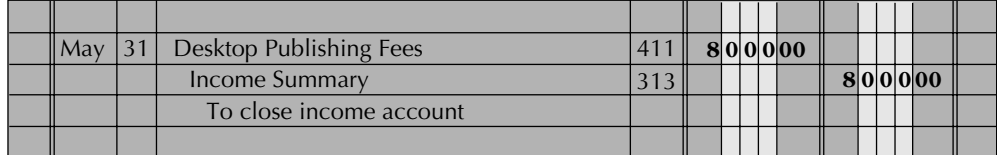

**8 0 0 0 00 8 0 0 0 00**

**18 6 8 0 00 18 6 8 0 00**

This is what Desktop Publishing Fees and Income Summary should look like in the ledger after step 1 closing entries are journalized and posted:

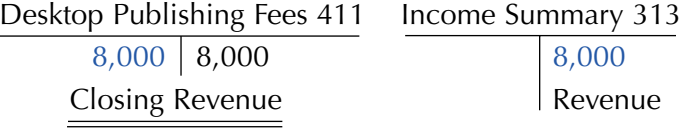

Note that the revenue balance is cleared to zero and transferred to Income Summary, a temporary account also located in the ledger.

#### **Step 2: Clear Individual Expense Balances and Transfer the Total to Income Summary**

Here is what is in the ledger for each expense before step 2 closing entries are journalized and posted. Each expense is listed on the worksheet in the debit column of the income statement section as above.

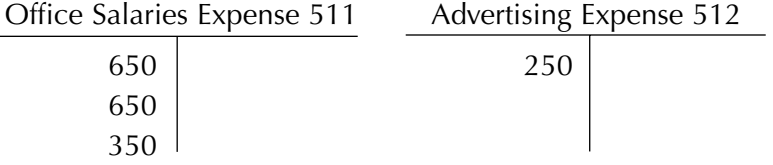

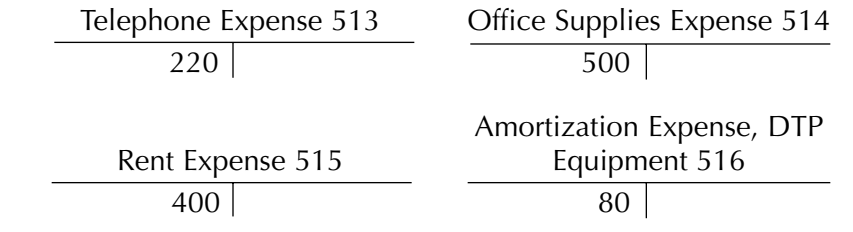

The income statement section of the worksheet lists all the expenses as debits. If we want to reduce each expense to zero, each one must be credited. The following is the journalized closing entry for step 2:

**The \$3,100 is the total of the** expenses on the worksheet.

 $Remember$ 

**about the** 

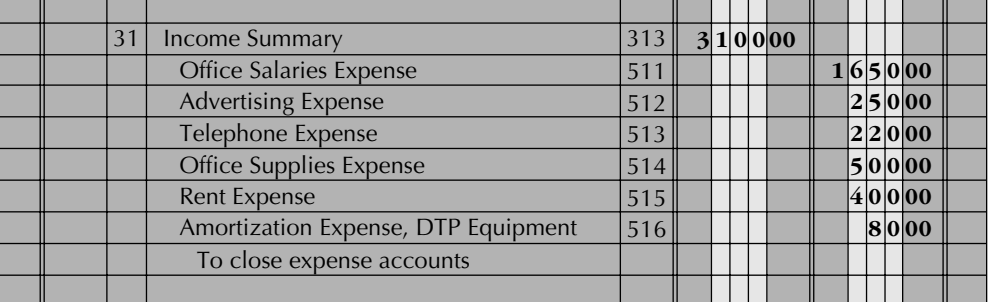

This is what individual expense accounts and the Income Summary should look like in the ledger after step 2 closing entries are journalized and posted:

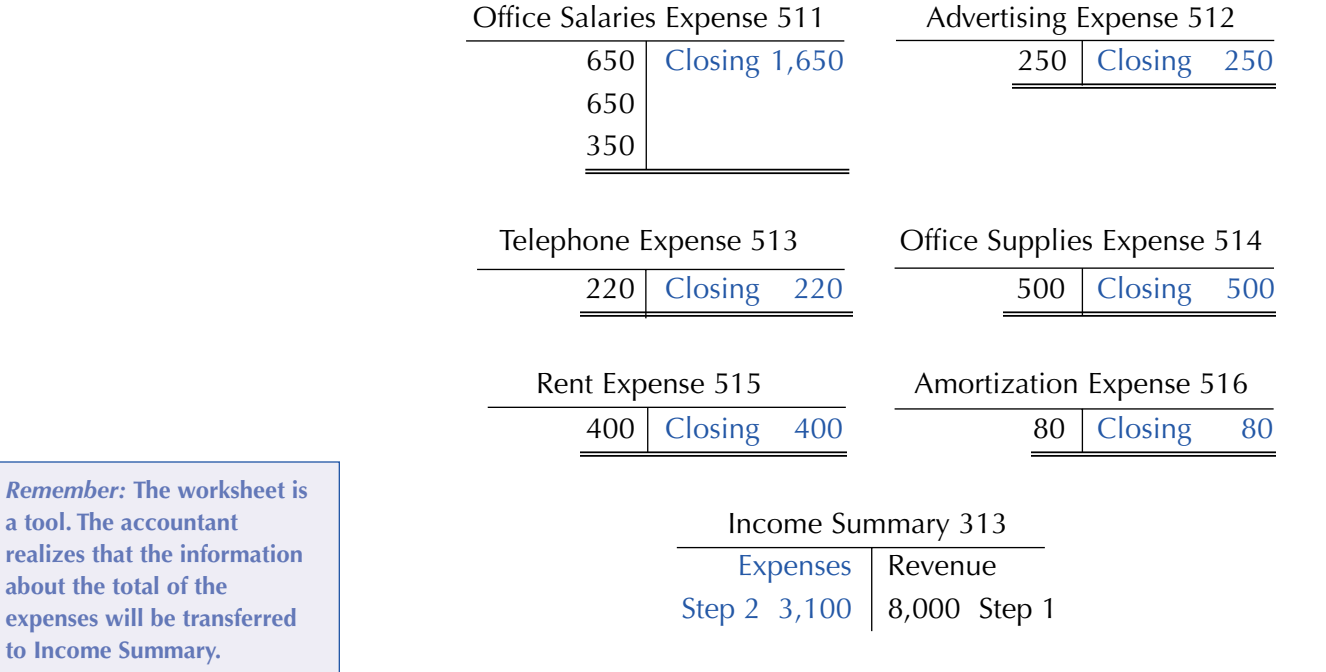

#### **Step 3: Clear Balance in Income Summary (Net Income) and Transfer It to Capital**

This is how the Income Summary and Brenda Clark, Capital, accounts look before step 3:

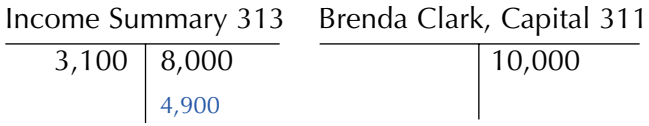

Note that the balance of Income Summary (Revenue minus Expenses, or  $\$8,\!000$   $-$ \$3,100) is \$4,900. That is the amount we must clear from the Income Summary account and transfer to the Brenda Clark, Capital, account.

**The opposite would take place if the business had a net loss.**

In order to transfer the balance of \$4,900 from Income Summary (check the bottom of the debit column of the income statement section on the worksheet; see Figure 5-4) to Capital, it will be necessary to debit Income Summary for \$4,900 (the difference between the revenue and expenses) and credit or increase Capital of Brenda Clark with \$4,900.

This is the journalized closing entry for step 3:

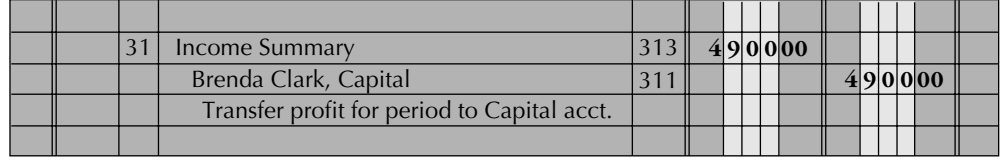

This is what the Income Summary and Brenda Clark, Capital accounts will look like in the ledger after step 3 closing entries are journalized and posted:

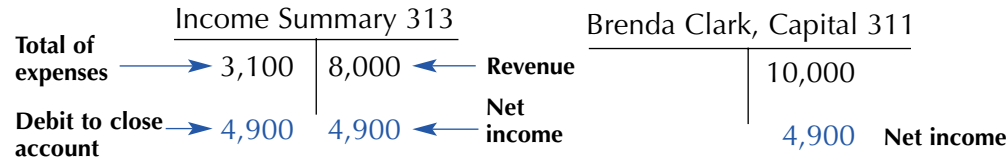

#### **Step 4: Clear the Withdrawals Balance and Transfer It to Capital**

Next, we must close the Withdrawals account. The Brenda Clark, Withdrawals, and Brenda Clark, Capital, accounts now look like this:

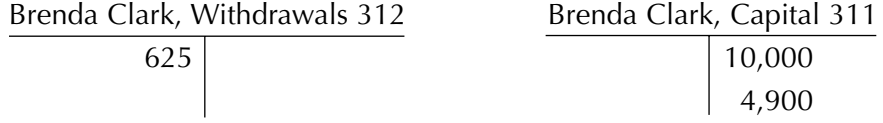

To bring the Withdrawals account to a zero balance and summarize its effect on Capital, we must credit Withdrawals and debit Capital.

Remember, withdrawals are a non-business expense and thus not transferred to Income Summary. The closing entry is journalized as follows:

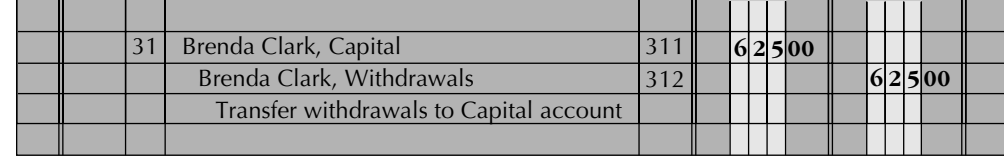

At this point, the Brenda Clark, Withdrawals, and Brenda Clark, Capital, accounts would look like this in the ledger:

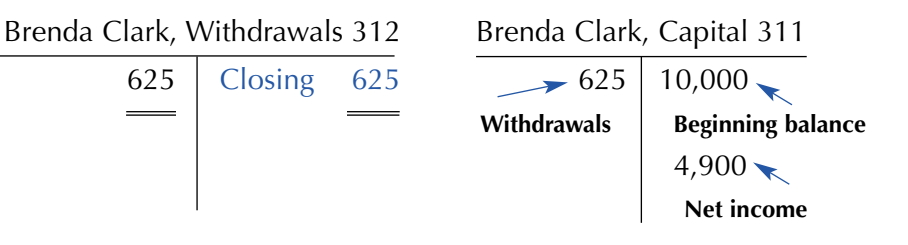

**At the end of these three steps, Income Summary has a zero balance. If we had a net loss, the end result would be to decrease capital. The entry would be to debit Capital and credit Income Summary for the loss.**

**Today's accounting software handles the closing process easily. However, accountants usually have to do step 4 separately.**

**Note that the \$10,000 is a beginning balance since no additional investments were made during the period.**

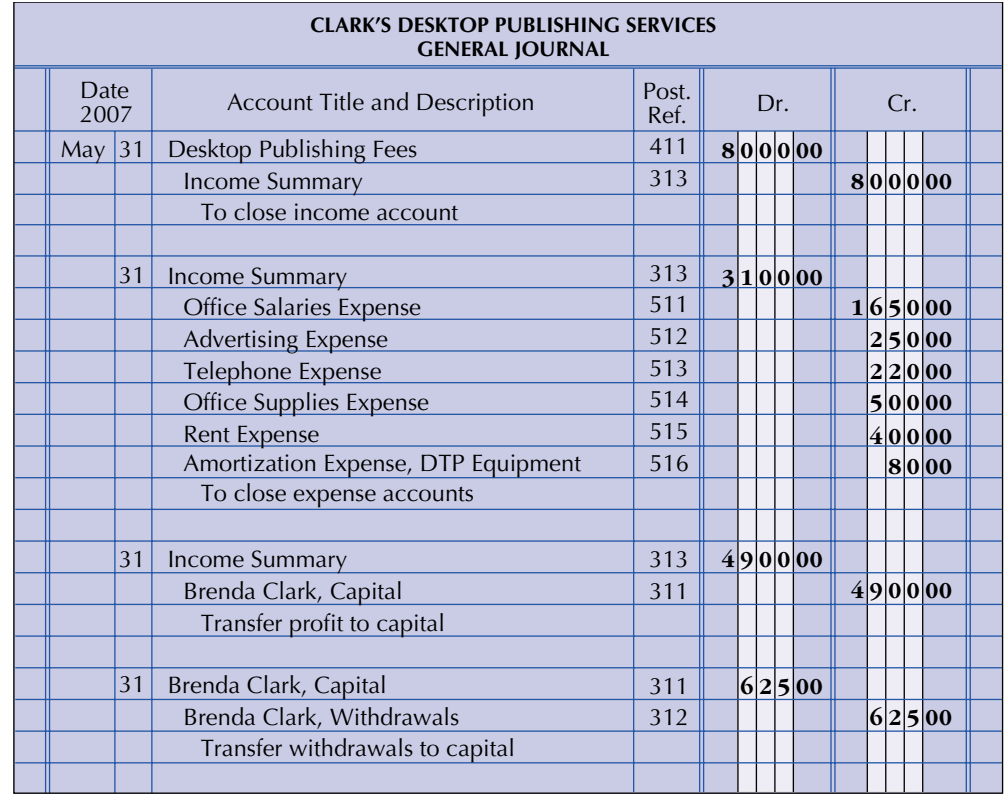

Now let's look at a summary of the closing entries. The complete ledger for Clark's Desktop Publishing Services is shown in Figure 5-5 beginning on this page. Note that the word "adjusting" or "closing" is written in the explanation column of individual ledgers, as for example in the one for Office Supplies. If the goals of closing have been achieved, only permanent accounts will have balances carried to the next fiscal year. All temporary accounts should have zero balances.

**Figure 5-5** Complete Ledger

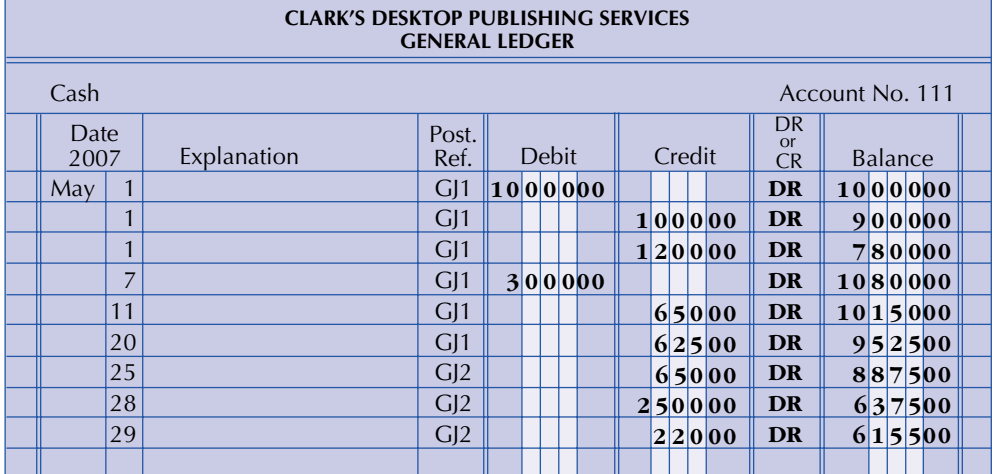

#### **Figure 5-5 (**Continued)

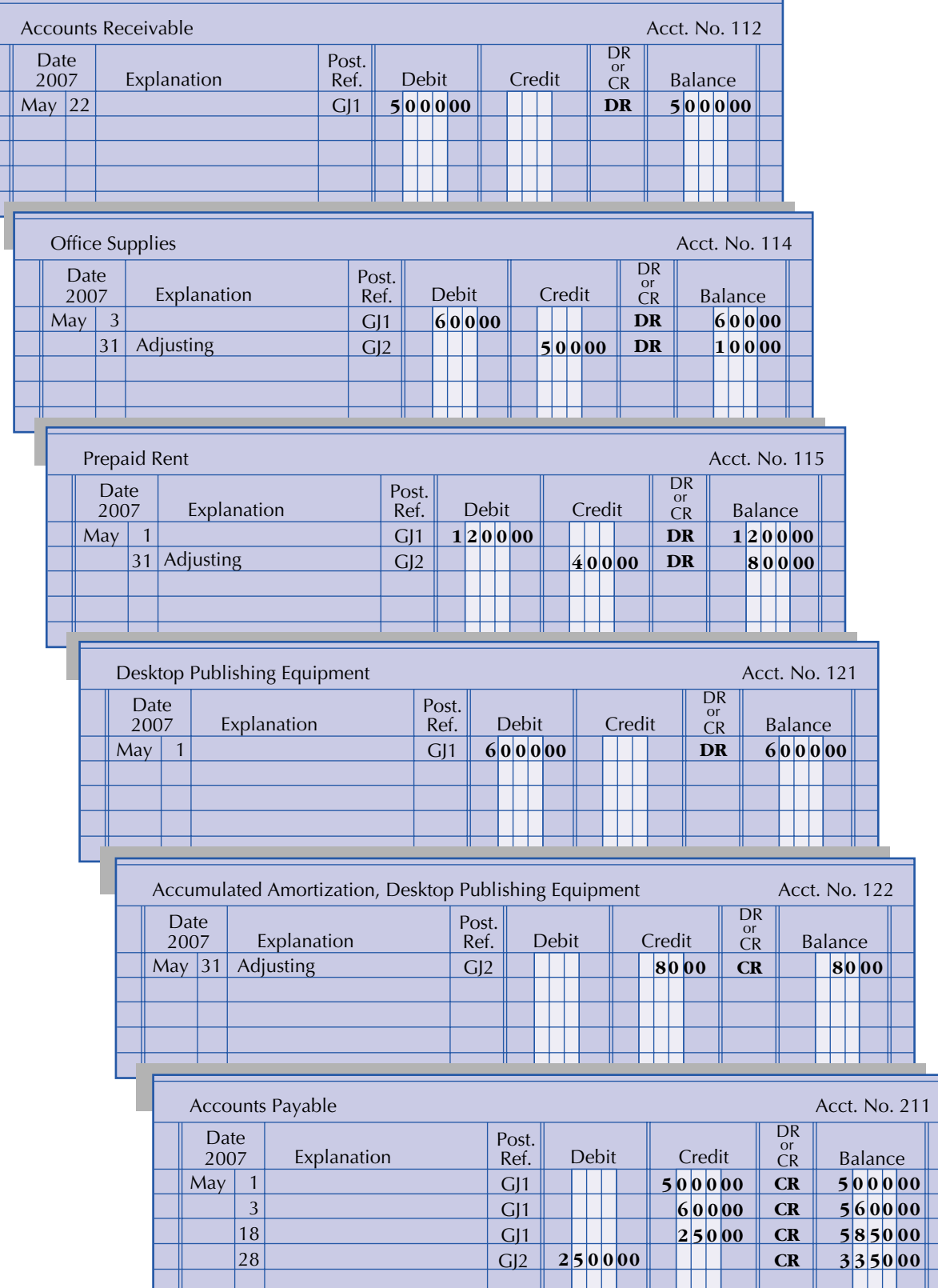

İ

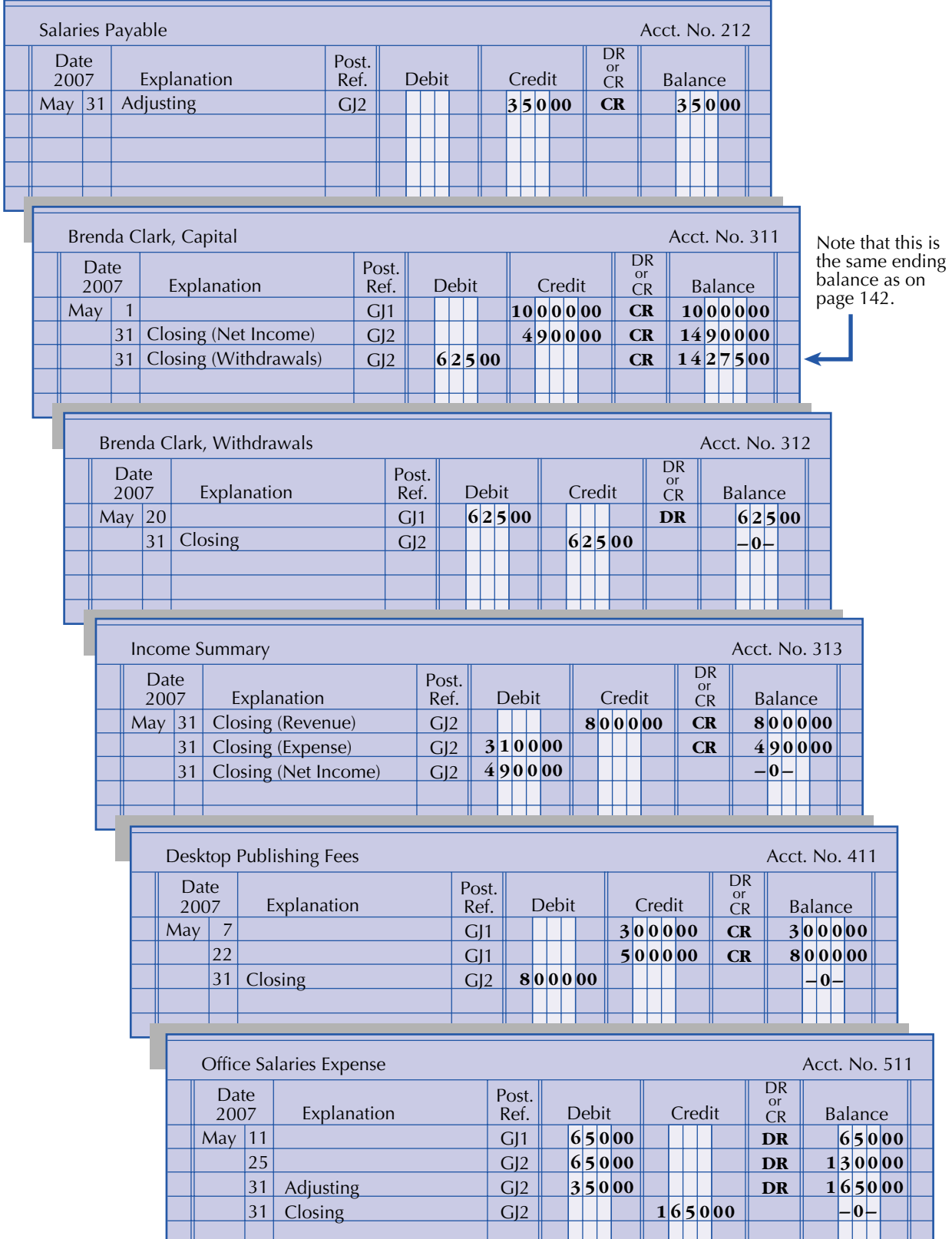

#### **Figure 5-5 (**Continued)

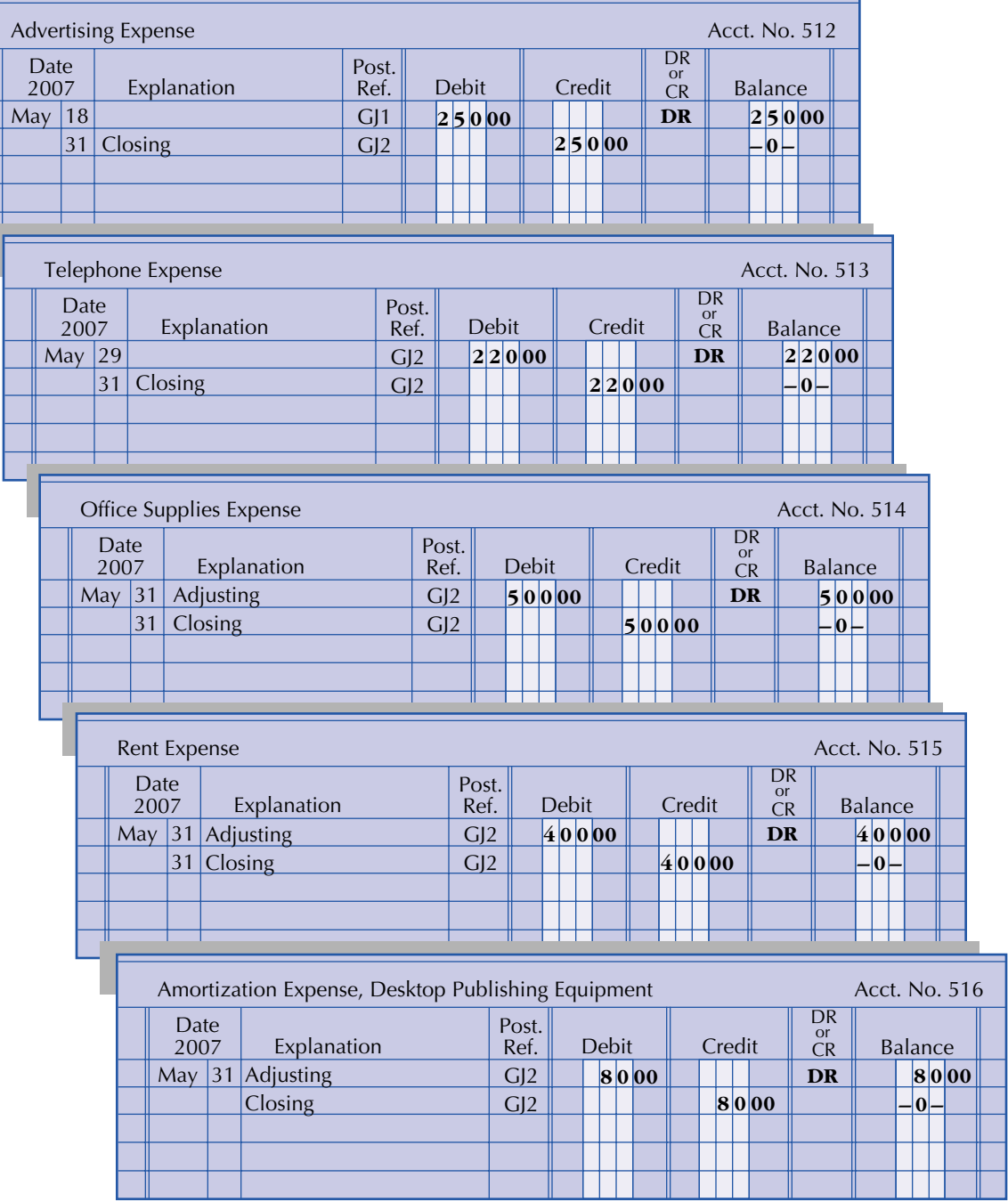

## **LEARNING UNIT 5-2 REVIEW**

#### **AT THIS POINT** you should be able to:

- ◆ Define closing. (p. 174)
- ◆ Differentiate between temporary (nominal) and permanent (real) accounts. (p. 174)
- ◆ List the four mechanical steps of closing. (p. 175)
- ◆ Explain the role of the Income Summary account. (p. 175)
- ◆ Explain the role of the worksheet in the closing process. (p. 175)

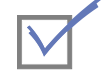

#### **Self-Review Quiz 5-2**

(The blank forms you need are on pages X-X and X-X of the *Study Guide with Working Papers.*)

Go to the worksheet for P. Logan on page 140. Then (1) journalize and post the closing entries and (2) calculate the new balance for P. Logan, Capital.

#### **Solution to Self-Review Quiz 5-2**

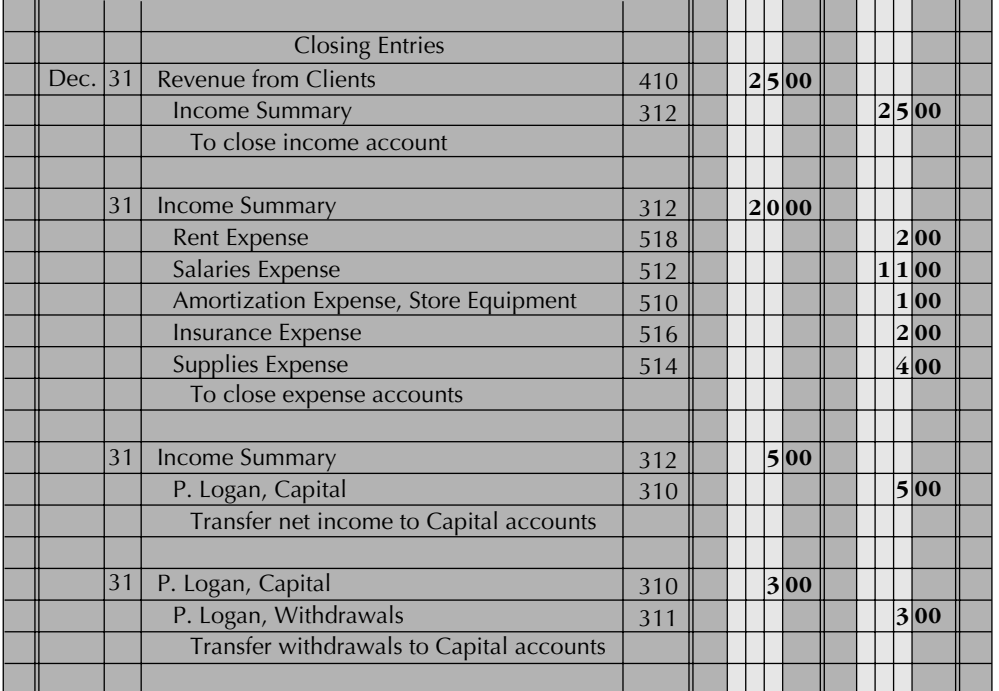

#### **PARTIAL LEDGER**

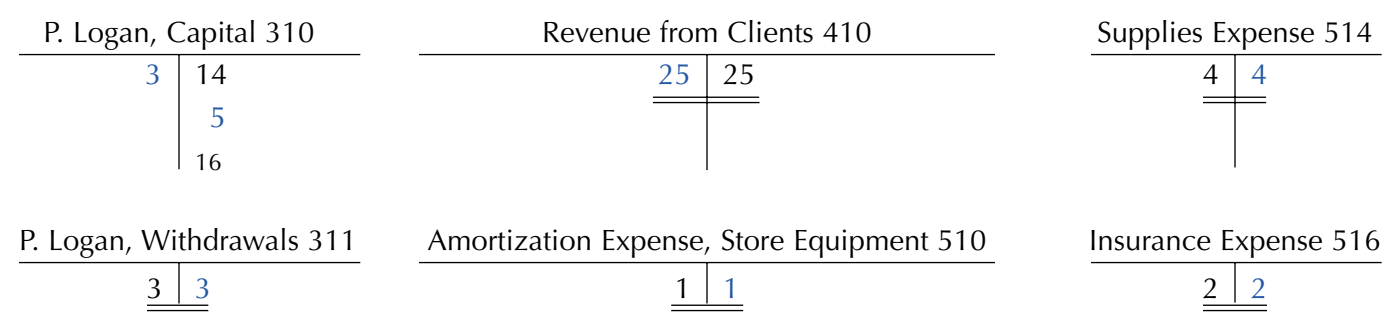

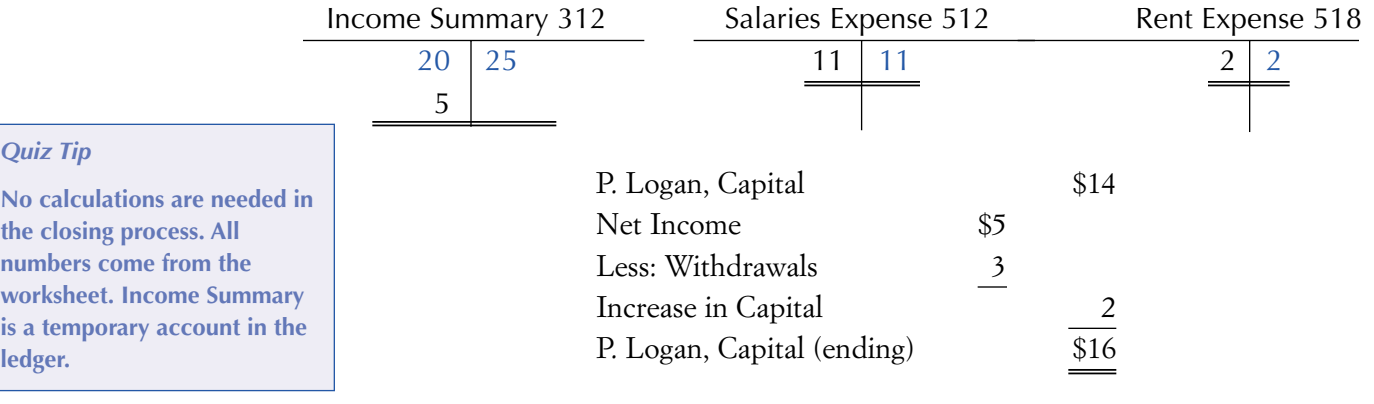

## **Learning Unit 5-3**

### **The Post-Closing Trial Balance: Step 9 of the Accounting Cycle and the Accounting Cycle Reviewed**

### **PREPARING A POST-CLOSING TRIAL BALANCE**

**The post-closing trial balance helps prove the accuracy of the adjusting and closing process. It contains the true ending figure for capital.**

The last step in the accounting cycle is the preparation of a **post-closing trial balance** (sometimes called an opening trial balance), which lists only permanent accounts in the ledger and their balances after adjusting and closing entries have been posted. This post-closing trial balance aids in checking whether the ledger is in balance. It is important to do this checking because so many new postings go to the ledger from the adjusting and closing process.

The procedure for taking a post-closing trial balance is the same as for a trial balance except that since closing entries have closed all temporary accounts, the post-closing trial balance will contain only permanent accounts (balance sheet). Keep in mind, however, that adjustments have occurred.

## **THE ACCOUNTING CYCLE REVIEWED**

Table 5-1 lists the steps that we completed in the manual accounting cycle for Clark's Desktop Publishing Services for the month of May.

**Insight:** Most companies journalize and post adjusting and closing entries only at the end of their fiscal year. A company that prepares interim reports may complete only the first six steps of the cycle. Worksheets allow the preparation of interim reports without the formal adjusting and closing of the books.

**Insight:** To prepare a financial report for April, the data needed can be obtained by subtracting the worksheet accumulated totals for the end of March from the worksheet prepared at the end of April. In this chapter, we chose a month that would show the completion of an entire cycle for Clark's Desktop Publishing Services.

#### **TABLE 5-1 Steps of the Manual Accounting Cycle**

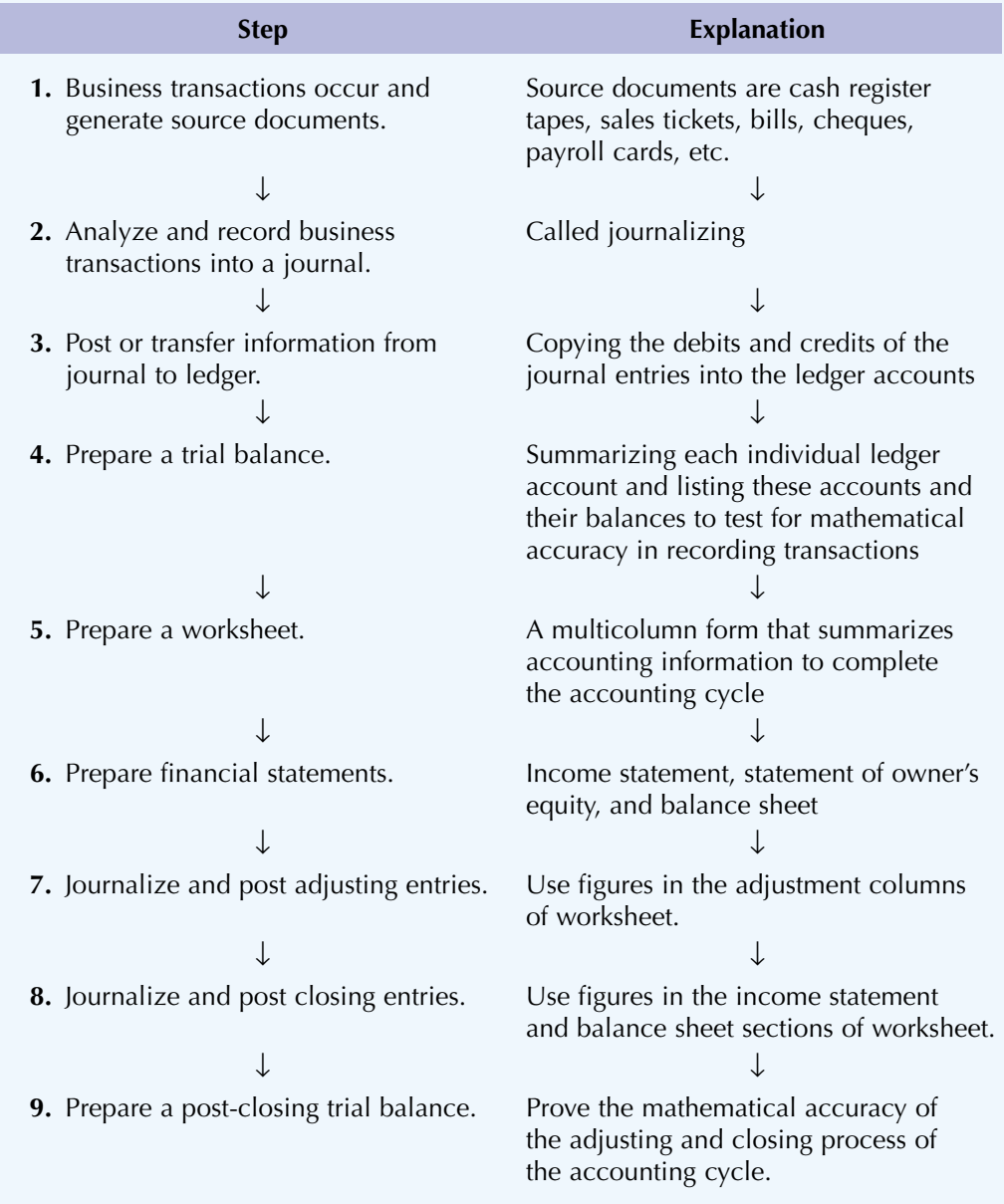

## **LEARNING UNIT 5-3 REVIEW**

#### **AT THIS POINT** you should be able to:

- ◆ Prepare a post-closing trial balance. (p. 184)
- ◆ Explain the relationship of interim reports to the accounting cycle. (p. 184)

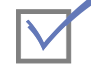

#### **Self-Review Quiz 5-3**

(The blank forms you need are on page X-X of the *Study Guide with Working Papers.*)

From the ledger on pages 179 to 182, prepare a post-closing trial balance.

### **Solution to Self-Review Quiz 5-3**

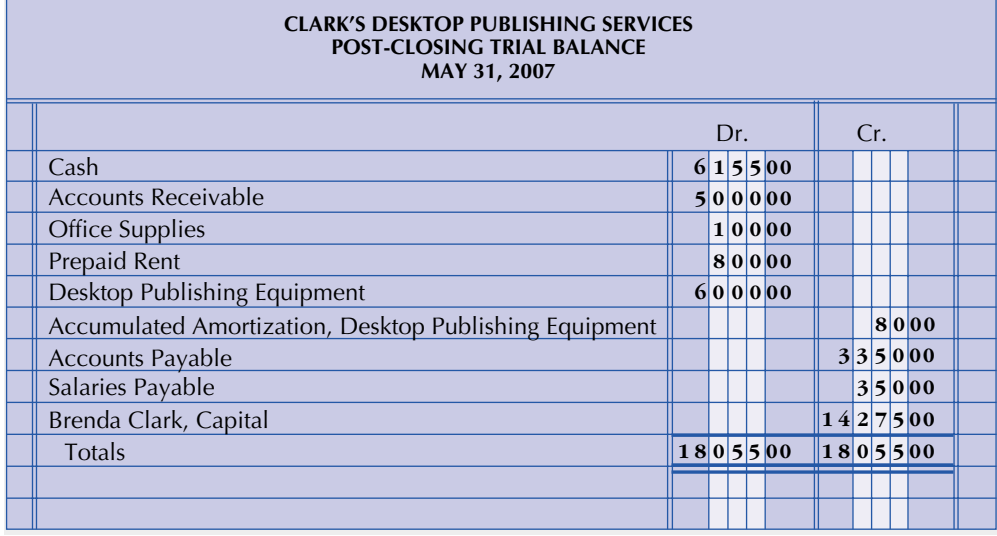

The post-closing trial balance contains only permanent accounts because all temporary accounts have been closed. All temporary accounts are summarized in the capital account.

**// \/** ou wait and see," Stan told his new sandwich artist Wanda Kurtz, "Everything will fall into place soon." Wanda had a tough time serving customers quickly enough, and Stan was in the middle of giving her a pep talk when the phone rang.

"I'll let the machine pick up," Stan reassured Wanda, as he proceeded to train her in some crucial POS touch-screen manoeuvres.

"Stan!" an urgent voice came over the answering machine, "I think you've forgotten something!" Stan picked up the phone and said, "Lila, can I get back to you tomorrow? I'm in the middle of an important talk with Wanda." One of Stan's strong points as an employer was his ability to focus 100% on his employees' concerns. Yet, Lila simply would not wait.

"Stan," Lila said impatiently, "You absolutely must get me your worksheet by 12 noon tomorrow so that I can close your books," she insisted. "Tomorrow's the 31st of March and we close on the last day of the month!"

"Ay caramba!" Stan sighed, "Looks like I'm going to be up till the wee hours," he confided to Wanda when he put down the phone.

Although Subway company policy doesn't require a closing every month, closing the books is a key part of their accounting training for all new franchisees. By closing their books, business owners can clearly measure their net profit and loss for each period separate from all other periods. This makes activities like budgeting and comparing performance with similar businesses (or performance over time) possible.

At 9:00 a.m. the next morning, an exhausted Stan opened up the restaurant and emailed his worksheet to Lila. He was feeling quite pleased with himself—that is, until he heard Lila's urgent-sounding voice coming over the answering machine 10 minutes later.

"I've been over and over this," said Lila after Stan picked up, "And I can't get it to balance. I

## **SUBWAY CLOSING TIME**

know it's hard for you to do this during working hours, but I need you to go back over the figures."

Stan opened up QuickBooks® and pored over his worksheets. Errors are hard to find when closing the books and, unfortunately, there is no set way to detect errors and even no set place to start. Stan chose payroll because it is one of the largest expenses and because of the new hire.

At 11:45 he called Lila, who sounded both

exasperated and relieved to hear from him. "I think I've got it! It looks like I messed up on adjusting the Salaries Expense account. I looked at the Payroll Register and compared the total of the Salaries Payable account. It didn't match! When I hired Wanda Kurtz on the 26th, I should have increased both the Salaries Expense and the Salaries Payable lines because she has accrued wages."

"Yes," said Lila, "Salaries Expense is a debit and Salaries Payable is a credit and you skipped the payable. Great! With this adjusting entry in the general journal, the worksheet will balance.

Stan's sign of relief turned into a big yawn and they both laughed. "I guess I just find it easier to hire people and train them than to account for them," said Stan.

## **DISCUSSION QUESTIONS**

- 1. How would the adjustment be made if Wanda Kurtz received \$7 per hour and worked 25 additional hours? Where do you place her accrued wages?
- 2. Stan bought three new Subway aprons and hats for Wanda Smith for \$20 each but forgot to post it to the Uniforms account. How much will the closing balance be off? In what way will it be off?
- 3. Put yourself in Stan's shoes: What is the value of doing a monthly closing, no matter how much or little—business you do?

## **Chapter Review**

### **COMPREHENSIVE DEMONSTRATION PROBLEM WITH SOLUTION TIPS**

(The blank forms you need are on pages X-X to X-XX of the *Study Guide with Working Papers.*)

From the following transactions for Rolo Company, complete the entire accounting cycle. The chart of accounts includes:

#### **Assets**

- 111 Cash
- 112 Accounts Receivable
- 114 Prepaid Rent
- 115 Office Supplies
- 121 Office Equipment
- 122 Accumulated Amortization, Office Equipment

#### **Liabilities**

- 211 Accounts Payable
- 212 Salaries Payable

#### **Owner's Equity**

- 311 R. Kern, Capital
- 312 R. Kern, Withdrawals
- 313 Income Summary

#### **Revenue**

411 Fees Earned

#### **Expenses**

- 511 Salaries Expense
- 512 Advertising Expense
- 513 Rent Expense
- 514 Office Supplies Expense
- 515 Amortization Expense,
	- Office Equipment

We will use unusually small numbers to simplify the calculations and to emphasize the theory.

2007

- Jan. 2 Rolo Kern invested \$1,200 cash and \$100 worth of office equipment to open Rolo Co.
	- 2 Paid rent for three months in advance, \$300.
	- 4 Purchased office equipment on account, \$50.
	- 6 Bought office supplies for cash, \$40.
	- 8 Collected \$400 for services rendered.
	- 12 Rolo paid his home electric bill from the company bank account, \$20.
	- 14 Provided \$100 worth of services to clients who will not pay until next month.
	- 16 Paid salaries, \$60.
	- 18 Advertising bill for \$70 was received but will not be paid until next month.

#### *Adjustment Data on January 31*

- **a.** Supplies on Hand, \$6
- **b.** Rent Expired, \$100
- **c.** Amortization, Office Equipment, \$20
- **d.** Salaries Accrued, \$50

#### **Journalizing Transactions and Posting to Ledger, Rolo Company**

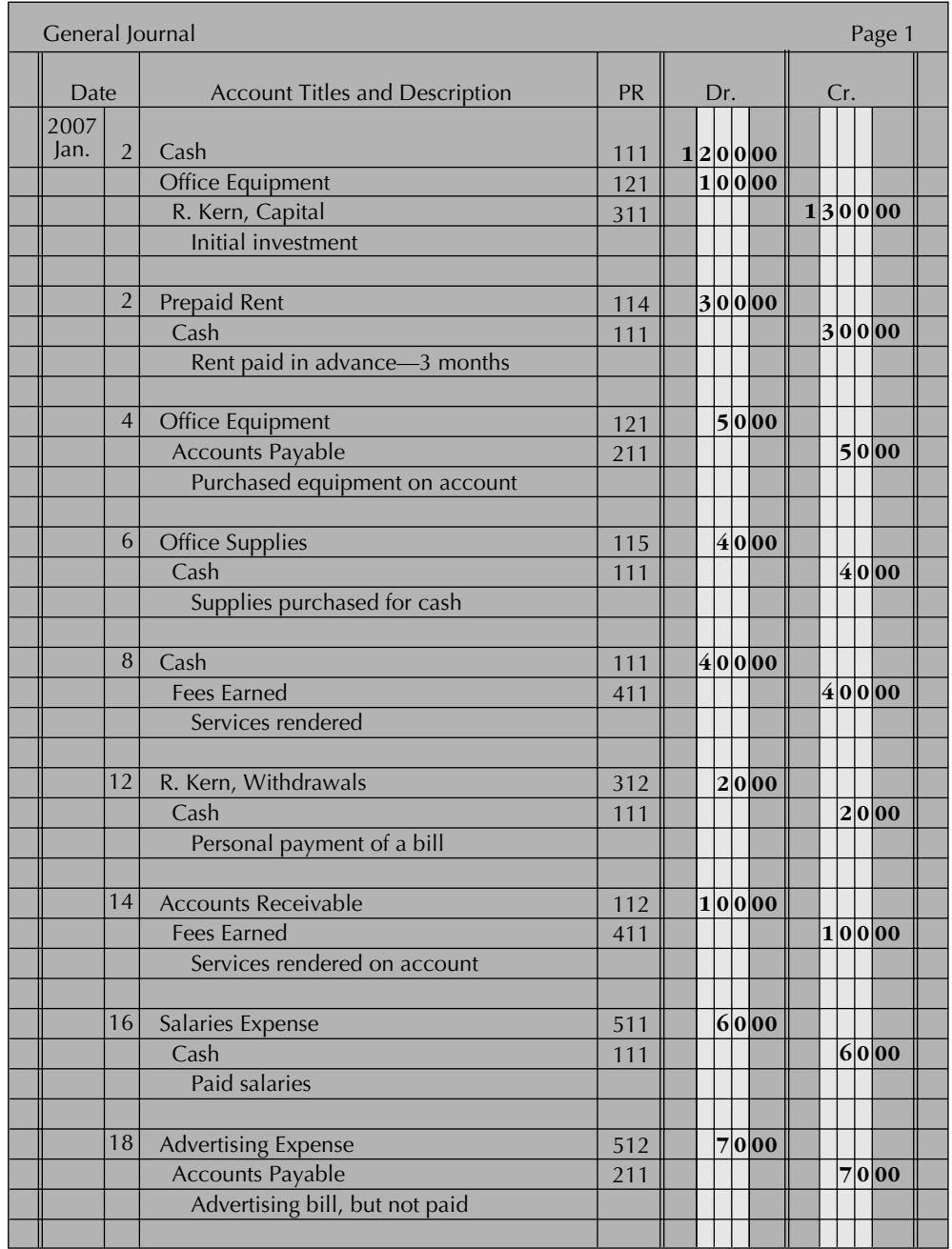

### **Solution Tips to Journalizing and Posting Transactions**

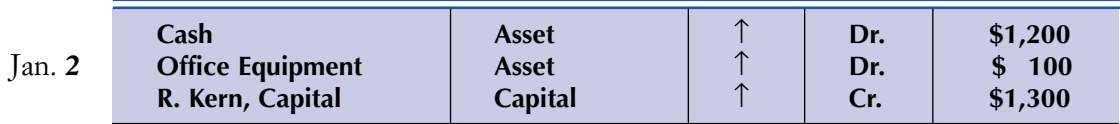

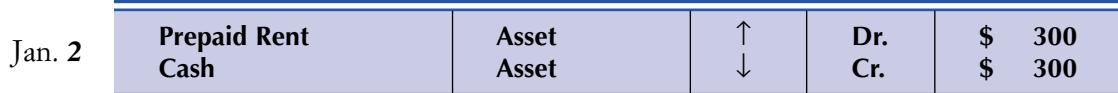

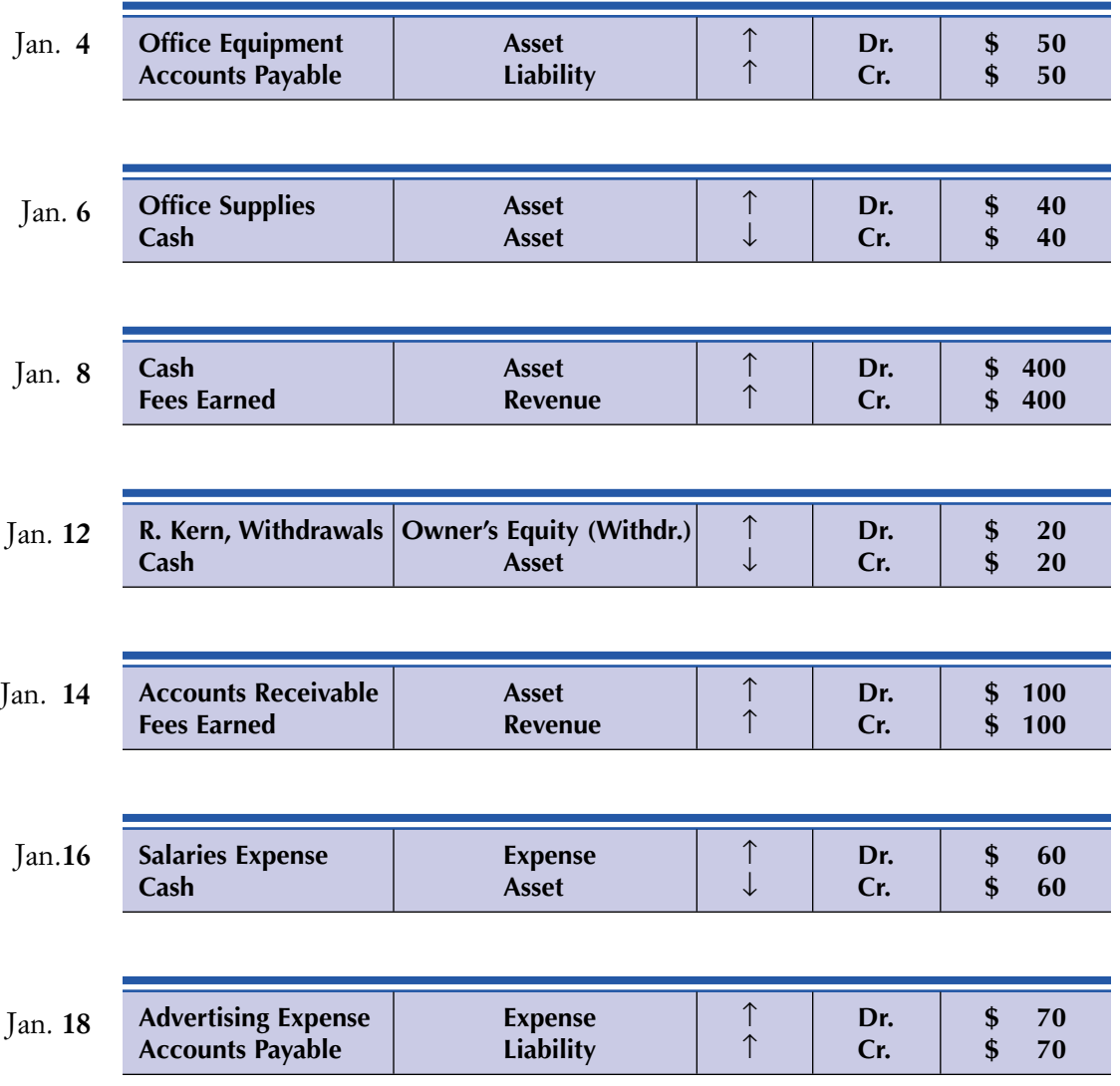

*Note:* All account titles come from the chart of accounts. When journalizing, the PR column of the general journal is blank. It is in the posting process that we update the ledger. The Post. Ref. columns in the ledger accounts tell us from which journal page the information came. After posting to the account in the ledger, we fill in the PR column of the journal, which tells us to what account number the information was transferred.

#### **COMPLETING THE WORKSHEET**

See the worksheet on page 191.

#### **Solution Tips to the Trial Balance and Completion of the Worksheet**

After the posting process from the journal to the ledger is complete, we take the ending balance in each account and prepare a trial balance on the worksheet. If an account title has no balance, it is not listed on the trial balance. New titles on the worksheet will be added below the trial balance as needed.

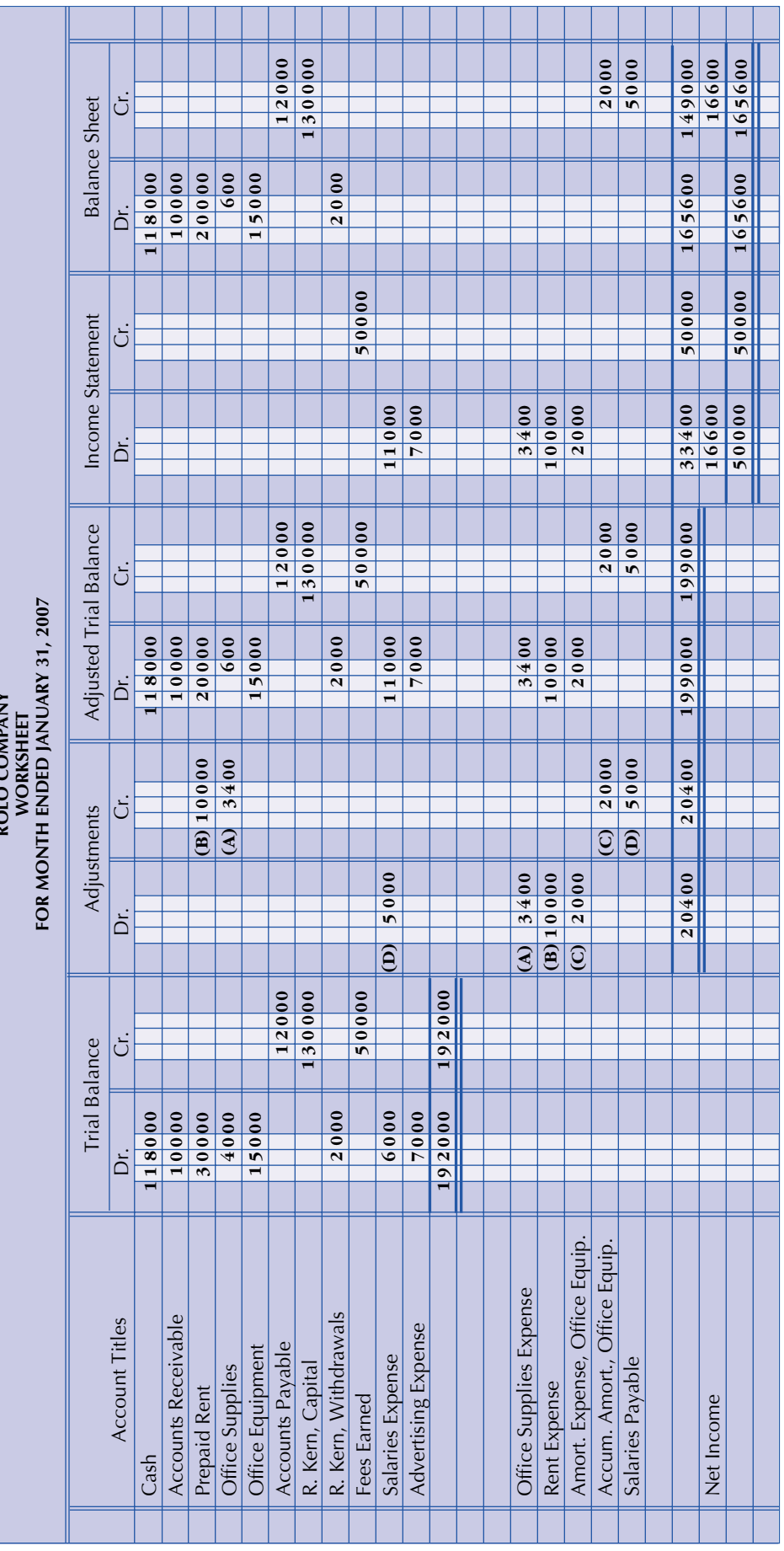

**ROLO COMPANY ROLO COMPANY**

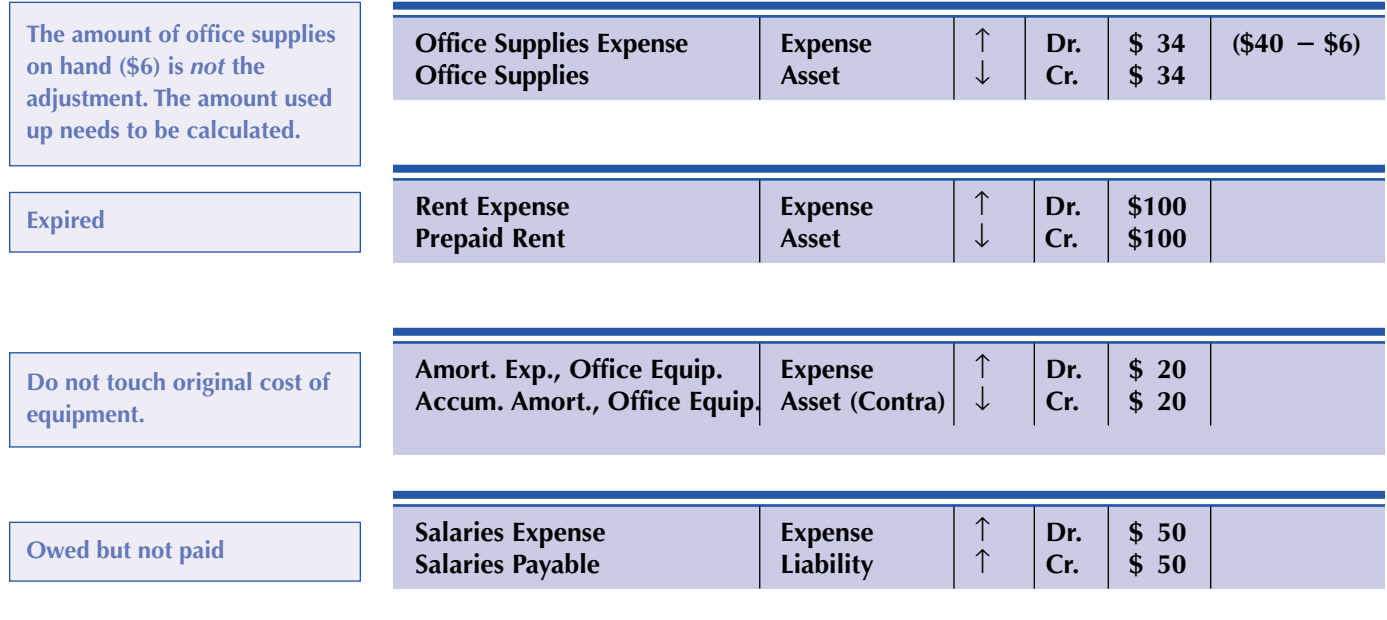

*Note:* This information is on the worksheet but has *not* been updated in the ledger. (This will happen when we journalize and post adjustments at the end of cycle.)

Note that the last four columns of the worksheet come from numbers on the adjusted trial balance.

We move Net Income of \$166 to the balance sheet credit column since the capital figure is the old one on the worksheet.

#### **PREPARING THE FORMAL FINANCIAL STATEMENTS**

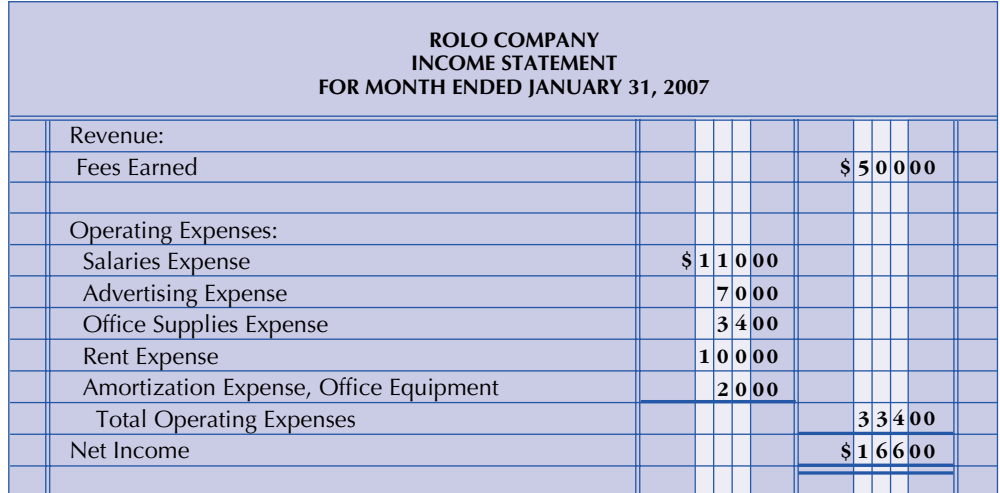

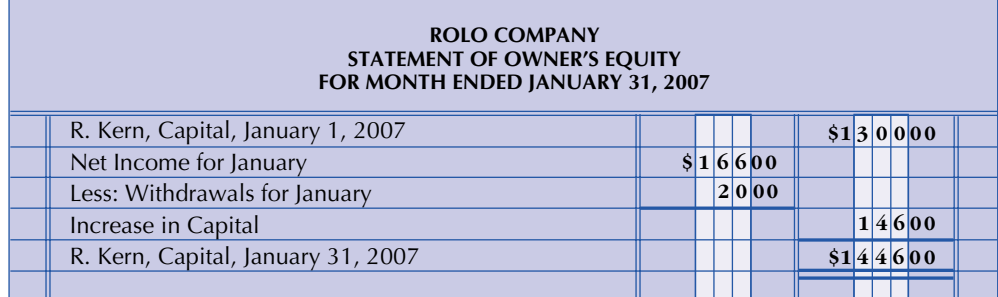

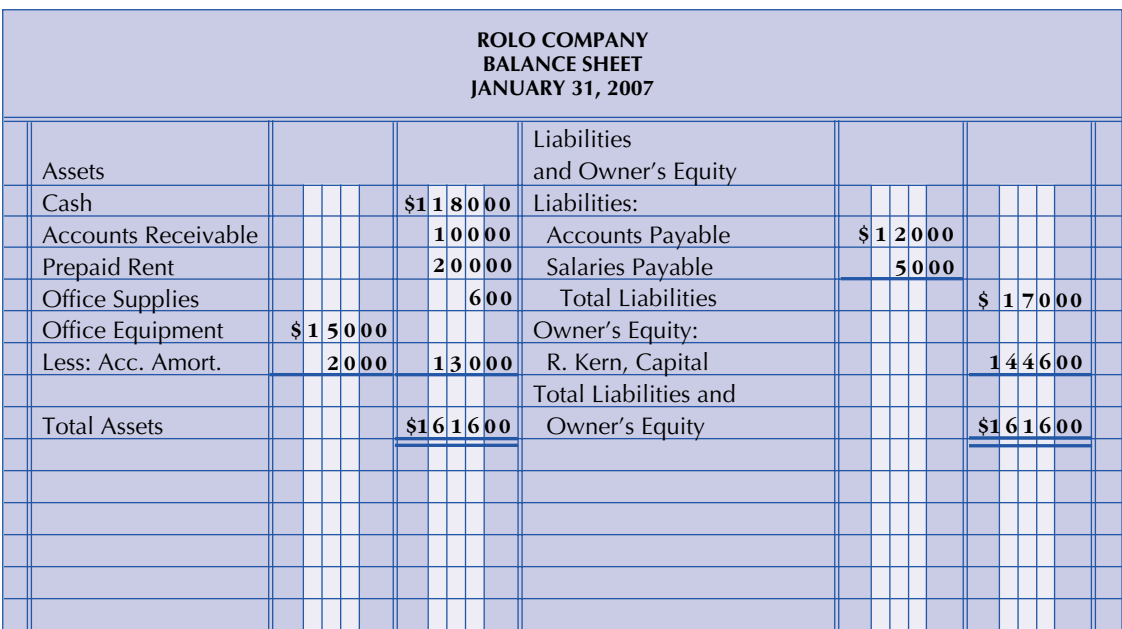

#### **Solution Tips to Preparing the Financial Statements**

The statements are prepared from the worksheet. (Many of the ledger accounts are not up to date.) The income statement lists revenue and expenses. The net income figure of \$166 is used to update the statement of owner's equity. The statement of owner's equity calculates a new figure for Capital, \$1,446 (Beginning Capital + Net Income - Withdrawals). This new figure is then listed on the balance sheet (Assets, Liabilities, and a new figure for Capital).

#### **JOURNALIZING AND POSTING ADJUSTING AND CLOSING ENTRIES**

See the journal at the top of page 194.

#### **Solution Tips to Journalizing and Posting Adjusting and Closing Entries**

#### **ADJUSTMENTS**

The adjustments from the worksheet are journalized (same journal) and posted to the ledger. Now ledger accounts will be brought up to date. Remember, we have already prepared the financial reports from the worksheet. Our goal now is to get the ledger up to date.

#### **CLOSING**

**Note:** Income Summary is a temporary account located in the ledger.

#### *Goals*

- **1.** Adjust all temporary accounts in the ledger to zero balances.
- **2.** Determine a new figure for capital in the ledger.

**Where do I get my information for closing?**

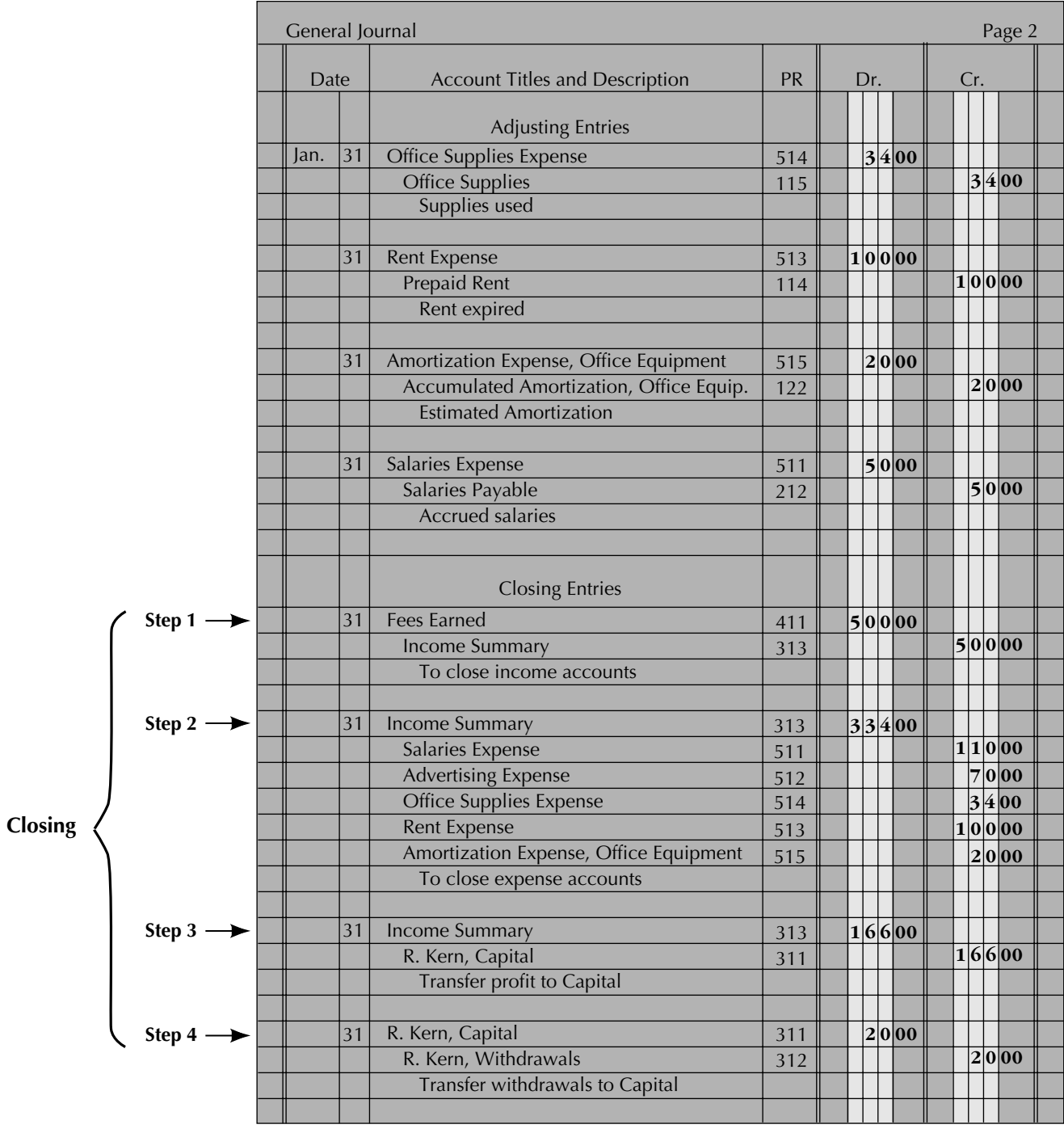

#### **Steps in the Closing Process**

- **Step 1:** Close revenue to Income Summary.
- **Step 2:** Close individual expenses to Income Summary.
- **Step 3:** Close balance of Income Summary to Capital. (This really is the net income figure on the worksheet.)
- **Step 4:** Close balance of Withdrawals to Capital.

All the journal closing entries are posted. (No new calculations are needed since all figures are on the worksheet.) The result in the ledger is that all temporary accounts have a zero balance.

#### GENERAL LEDGER

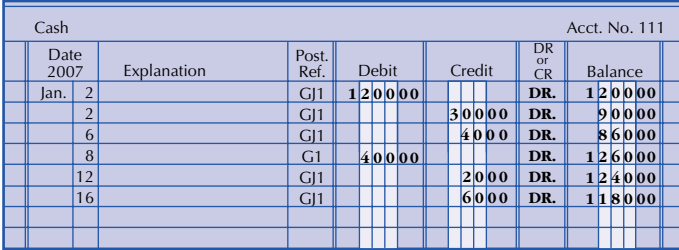

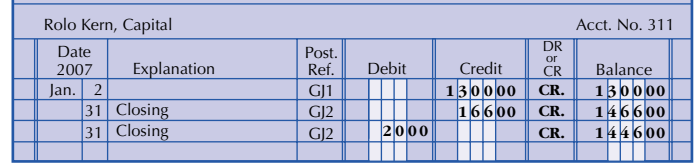

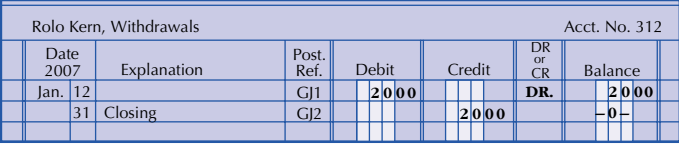

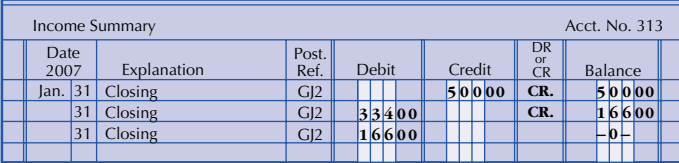

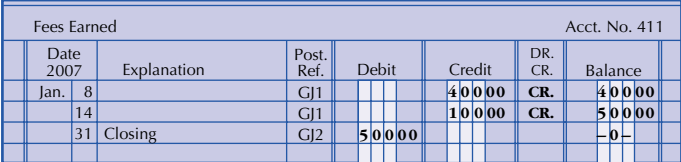

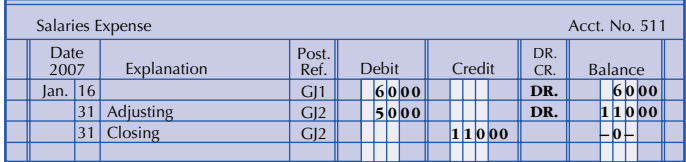

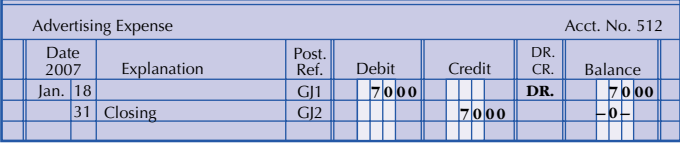

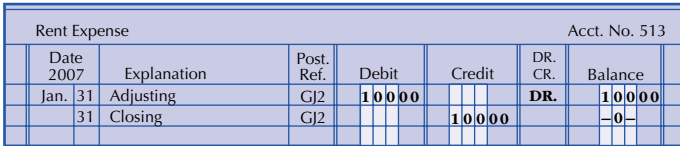

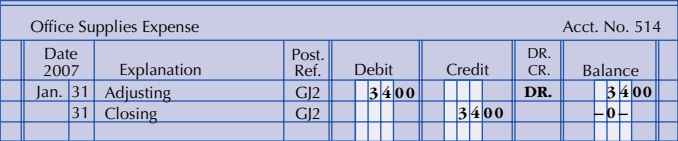

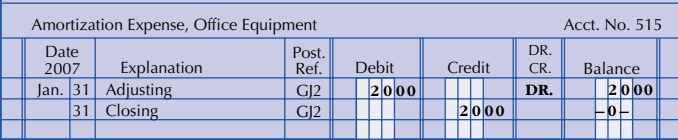

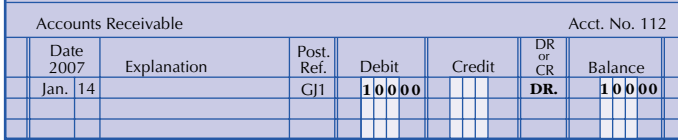

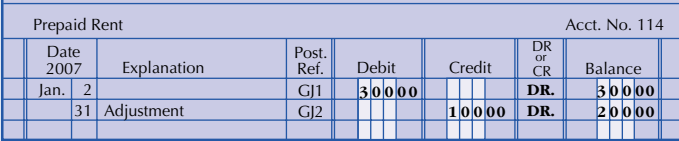

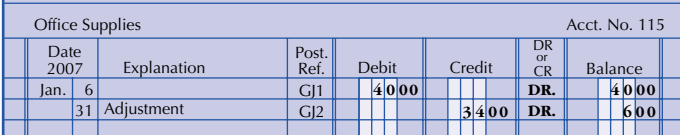

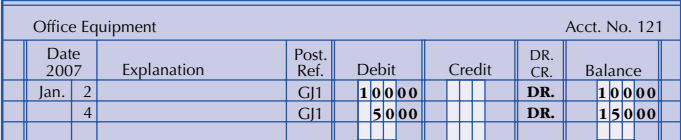

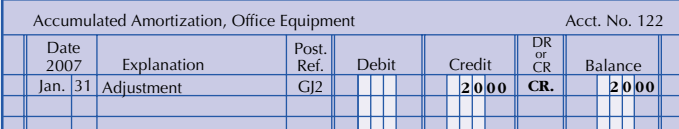

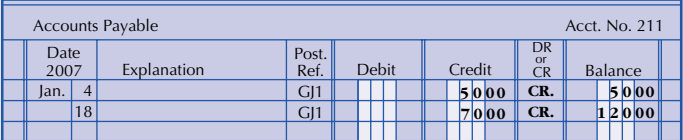

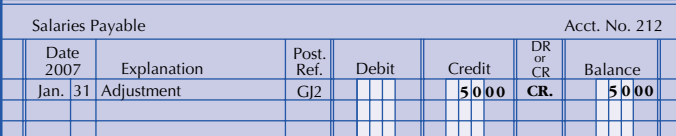

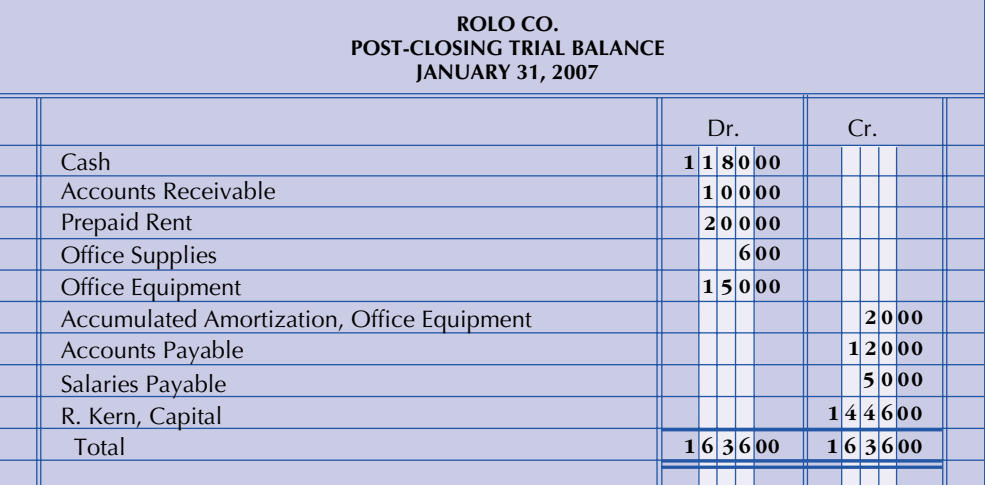

#### **Solution Tips for the Post-Closing Trial Balance**

The post-closing trial balance is a list of the ledger balances *after* adjusting and closing entries have been completed. Note the figure for capital \$1,446 is the new figure.

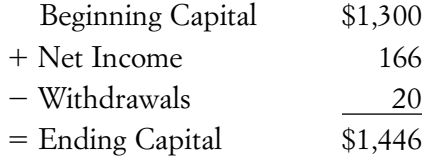

Next accounting period, we will enter new amounts in the Revenues, Expenses, and Withdrawals accounts. For now, the post-closing trial balance is made up only of permanent accounts.

## **SUMMARY OF KEY POINTS**

#### **Learning Unit 5-1**

- **1.** After formal financial reports have been prepared, the ledger still has not been brought up to date.
- **2.** Information for journalizing adjusting entries comes from the adjustments section of the worksheet.

#### **Learning Unit 5-2**

- **1.** Closing is a mechanical process that is completed before the accountant can record transactions for the next fiscal year.
- **2.** Assets, Liabilities, and Capital are permanent (real) accounts; their balances are carried over from one fiscal year to another. Withdrawals, Revenue, and Expenses are nominal (temporary) accounts; their balances are *not* carried over from one fiscal year to another.
- **3.** Income Summary is a temporary account in the general ledger and does not have a normal balance. It will summarize revenue and expenses and transfer the balance to capital. Withdrawals do not go into Income Summary because they are *not* business expenses.
- **4.** All information for closing can be obtained from the worksheet.
- **5.** When closing is complete, all temporary accounts in the ledger will have a zero balance, and all this information will be updated in the Capital account.
- **6.** Closing entries are usually done only at year-end. Interim reports can be prepared from worksheets that are prepared monthly, quarterly, et cetera.

#### **Learning Unit 5-3**

- **1.** The post-closing trial balance is prepared from the ledger accounts after the adjusting and closing entries have been posted.
- **2.** The accounts on the post-closing trial balance are all permanent accounts.

### **KEY TERMS**

**Adjusting journal entries** Journal entries that are needed in order to update specific ledger accounts to reflect correct balances at the end of an accounting period (p. 170)

**Closing** The process of bringing the balances of all revenue, expense, and withdrawal accounts to zero, ready for a new fiscal year (p. 174)

**Closing journal entries** Journal entries that are prepared to (a) reduce or clear all temporary accounts to a zero balance and (b) update capital to a new closing balance (p. 174)

**Income Summary** A temporary account in the ledger that summarizes revenue and expenses and transfers its balance (net income or net loss) to capital. It does not have a normal balance. (p. 175)

**Nominal accounts** See Temporary accounts (p. 174)

**Permanent accounts** Balances of accounts that are carried over to the next fiscal year; examples: assets, liabilities, capital (p. 174)

**Post-closing trial balance** The final step in the accounting cycle that lists only permanent accounts in the ledger and their balances after adjusting and closing entries have been posted (p. 184)

**Real accounts** See Permanent accounts (p. 174)

**Temporary accounts** Balances of accounts at the end of a fiscal year that are not carried over to the next fiscal year. These accounts—Revenue, Expenses, Withdrawals—help to provide a new or ending figure for capital to begin the next fiscal year. Keep in mind that Income Summary is also a temporary account. (p. 174)

## **BLUEPRINT OF THE CLOSING PROCESS FROM THE WORKSHEET**

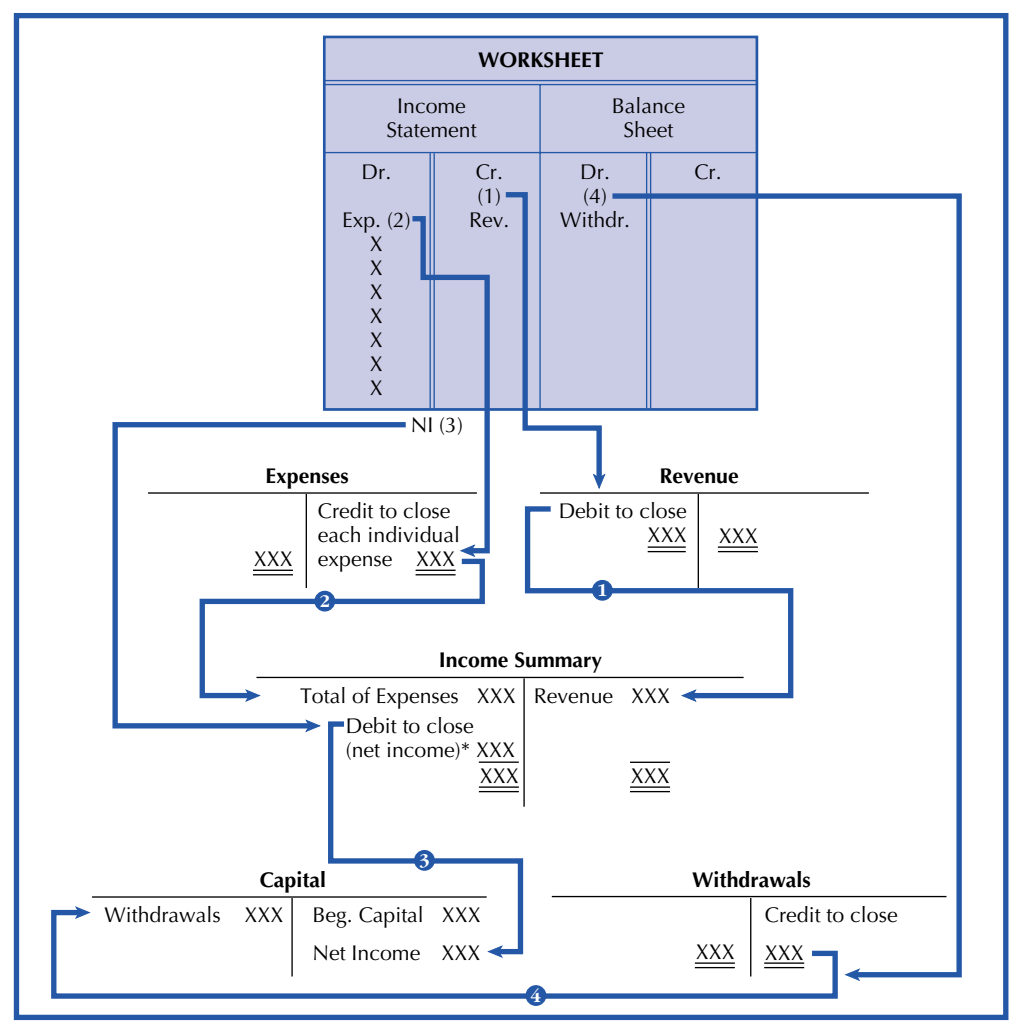

\*If a net loss, it would require a credit to close.

#### *The Closing Steps*

- **1.** Close revenue balances to Income Summary.
- **2.** Close each *individual* expense and transfer the *total* of all expenses to Income Summary.
- **3.** Transfer the balance in Income Summary (Net Income or Net Loss) to Capital.
- **4.** Close Withdrawals to Capital.

## **QUESTIONS, MINI EXERCISES, EXERCISES, AND PROBLEMS**

#### **Discussion Questions**

- **1.** When a worksheet is completed, what balances are found in the general ledger?
- **2.** Why must adjusting entries be journalized even though the formal reports have already been prepared?
- **3.** "Closing slows down the recording of next year's transactions." Defend or reject this statement with supporting evidence.
- **4.** What is the difference between temporary and permanent accounts?
- **5.** What are the two major goals of the closing process?
- **6.** List the four steps in closing.
- **7.** What is the purpose of Income Summary and where is it located?
- **8.** How can a worksheet aid the closing process?
- **9.** What accounts are usually listed on a post-closing trial balance?
- **10.** Closing entries are always prepared once a month. Agree or disagree. Why?

#### **Mini Exercises**

(The blank forms you need are on pages X-XX and X-XX of the *Study Guide with Working Papers.*)

#### **Journalizing and Posting Adjusting Entries**

**1.** Post the following adjusting entries (be sure to cross-reference back to the journal) that came from the Adjustment columns of the worksheet.

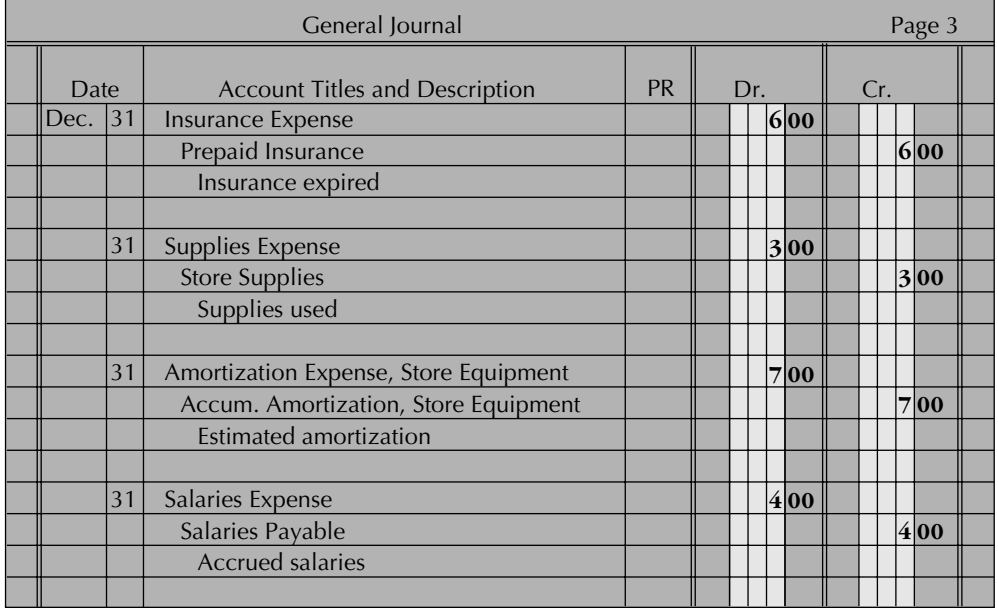

#### **LEDGER ACCOUNTS BEFORE ADJUSTING ENTRIES POSTED**

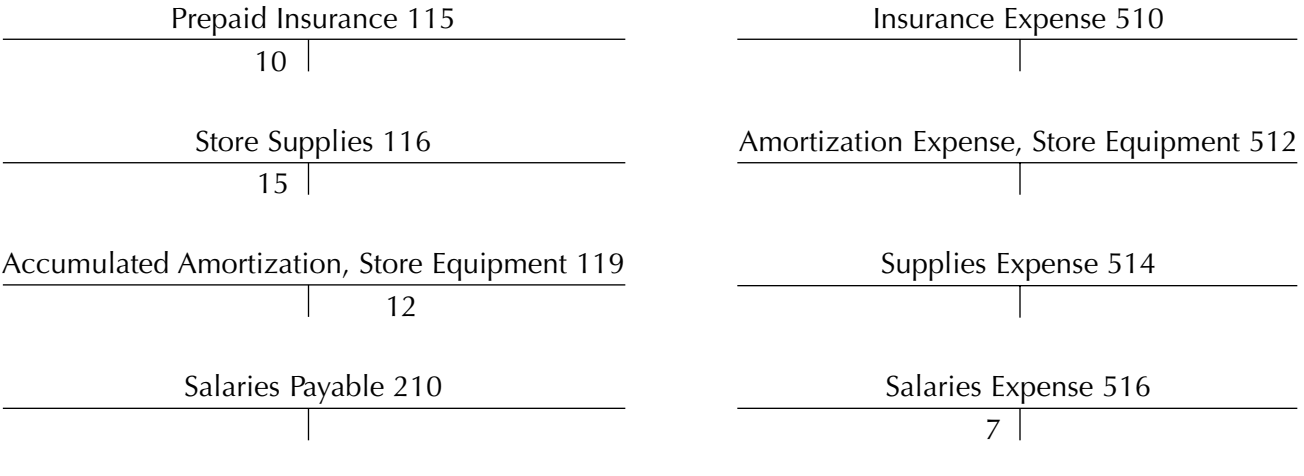

#### **Closing Steps and Journalizing Closing Entries**

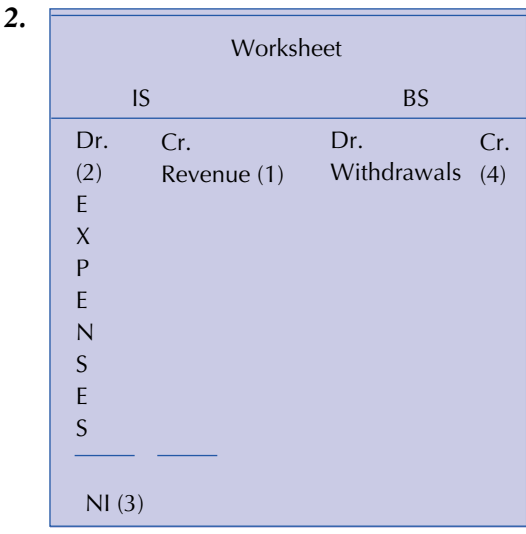

#### *Goals of Closing*

- **1.** Temporary accounts in the ledger should have a zero balance.
- **2.** New figure for capital is determined in closing.

*Note:* All closing can be done from the worksheet. Income Summary is a temporary account in the ledger.

From the above worksheet, explain the four steps of closing. Keep in mind that each *individual* expense normally would be listed in the closing process.

#### **Journalizing Closing Entries**

**3.** From the following accounts, journalize the closing entries (assume that December 31 is the closing date).

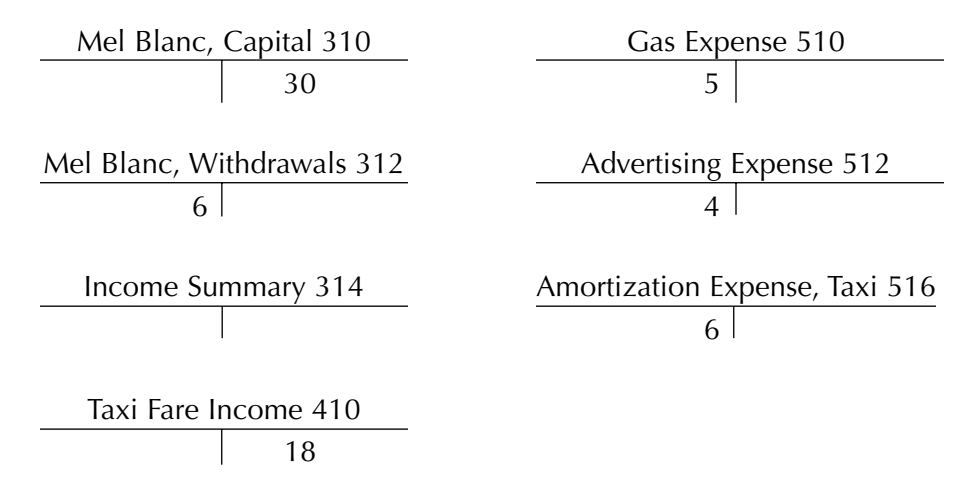

#### **Posting to Income Summary**

**4.** Draw a T account of Income Summary and post to it all entries from question 3 that affect it. Is Income Summary a temporary or permanent account?

#### **Posting to Capital**

**5.** Draw a T account for Mel Blanc, Capital, and post to it all entries from question 3 that affect it. What is the final balance of the capital account?

#### **Exercises**

(The blank forms you need are on pages X-XX and X-XX of the *Study Guide with Working Papers.*)

**5-1.** From the adjustments section of a worksheet presented here, prepare adjusting journal entries for the end of December.

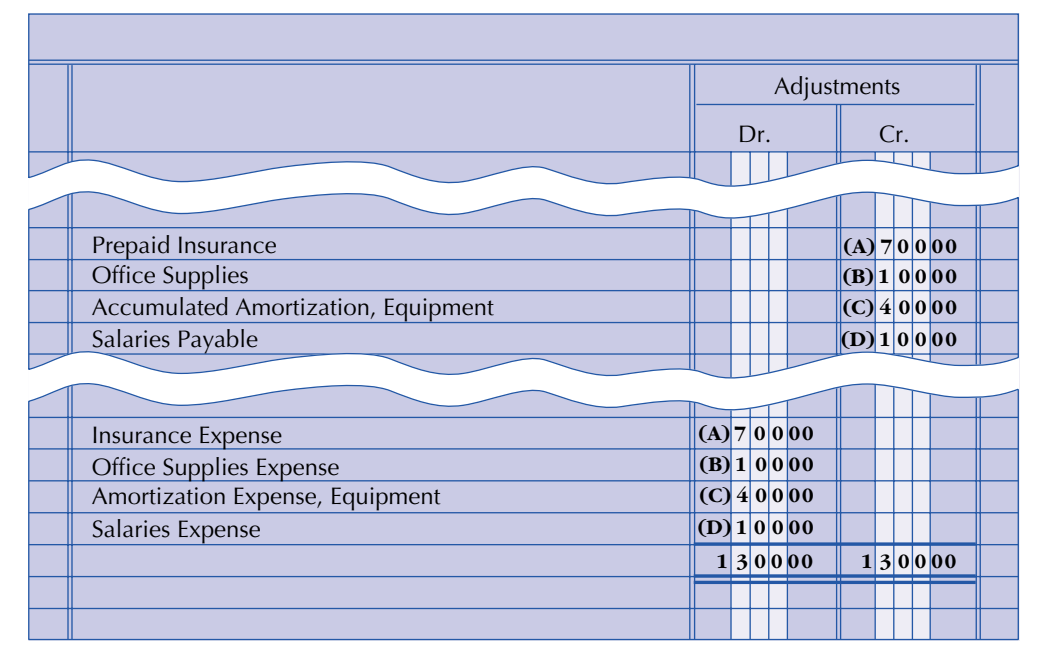

**5-2.** Complete this table by placing an X in the correct column for each item.

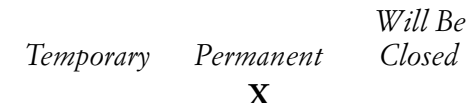

#### **Example: Accounts Receivable**

- **1.** Income Summary
- **2.** Melissa Bryant, Capital
- **3.** Salary Expense
- **4.** Melissa Bryant, Withdrawals
- **5.** Fees Earned
- **6.** Accounts Payable
- **7.** Cash
- **5-3.** From the following T accounts, journalize the four closing entries on December 31, 2006.

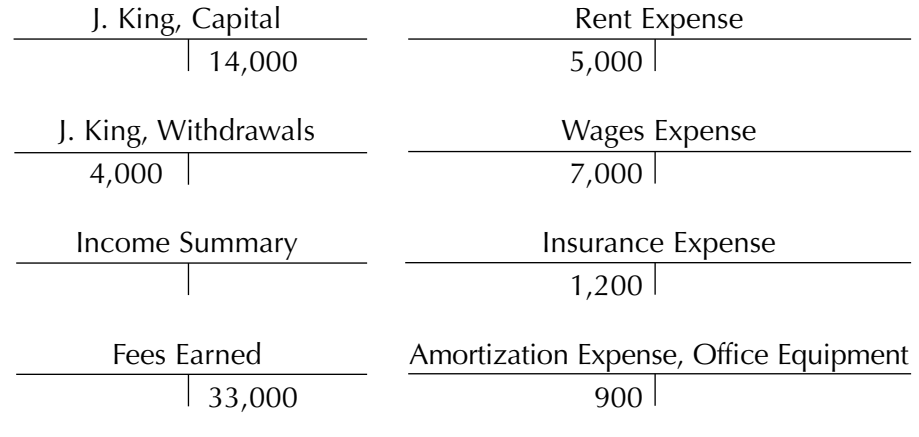

**Closing entries**

**accounts**

**Temporary versus permanent**

#### **Journalizing adjusting entries**

**5-4.** From the following posted T accounts, reconstruct the closing journal entries for December 31, 2008.

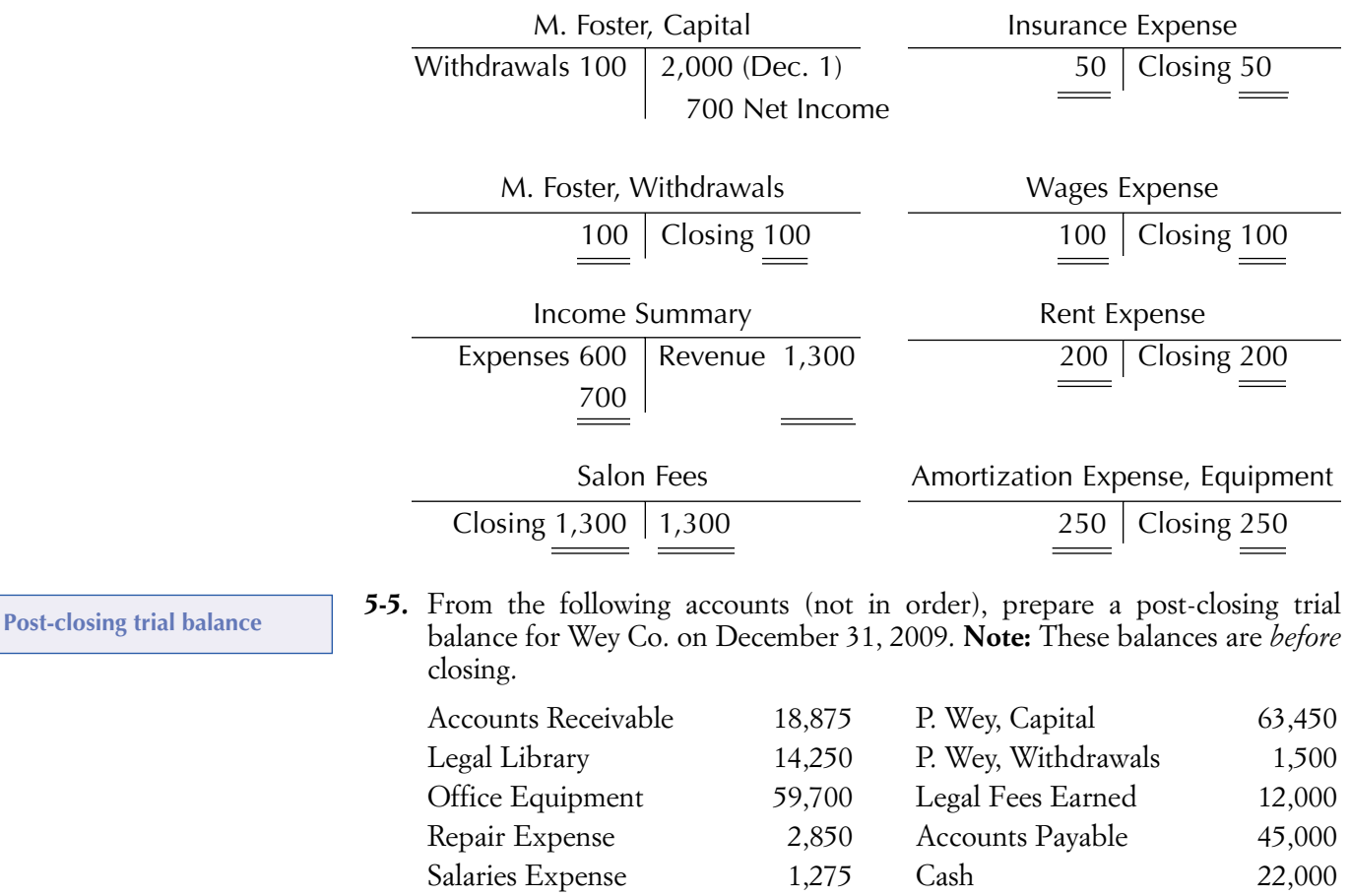

**Group A Problems**

(The blank forms you need are on pages X-XX to X-XX of the *Study Guide with Working Papers.*)

**5A-1.** The following data are given for Lou's Consulting Service of Vernon:

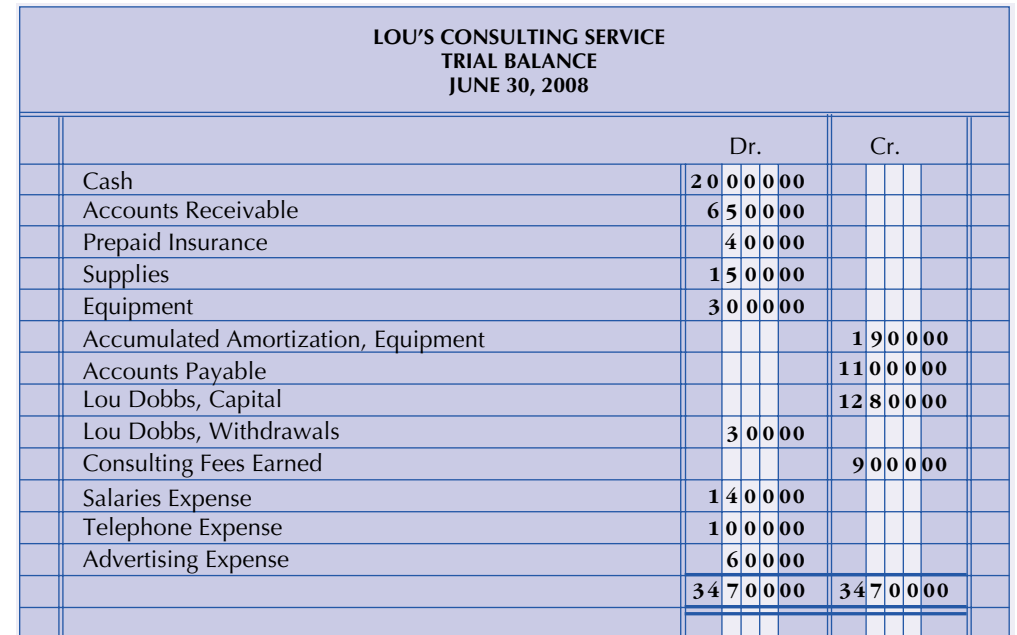

**Review of preparing a worksheet and journalizing adjusting and closing entries**

*Check Figure* 

**Net Income \$4,600**

**Journalizing and posting adjusting and closing entries and preparing a post-closing trial balance**

*Check Figure* 

**Post-Closing Trial Balance \$3,504**

**Comprehensive review of the entire accounting cycle, Chapters 1–5**

*Check Figure* 

**Net Income \$15,780**

#### *Adjustment Data*

- **a.** Insurance expired, \$300
- **b.** Supplies on hand, \$700
- **c.** Amortization on equipment, \$100
- **d.** Salaries earned by employees but not to be paid until July, \$200

#### *Required*

- **1.** Prepare a worksheet.
- **2.** Journalize adjusting and closing entries.
- **5A-2.** As the bookkeeper for Potter Cleaning Service, (1) from the trial balance columns of the worksheet on page 204, enter the beginning balance of each account in your working papers, (2) journalize and post adjusting entries, (3) journalize and post closing entries, and (4) from the ledger (after all posting is complete), prepare a post-closing trial balance at March 31, 2007.
- **5A-3.** As the bookkeeper of Pete's Plowing of Fredericton, you have been asked to complete the entire accounting cycle for Pete from the following information:

2006

- Jan. 3 Pete invested \$7,000 cash and \$6,000 worth of snow equipment in the plowing company.
	- 3 Paid rent in advance for garage space, \$2,000.
	- 4 Purchased office equipment on account from Ling Corp., \$7,200.
	- 6 Purchased snow supplies for \$700 cash.
	- 9 Collected \$15,000 from plowing local shopping centres.
	- 12 Pete Mack withdrew \$1,000 from the business for personal use.
	- 20 Plowed North East Co. parking lots, payment not to be received until March, \$5,000.
	- 26 Paid salaries to employees, \$1,800.
	- 27 Paid Ling Corp. one-half amount owed for office equipment.
	- 30 Advertising bill was received from Bush Co. but will not be paid until March, \$900.
	- 31 Paid telephone bill, \$210.

#### *Adjustment Data*

- **a.** Snow supplies on hand, \$400
- **b.** Rent expired, \$600
- **c.** Amortization on office equipment, \$120  $(\$7,200 \div 5 \text{ yr.} \rightarrow \frac{\$1}_{12}$ 1, 44  $\frac{440}{\text{mo.}} = $120$
- 2 m o **d.** Amortization on snow equipment, 1, 20

 $$100 ($6,000 \div 5 \text{ yr.} \rightarrow \frac{$1,7}{124})$ 2 m o  $\frac{200}{\text{mo.}} = $100$ 

**e.** Accrued salaries, \$190

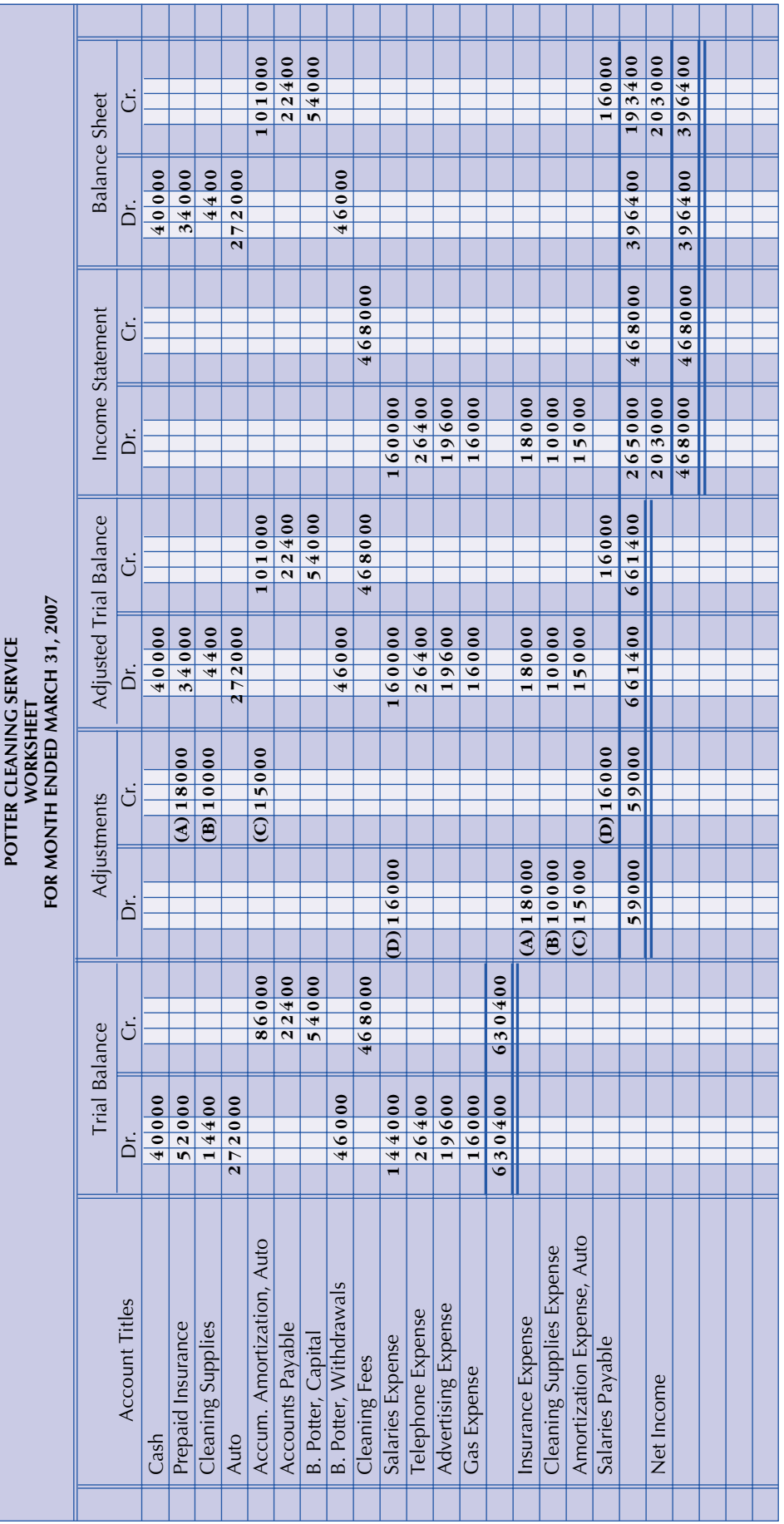

#### **Chart of Accounts**

#### **Assets**

- 111 Cash
- 112 Accounts Receivable
- 114 Prepaid Rent
- 115 Snow Supplies
- 121 Office Equipment
- 122 Accumulated Amortization, Office Equipment
- 123 Snow Equipment
- 124 Accumulated Amortization, Snow Equipment

#### **Liabilities**

- 211 Accounts Payable
- 212 Salaries Payable

#### **Owner's Equity**

- 311 Pete Mack, Capital
- 312 Pete Mack, Withdrawals
- 313 Income Summary

#### **Revenue**

411 Plowing Fees

#### **Expenses**

- 511 Salaries Expense
- 512 Advertising Expense
- 513 Telephone Expense
- 514 Rent Expense
- 515 Snow Supplies Expense
- 516 Amortization Expense, Office Equipment
- 517 Amortization Expense, Snow Equipment

#### **Group B Problems**

(The blank forms you need are on pages X-XX to X-XX of the *Study Guide with Working Papers.*)

#### **5B-1.**

TO: Matt Kamimsk

FROM: Abbey Ellen

RE: Accounting Needs

Please prepare ASAP from the following information (attached), (1) a worksheet along with (2) journalized adjusting and closing entries.

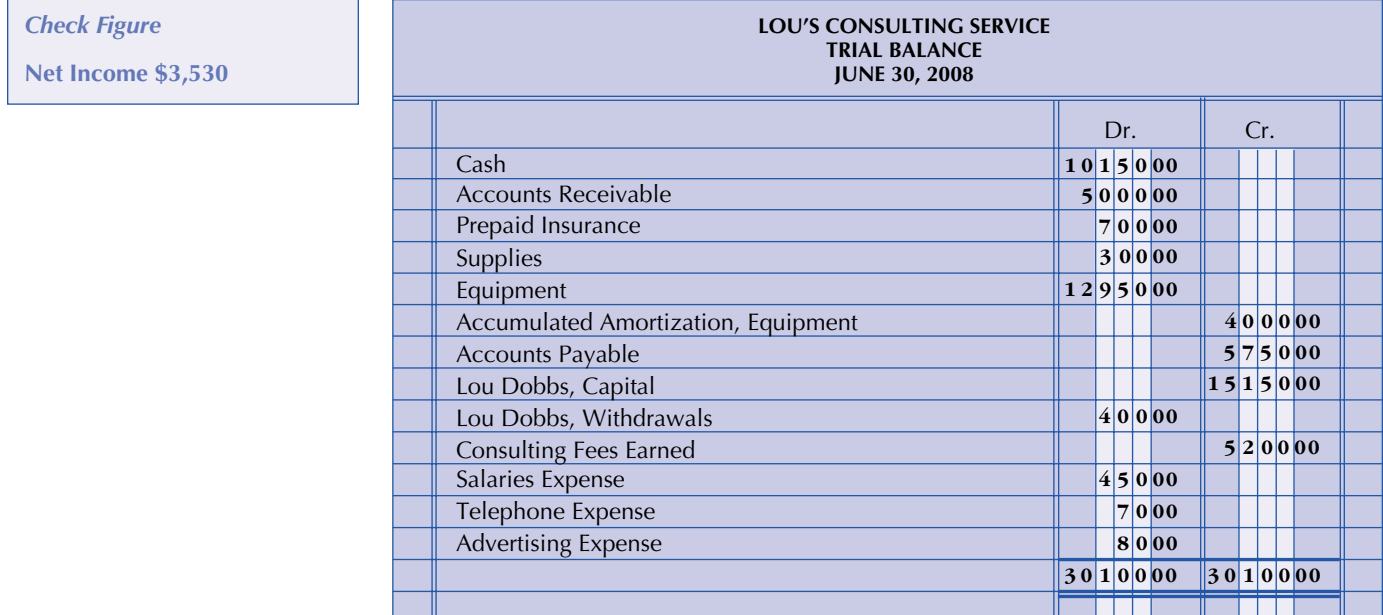

**Review of preparing a worksheet and journalizing and closing entries**

**Journalizing and posting adjusting and closing entries, and preparing a post-closing trial balance**

*Check Figure* **(5B-2)**

**Post-Closing Trial Balance \$3,294**

**Comprehensive review of entire accounting cycle, Chapters 1–5**

*Check Figure* 

**Net Income \$9,610**

#### *Adjustment Data*

- **a.** Insurance expired, \$100
- **b.** Supplies on hand, \$20
- **c.** Amortization on equipment, \$200
- **d.** Salaries earned by employees but not due to be paid until July, \$490
- **5B-2.** As the bookkeeper for Potter Cleaning Service, (1) from the trial balance columns of the worksheet on page 204, enter the beginning balance of each account in your working papers, (2) journalize and post adjusting entries, (3) journalize and post closing entries, and (4) from the ledger (after all posting is complete), prepare a post-closing trial balance at March 31, 2007.
- **5B-3.** From the following transactions as well as additional data, complete the entire accounting cycle for Pete's Plowing of Fredericton (use the chart of accounts on page 205).

2006

- Jan. 3 To open the business, Pete invested \$8,000 cash and \$9,600 worth of snow equipment.
	- 3 Paid rent for five months in advance, \$3,000.
	- 4 Purchased office equipment on account from Russell Co., \$6,000.
	- 6 Bought snow supplies, \$350.
	- 9 Collected \$7,000 for plowing during winter storm emergency.
	- 12 Pete paid his home telephone bill using a company cheque, \$70.
	- 20 Billed Eastern Freight Co. for plowing fees earned but not to be received until March, \$6,500.
	- 24 Advertising bill was received from Jones Co. but will not be paid until next month, \$350.
	- 26 Paid salaries to employees, \$1,800.
	- 30 Paid Russell Co. one-half of amount owed for office equipment.
	- 31 Paid telephone bill of company, \$165.

#### *Adjustment Data*

- **a.** Snow supplies on hand, \$200
- **b.** Rent expired, \$600
- **c.** Amortization on office equipment  $(\$6,000 \div 4 \text{ yr.} \rightarrow \$1,500 \div 12 = \$125)$ , \$125
- **d.** Amortization on snow equipment  $(\$9,600 \div 2 \text{ yr.} \rightarrow \$4,800 \div 12 = \$400)$ , \$400
- **e.** Salaries accrued, \$300

#### **Group C Problems**

(The forms you need are on pages X-XX to X-XX of the *Study Guide with Working Papers*.)

#### **5C-1.**

**Review of preparing a worksheet and journalizing adjusting and closing entries**

*Check Figure* 

**Net Income \$17,532.50**

#### TO: Perry Smith

- FROM: Jamie Cassel
- RE: Accounting Procedures

Please prepare from the following information (attached), (1) a worksheet along with (2) journalized adjusting and closing entries for the year ending May 31, 2008.

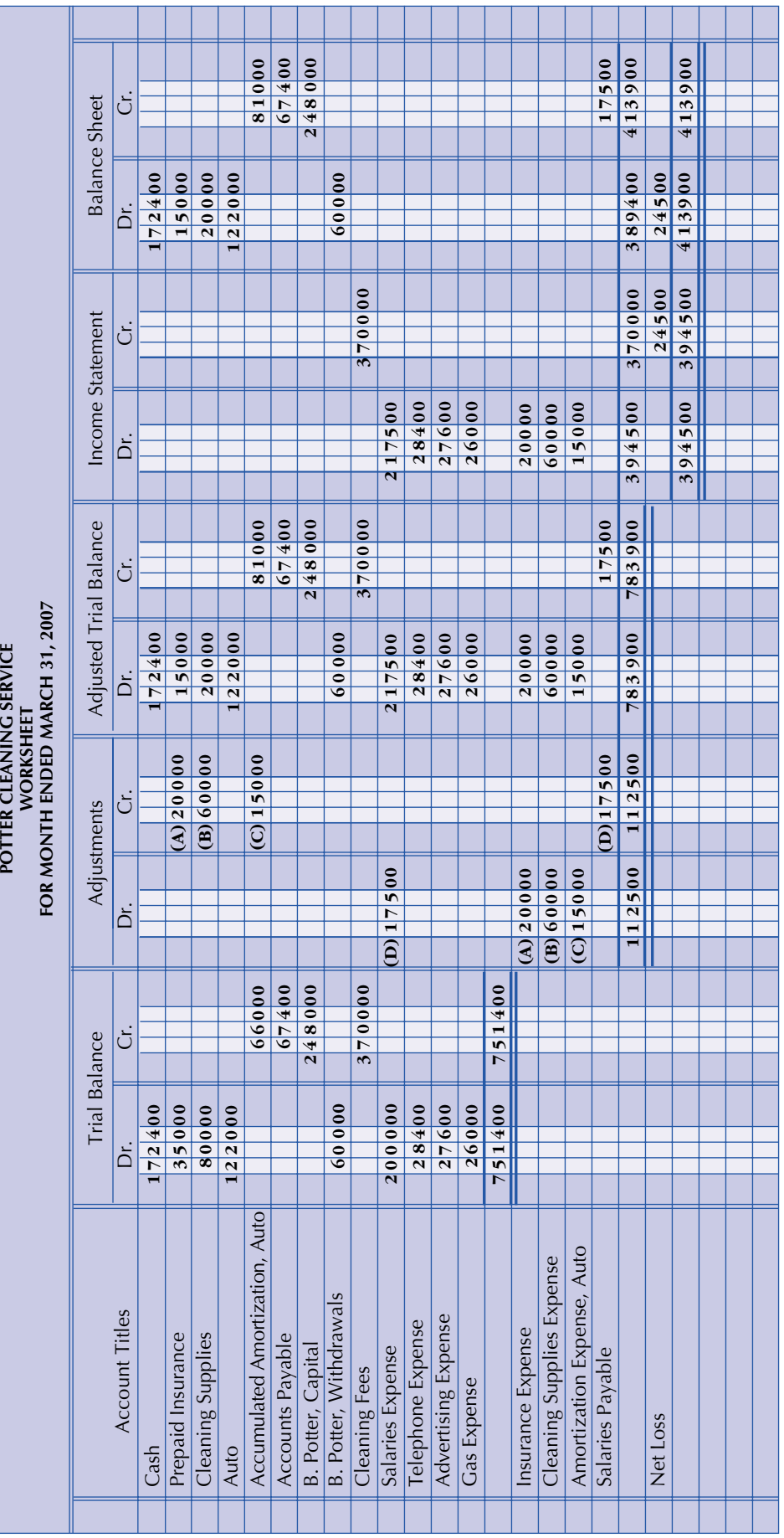

#### *Adjustment Data*

- **a.** Insurance expired, \$298
- **b.** Supplies on hand, \$782
- **c.** Amortization for the year on storage equipment is based on the straightline method, eight-year life, and a residual value of \$2,000
- **d.** Amortization for the year on building is also straight-line, 25-year life, and a residual value of \$20,000
- **e.** Wages earned by employees but not due to be paid until June amounted to 42 hours at \$18/hour plus 27 hours at \$24/hour.

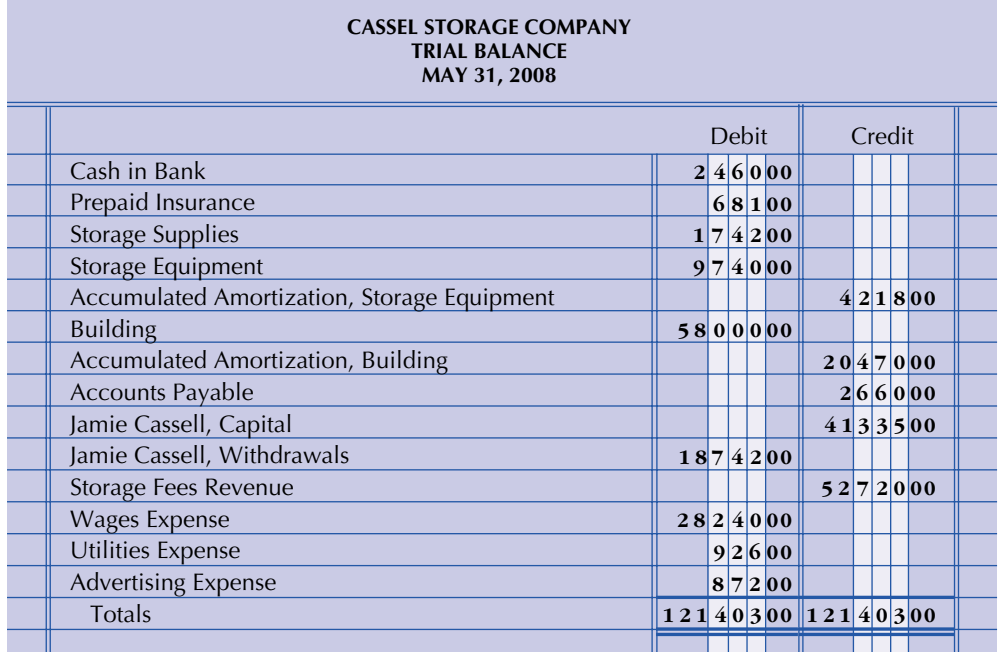

**Journalizing and posting adjusting and closing entries, and preparing a post-closing trial balance**

*Check Figure* 

**Post-Closing Trial Balance \$30,815.63**

- **5C-2.** Refer to the worksheet for Tran's Computer Repair Service of Brandon on page 209. The balances (from the trial balance column) in each account are already entered in your working papers. (1) Journalize and post adjusting and closing entries to each account in the ledger, and (2) prepare from the ledger a post-closing trial balance at the end of November.
- **5C-3.** From the following transactions as well as additional data, please complete the entire accounting cycle for Mike's Plumbing of Prince Albert (use a chart of accounts similar to the one on page 205).

#### 2007

- May 1 To open the business, Mike Quinlan invested \$10,000 cash and \$7,400 worth of plumbing equipment.
	- 1 Paid rent for four months in advance, \$1,980.
	- 4 Purchased office equipment on account from MacKenzie Co., \$3,800.
	- 7 Bought plumbing supplies, \$1,645.
	- 8 Collected \$3,600 for plumbing services provided.
	- 9 Mike paid his home utility bill with a company cheque, \$122.
	- 10 Billed Western Construction Co. for plumbing fees earned but not to be received until later, \$9,600.
	- 14 Advertising bill was received from ABCD Radio Co. but is not to be paid until next month, \$420.
	- 21 Received cheque from Western Construction Co. in partial payment of transaction dated May 10, \$4,800.

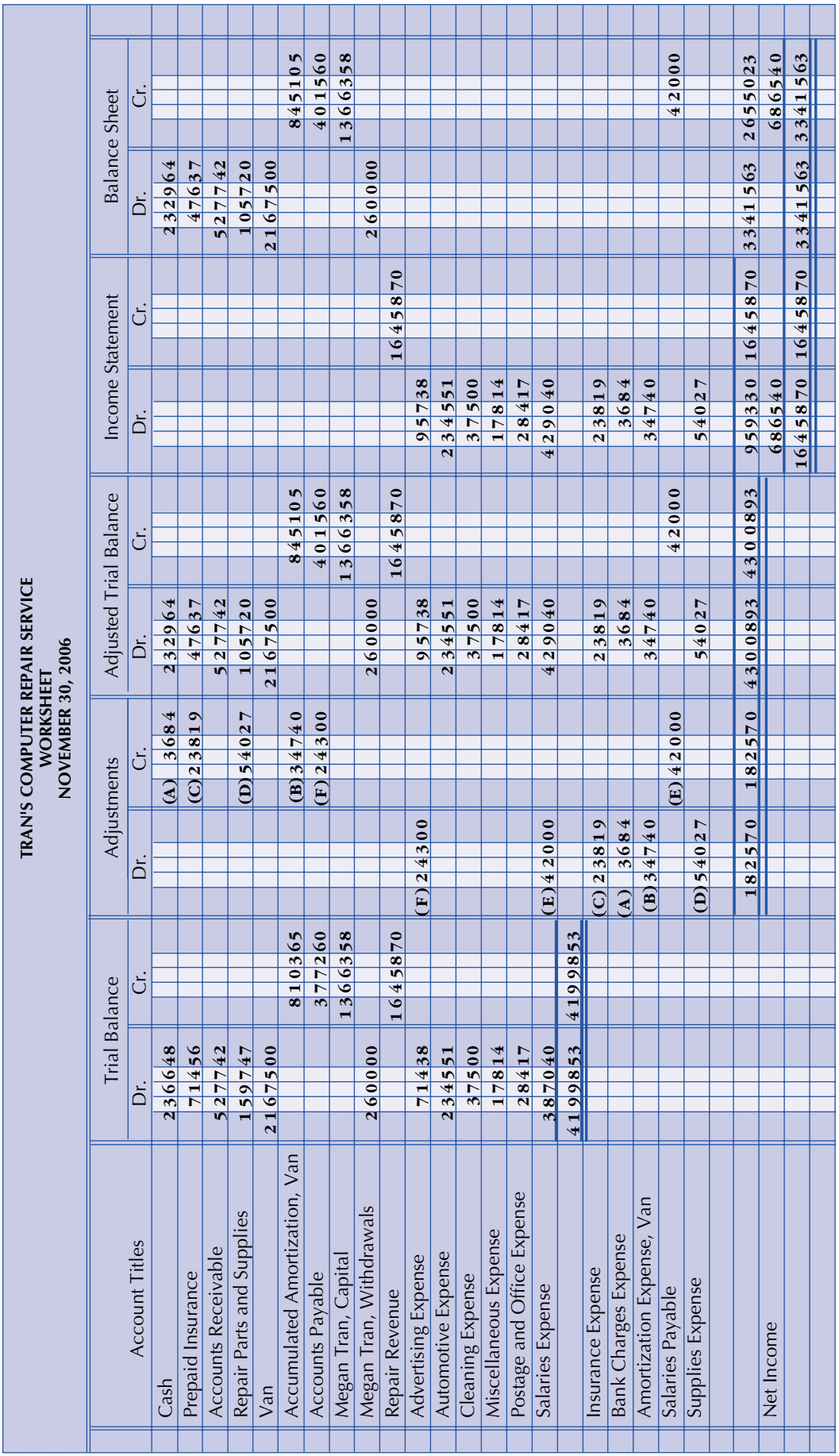

**Comprehensive review of the entire accounting cycle, Chapters 1–5**

*Check Figure*  **Net Income \$5,388.44**

#### May 28 Paid salaries to employees, \$4,100.

- 28 Paid MacKenzie Co. one-half of amount owed for office equipment, \$1,900.
- 29 Paid telephone bill of company, \$184.
- 31 Received bill from George's Cleaning to be paid in June, \$215.

#### *Adjusting Data*

- **a.** Plumbing supplies remaining at month-end were \$328
- **b.** One month's rent expired in May
- **c.** Amortization on office equipment uses the straight-line method, a life of five years, and a residual value of \$500
- **d.** Amortization of plumbing equipment also uses the straight-line method, a life of three years, and zero residual value
- **e.** Salaries accrued amounted to 20% of the salaries paid on May 28

### **REAL-WORLD APPLICATIONS**

(The forms you need are on page X-XX of the *Study Guide with Working Papers*.)

**5R-1.** Carol Miller needs a loan from her local bank to help finance her business. She has submitted the following unadjusted trial balance to the bank. As the loan officer, you will be meeting with Carol tomorrow. Could you make some specific written suggestions to Carol regarding her loan report?

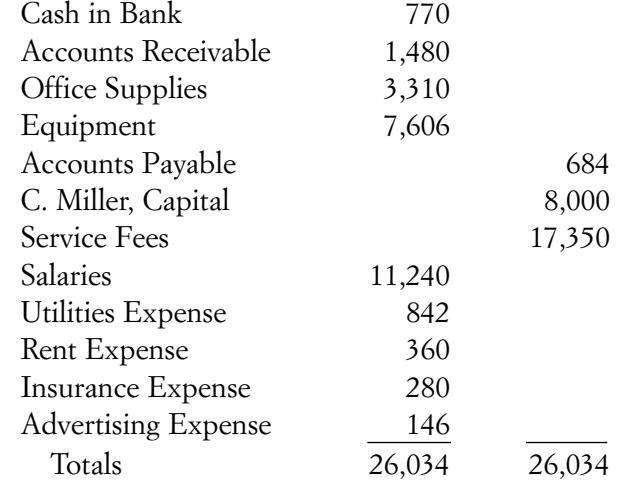

- **5R-2.** Janet Smother is the new bookkeeper who replaced Dick Burns, owing to his sudden illness. Janet finds a note on her desk requesting that she close the books and supply the ending capital figure. Janet is upset since she can only find the following:
	- **a.** Revenue and expense accounts were all zero balance.
	- **b.** Income Summary
		- 14,360 | 19,300
	- **c.** Owner withdrew \$8,000.
	- **d.** Owner's beginning capital was \$34,400.

Could you help Janet accomplish her assignment? What written suggestions should Janet make to her supervisor so that this situation will not happen again?

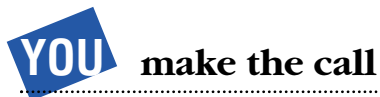

#### **Critical Thinking/Ethical Case**

**5R-3.** Todd Silver is the purchasing agent for Moore Company. One of his suppliers, Gem Company, offers Todd a free vacation to France if he buys at least 75% of Moore's supplies from Gem Company. Todd, who is angry because Moore Company has not given him a raise in over a year, is considering the offer. Write out your recommendation to Todd.

## **INTERNET EXERCISES**

#### **Exercise 1 www.tadonline.com**

The beginning of your accounting education is a good time to begin formulating your philosophy of how to do accounting work. By studying and learning, you are also learning good work habits. The TADOnline website presents a section on "Why Outsource Your Accounting." The discussion presents some good suggestions and may also cause you to reflect on how people choose an accounting or bookkeeping firm.

Use that discussion as a springboard and discuss what factors you believe affect a client's choice for someone to help them with their vital accounting records. TADOnline is not "just around the corner." Is location an important factor in deciding who will do a business's accounting?

#### **Exercise 2 www.peachtree.com www.quickbooks.com**

Most businesses today are employing some type of computerized accounting system. Some businesses requirements are simple and they use only a general ledger program. Others are much more complex and employ inventory modules and payroll modules in addition to accounts receivable and accounts payable modules for tracking customer and vendor information.

- **1.** Browse the two websites in this exercise. Compare and contrast the products by looking at information like these suggestions:
	- **a.** What kind of output is available?
	- **b.** How are the input systems similar?
	- **c.** Does the program have an inventory module?
	- **d.** At each site, are there different products for different complexities in accounting systems?
- **e.** What online help is available?
- **2.** Set up a visit to a local accounting firm. In addition to the two sample programs in this exercise, ask them what they use in their offices.

## **CONTINUING PROBLEM**

Tony has decided to end the Eldorado Computer Centre's first year as of September 30, 2007. Below is an updated chart of accounts.

#### **Assets**

#### 1000 Cash 1020 Accounts Receivable

- 1025 Prepaid Rent
- 1030 Supplies
- 1080 Computer Shop Equipment
- 1081 Accumulated Amortization
- Computer Shop Equipment
- 1090 Office Equipment
- 1091 Accumulated Amortization Office Equipment

#### **Liabilities**

2000 Accounts Payable

#### **Owner's Equity**

- 3000 T. Freedman, Capital
- 3010 T. Freedman, Withdrawals
- 3020 Income Summary

#### *Assignment*

(See pages X-XX to X-XX in your *Study Guide with Working Papers*.)

- **1.** Journalize the adjusting entries from Chapter 4.
- **2.** Post the adjusting entries to the ledger.
- **3.** Journalize the closing entries.
- **4.** Post the closing entries to the ledger.
- **5.** Prepare a post-closing trial balance.

#### **Revenue**

4000 Service Revenue

#### **Expenses**

- 5010 Advertising Expense
- 5020 Rent Expense
- 5030 Utilities Expense
- 5040 Phone Expense
- 5050 Supplies Expense
- 5060 Insurance Expense
- 5070 Postage Expense
- 5080 Amortization Expense, Computer Shop Equipment
- 5090 Amortization Expense, Office Equipment

**212** CHAPTER 5

## **Mini Practice Set**

## *Valdez Realty* **Reviewing the Accounting Cycle Twice**

This comprehensive review problem requires you to complete the accounting cycle for Valdez Realty twice. This will allow you to review Chapters 1 to 5 while reinforcing the relationships among all parts of the accounting cycle. By completing two cycles, you will see how the ending June balances in the ledger are used to accumulate data in July. (The blank forms you need are on pages X-XX to X-XX of the *Study Guide with Working Papers.*)

On June 1, Juan Valdez opened a real estate office in Hamilton called Valdez Realty. The following transactions were completed for the month of June. Note that facsimile documents have been provided to illustrate these events:

2007

#1, p. 214  $\rightarrow$  June 1

Juan Valdez invested \$18,000 cash in the real estate agency along with \$3,000 worth of office equipment.

Rented office space and paid three months' rent in advance, \$2,100, cheque No. 601.

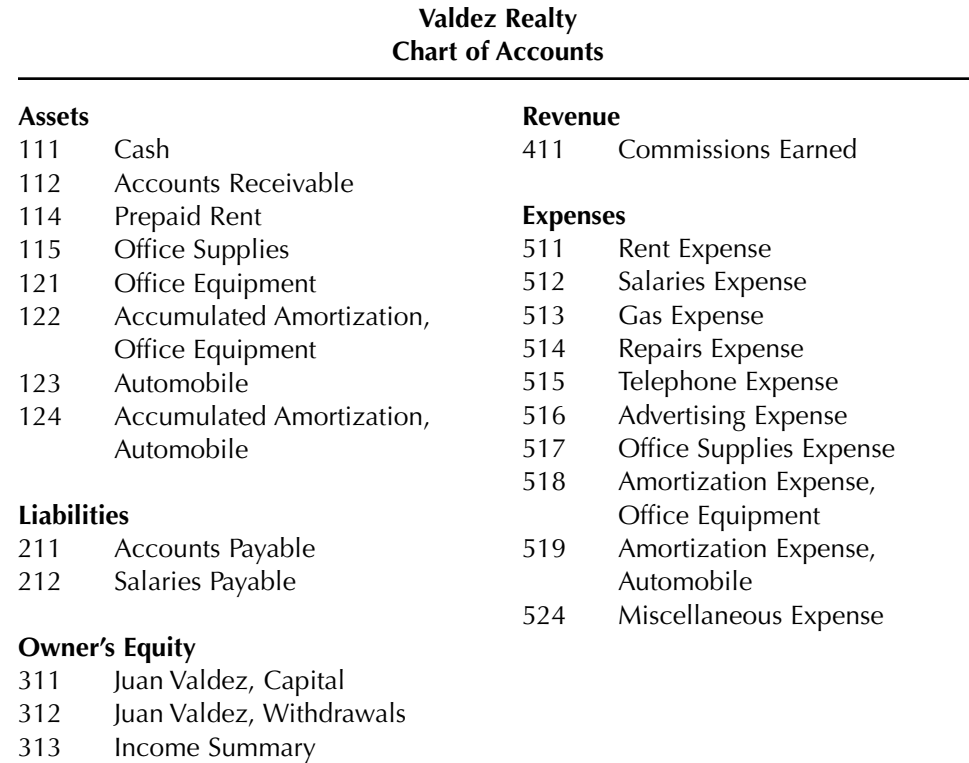

#2, p. 214  $\longrightarrow$  1

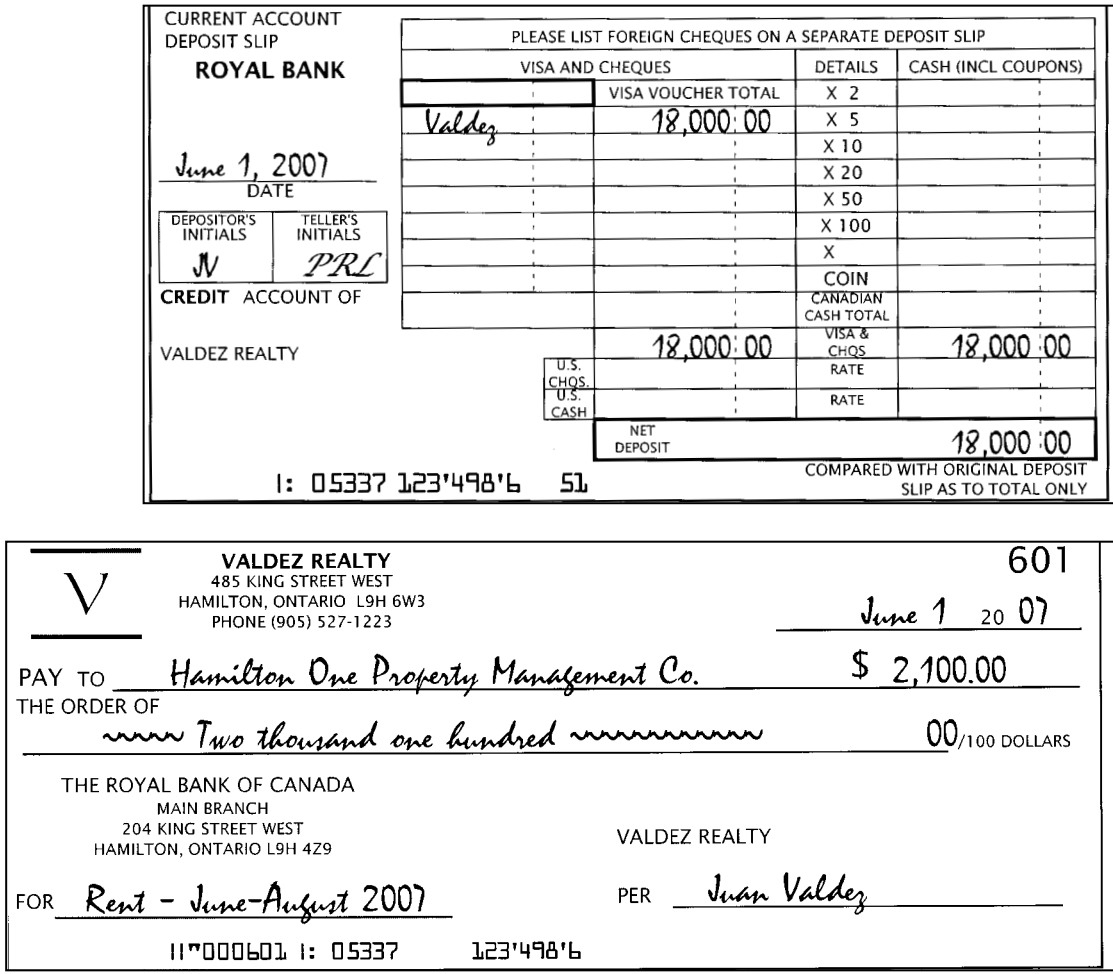

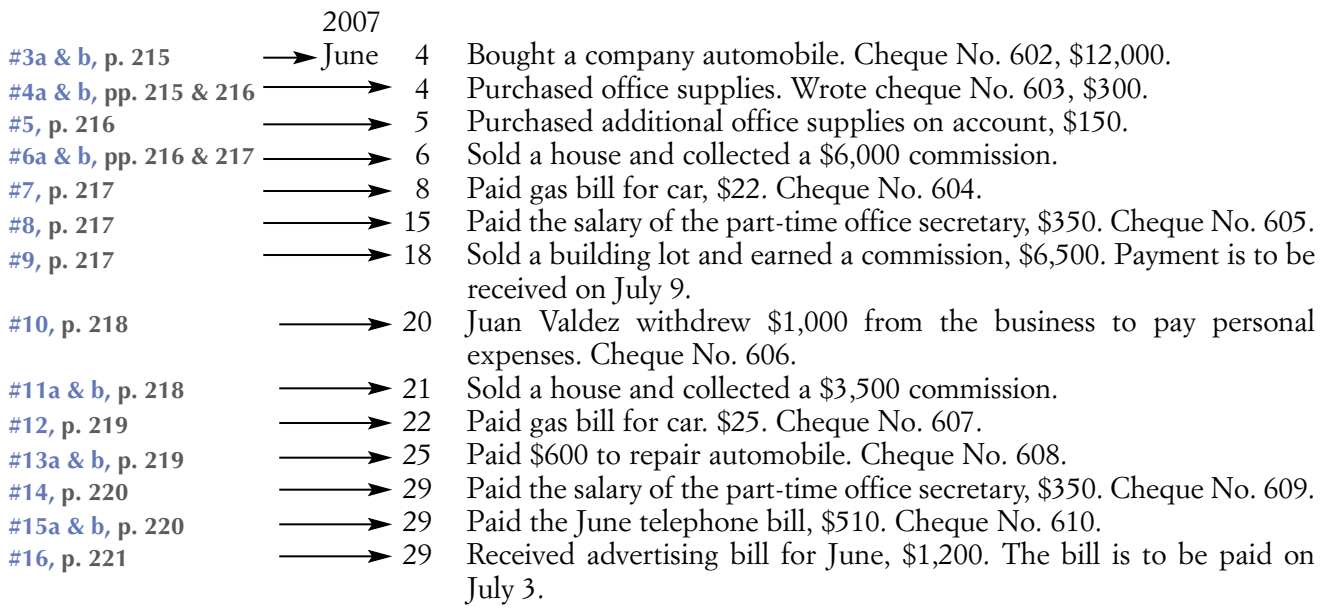

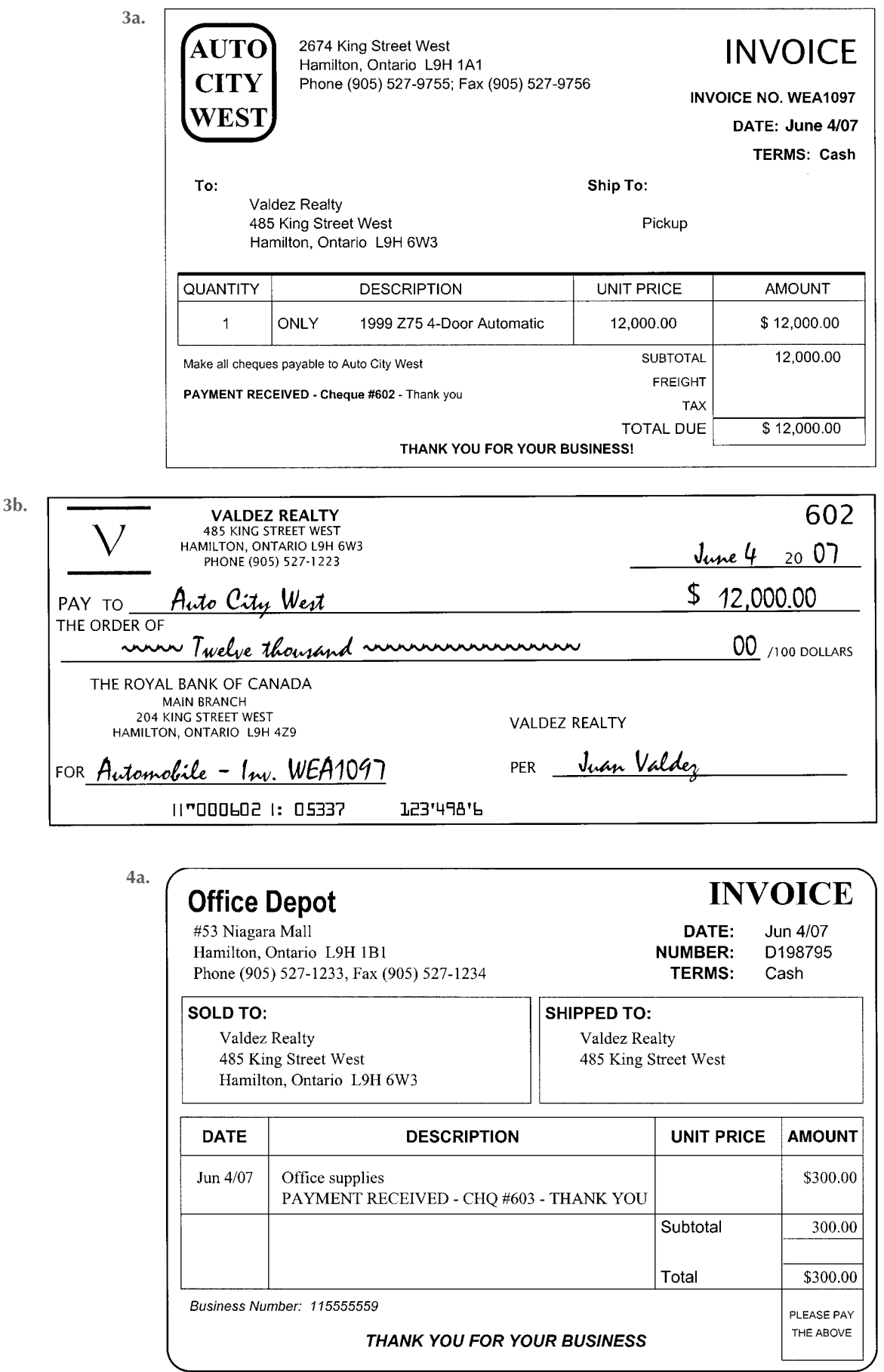

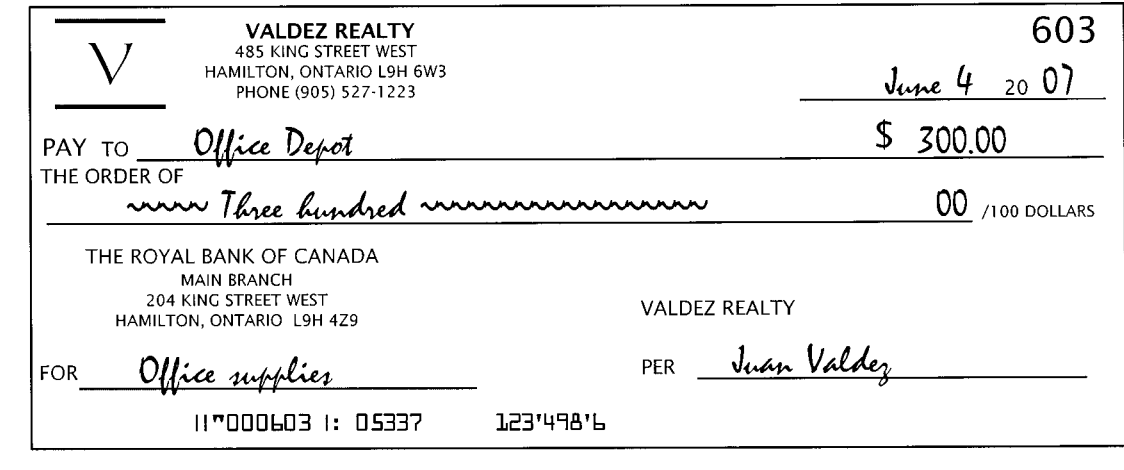

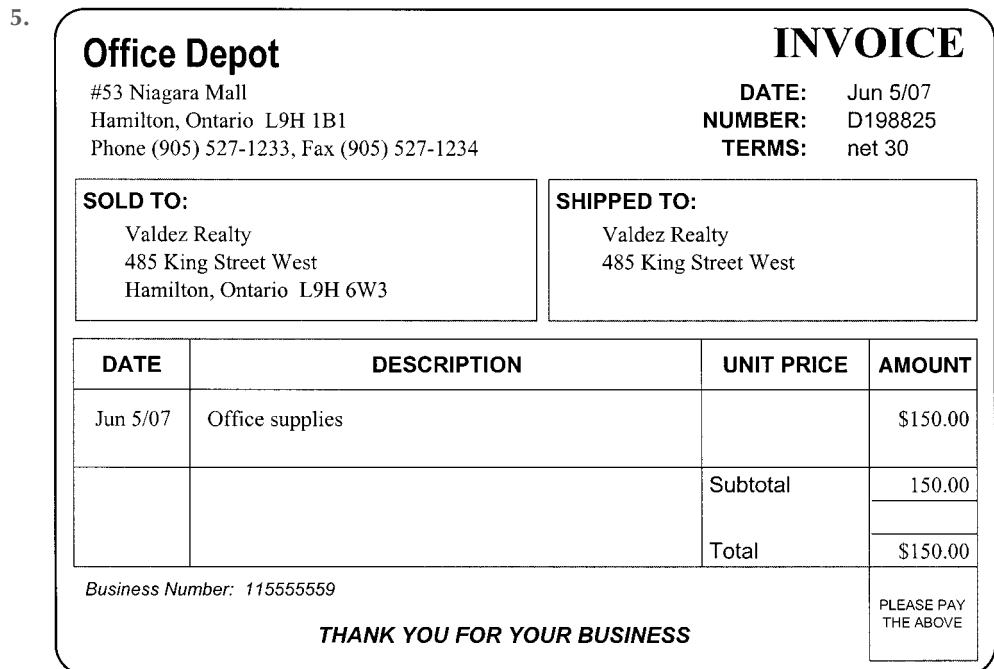

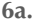

**4b.**

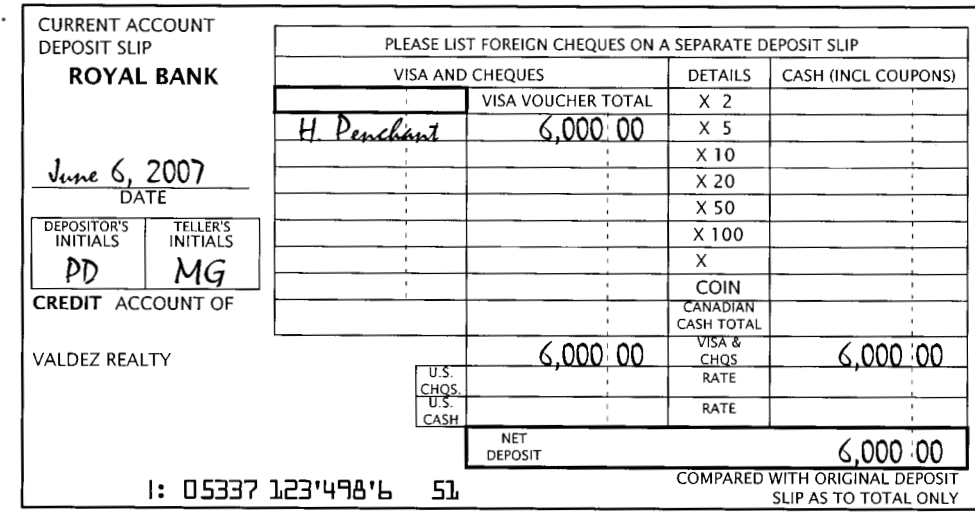

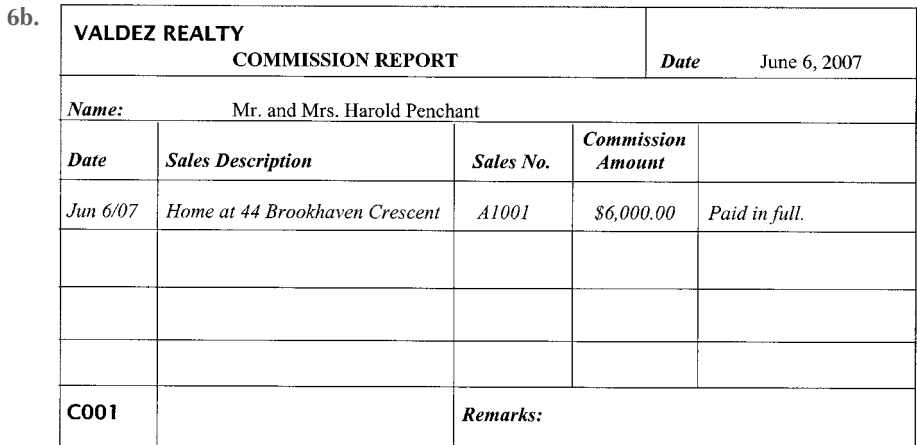

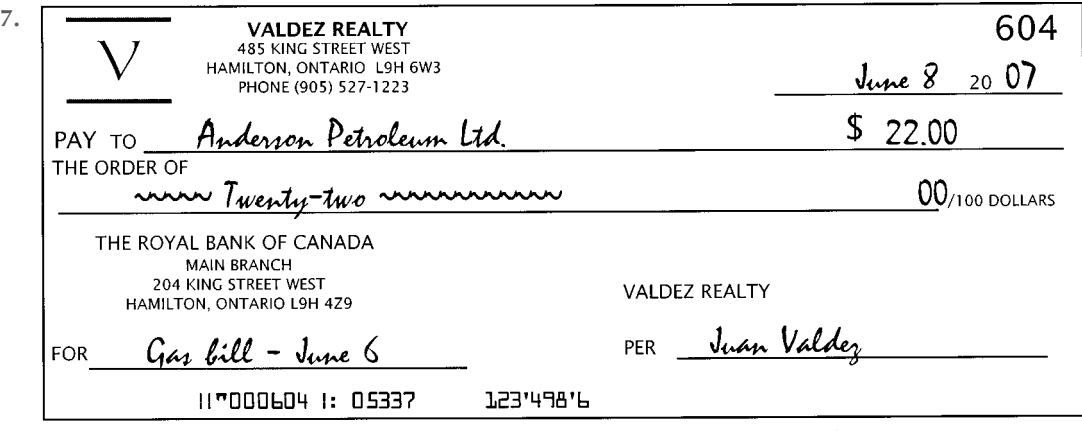

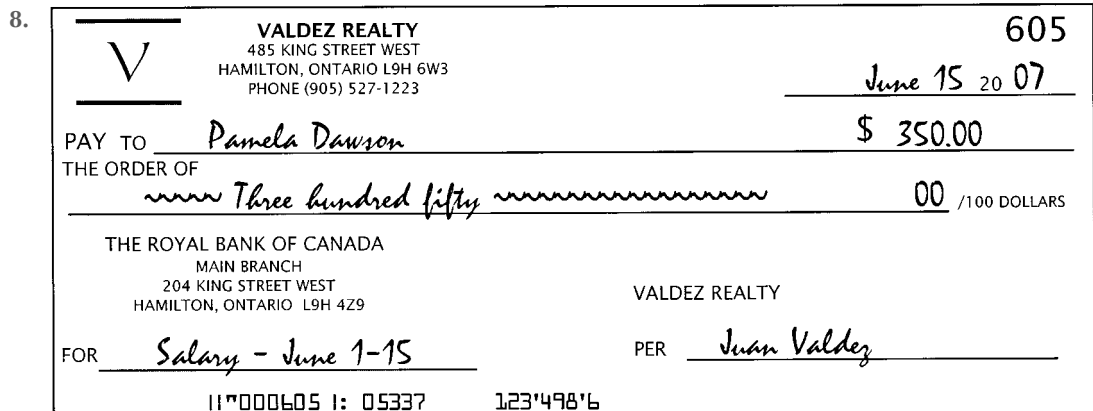

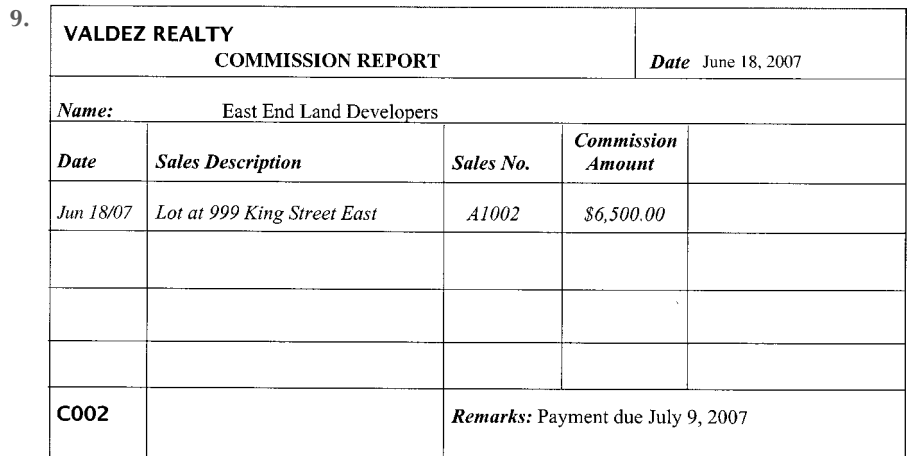

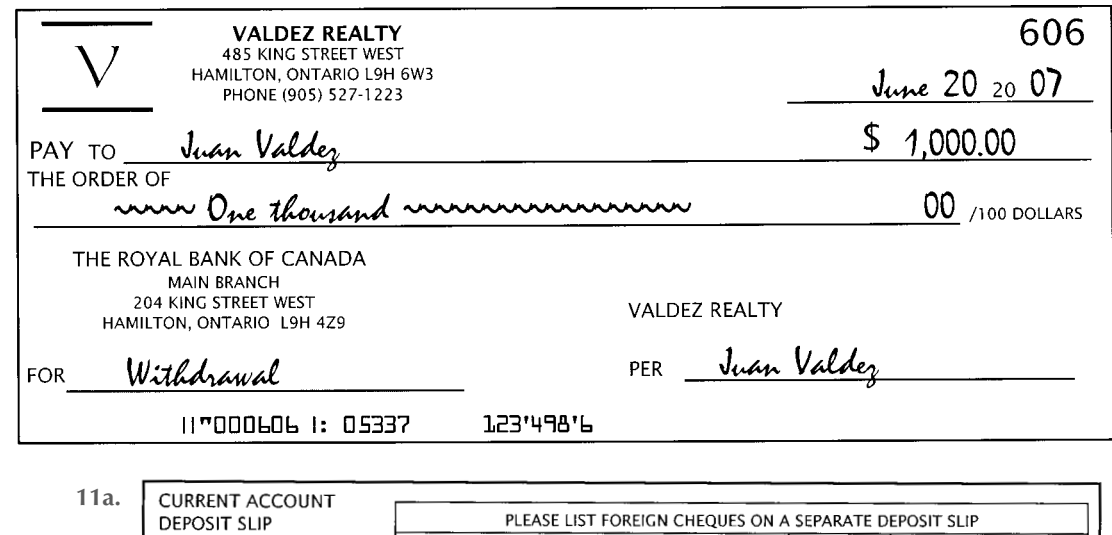

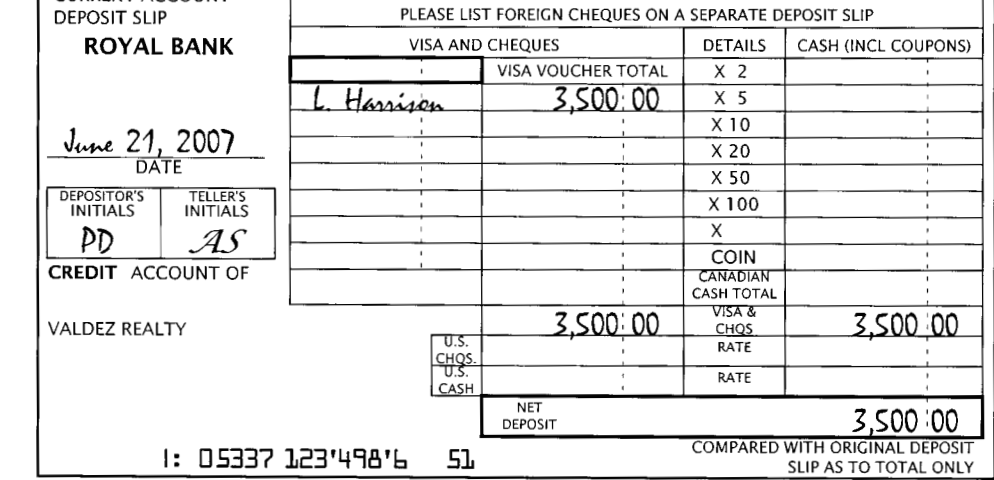

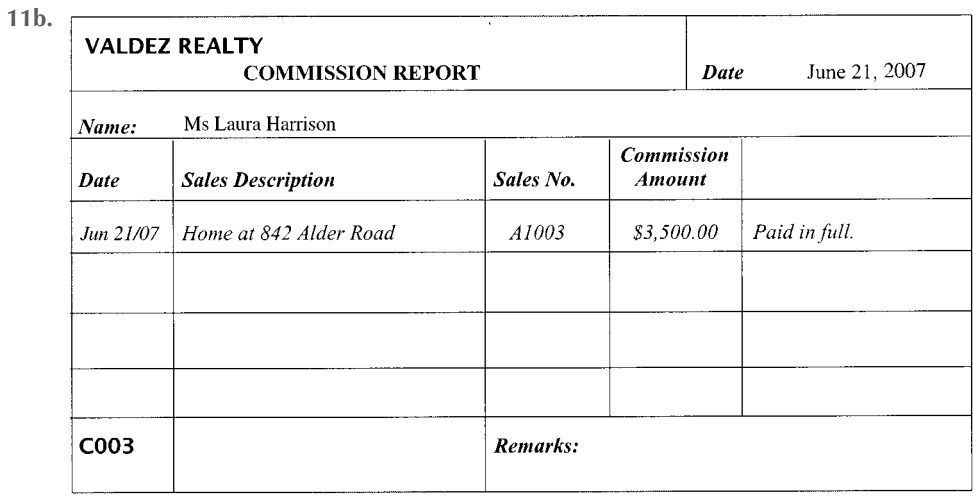

**10.**

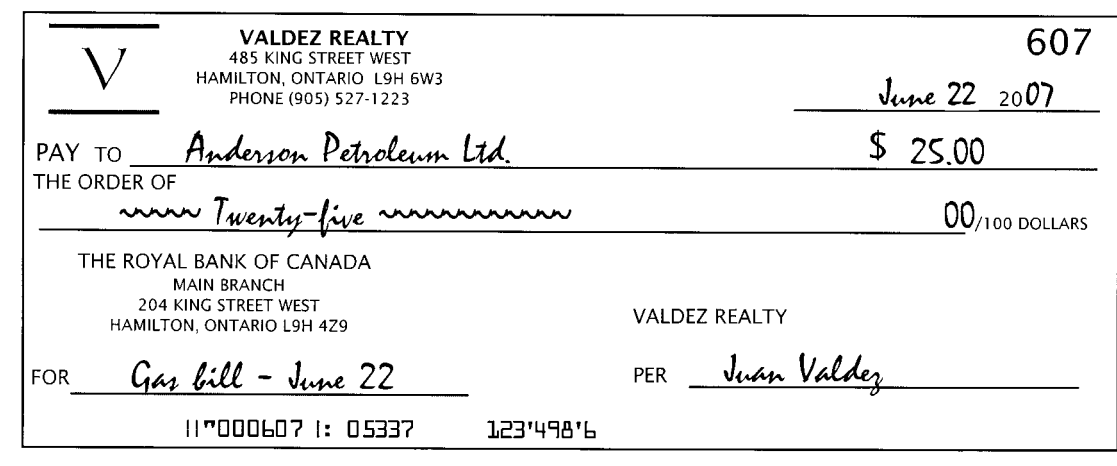

**12.**

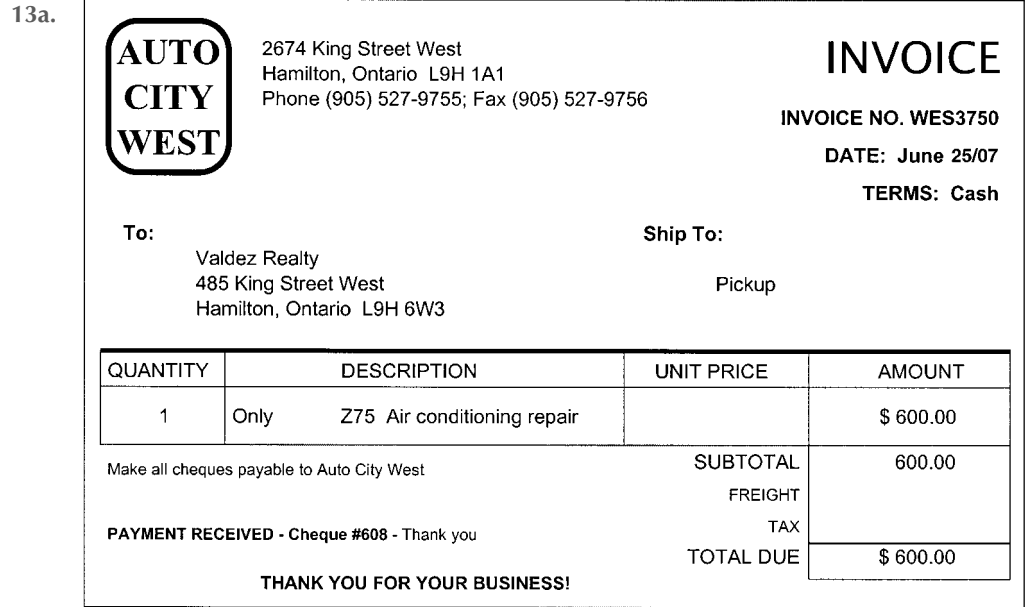

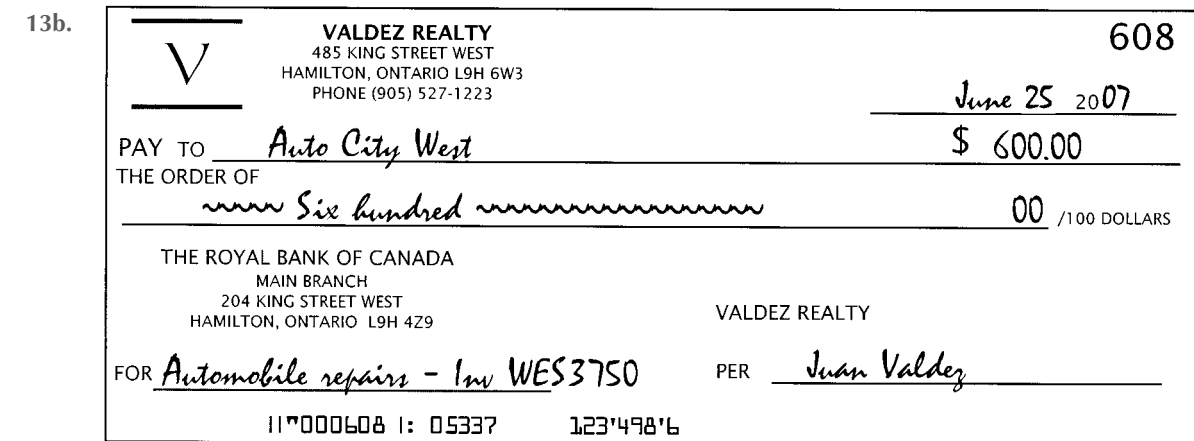

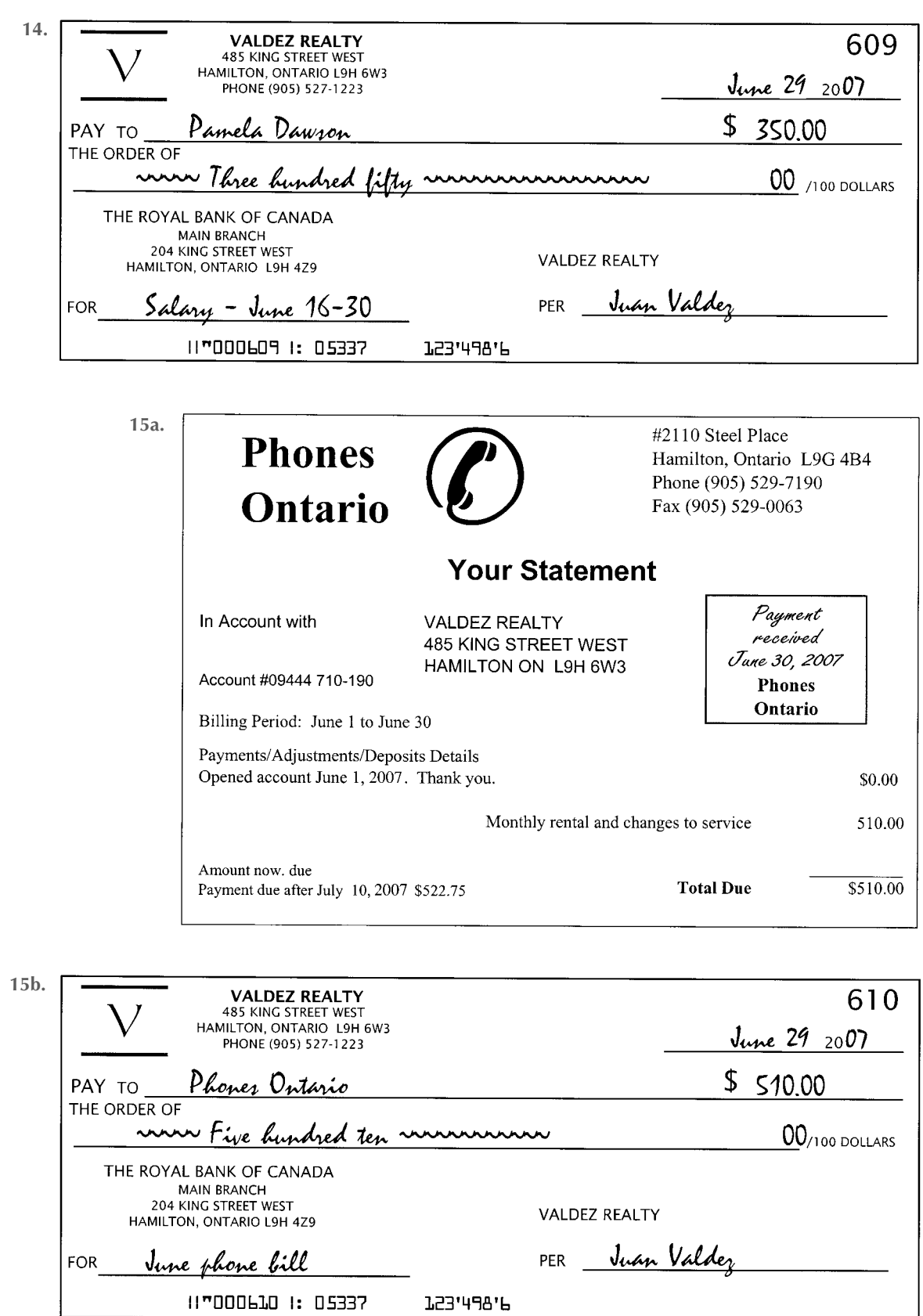

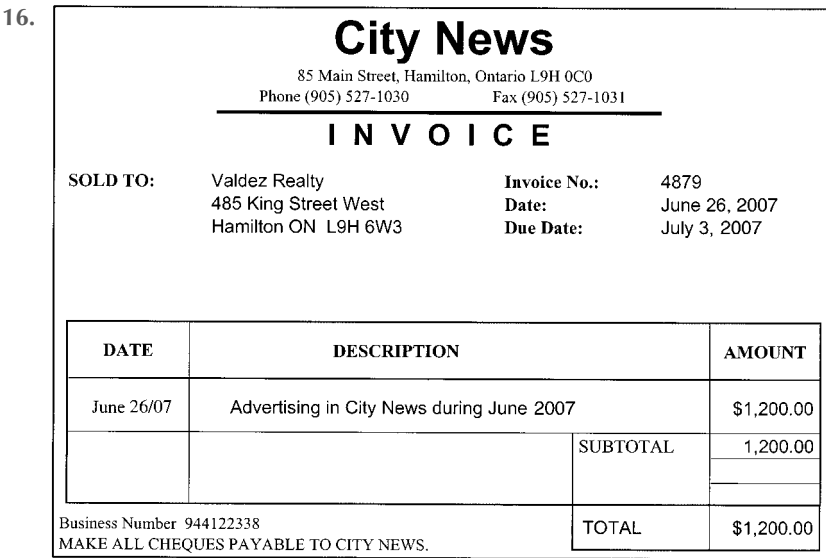

#### *Required Work for June*

- **1.** Journalize transactions and post to ledger accounts.
- **2.** Prepare a trial balance in the first two columns of the worksheet and complete the worksheet using the following adjustment data:
	- **a.** One month's rent had expired
	- **b.** An inventory shows \$50 worth of office supplies remaining
	- **c.** Amortization on office equipment, \$100
	- **d.** Amortization on automobile, \$200
- **3.** Prepare a June income statement, statement of owner's equity, and balance sheet.
- **4.** From the worksheet, journalize and post adjusting and closing entries (page 3 of journal).
- **5.** Prepare a post-closing trial balance.
	- During July, Valdez Realty completed these transactions:

2007

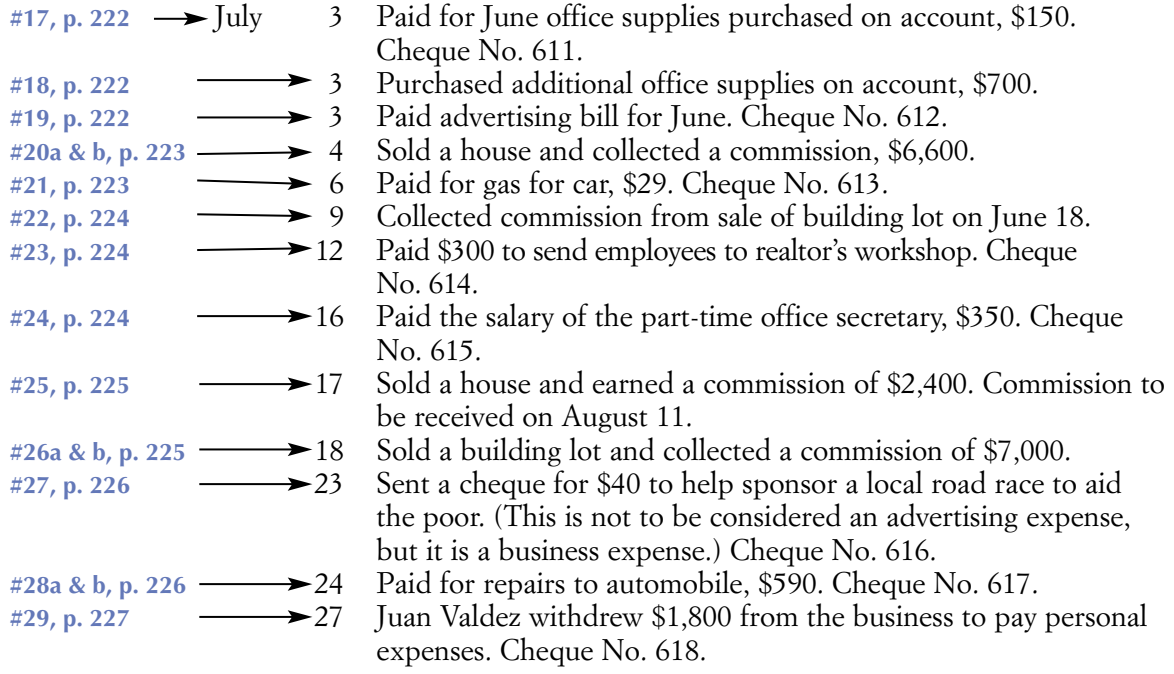

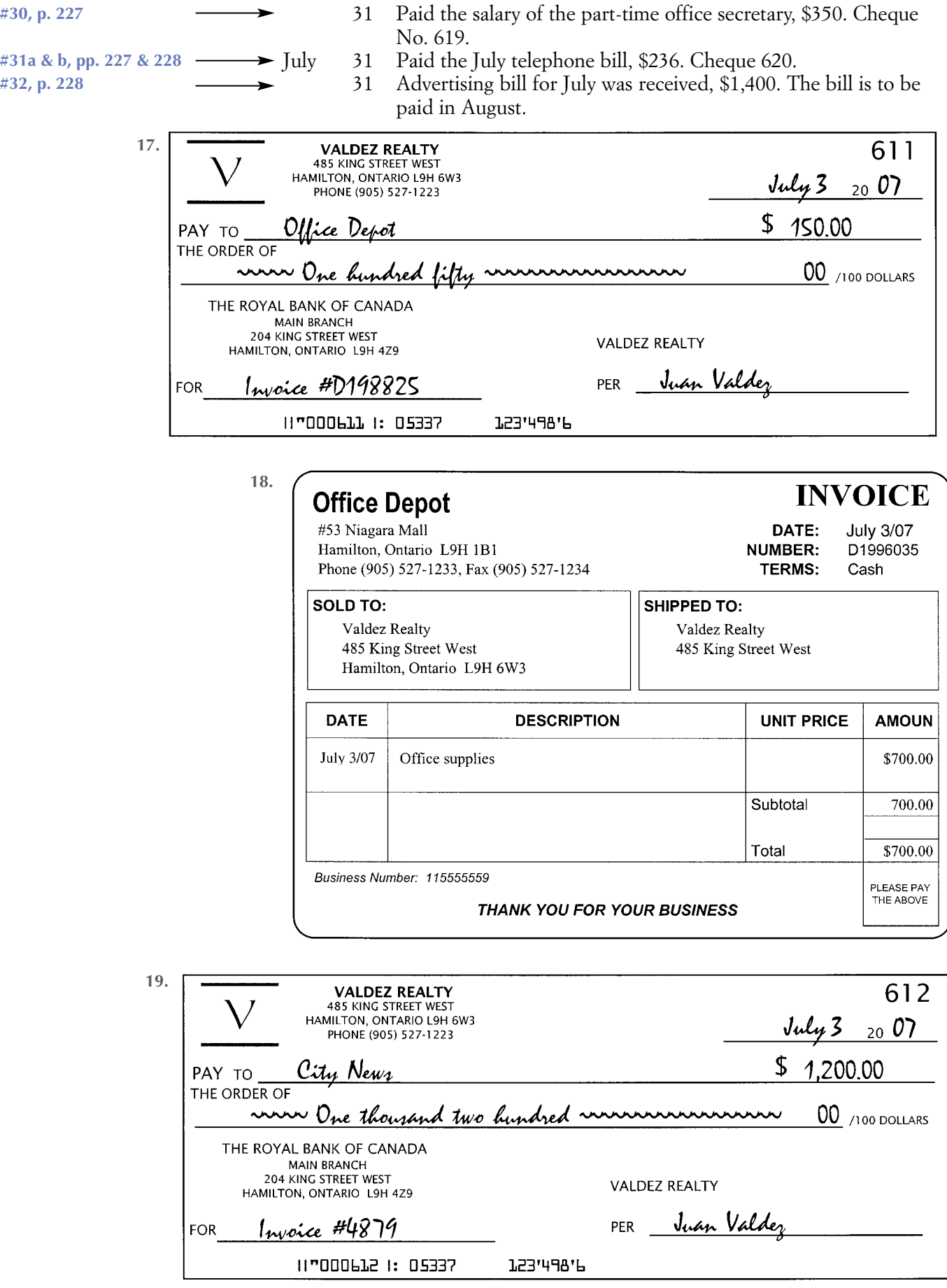

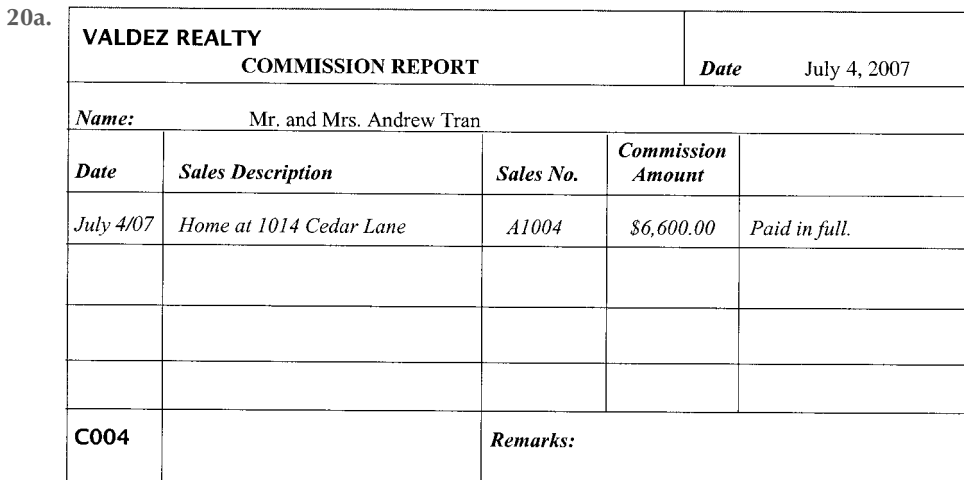

**20b.**

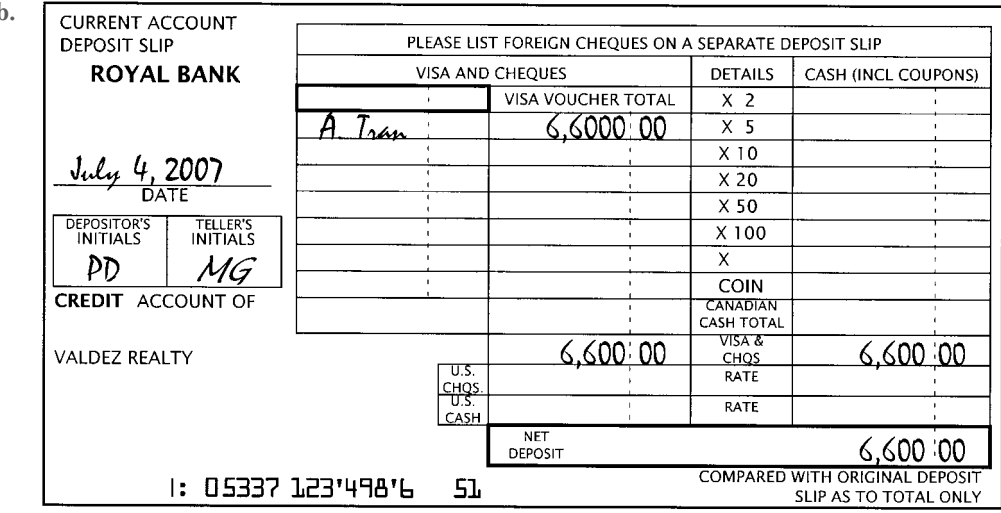

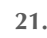

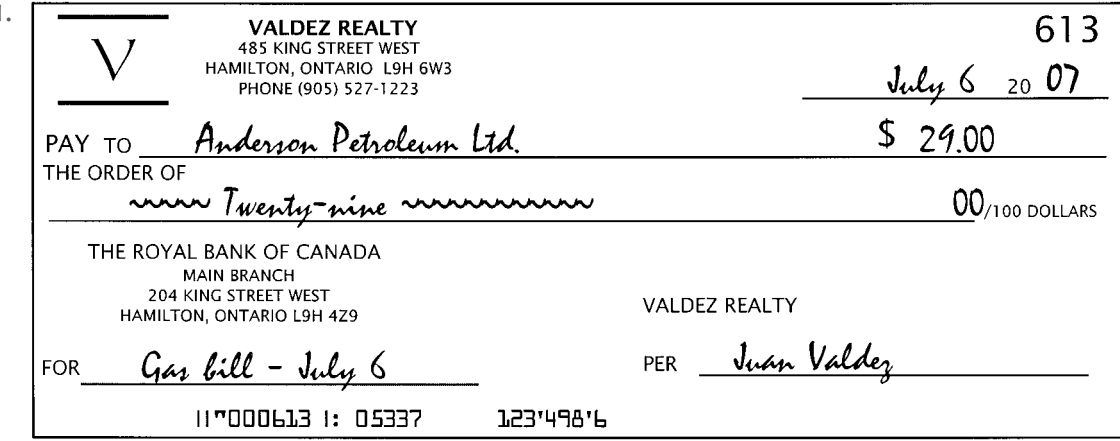

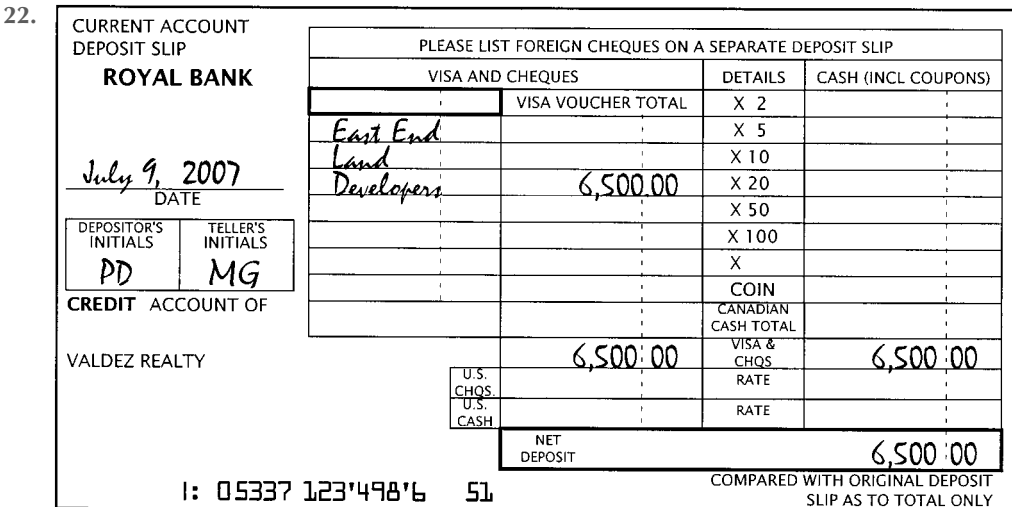

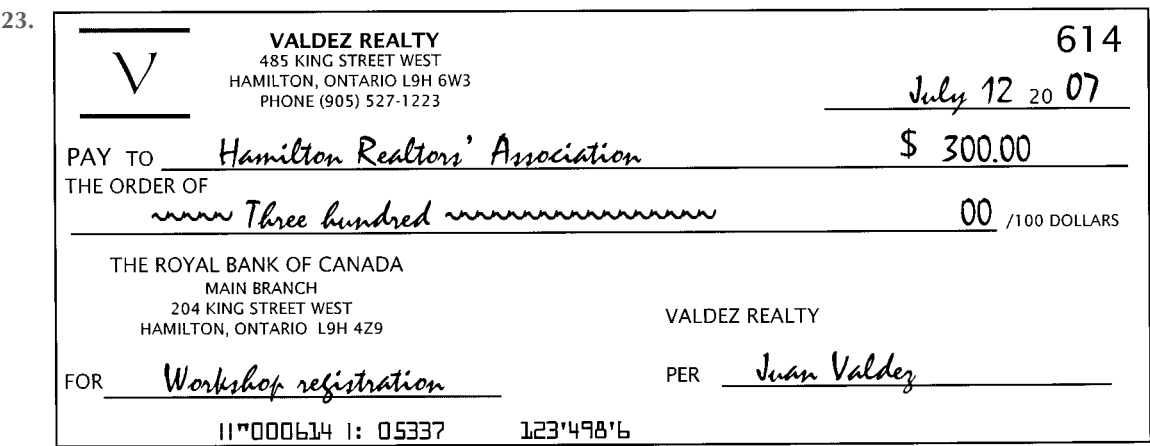

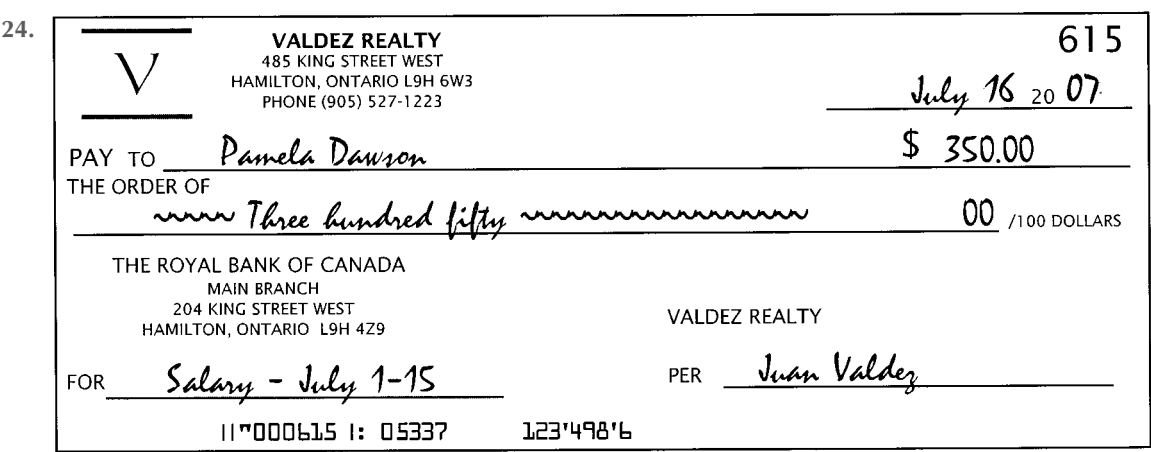

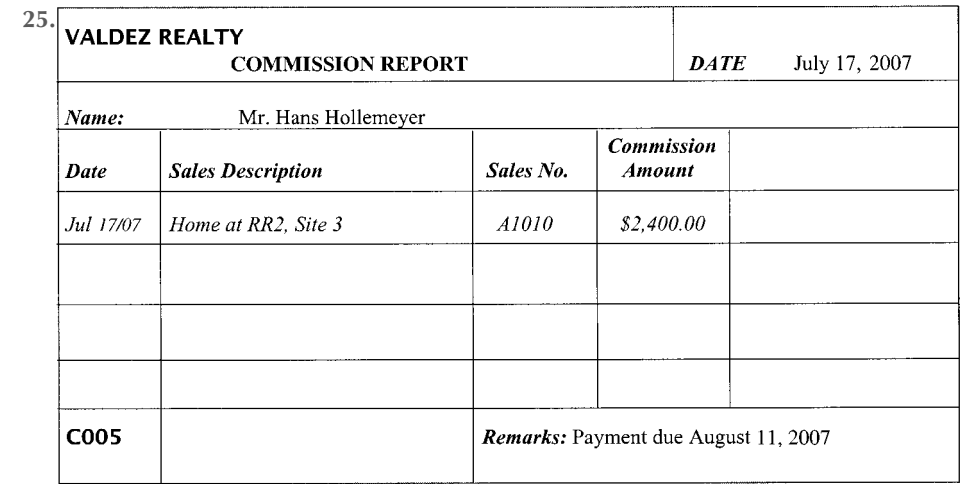

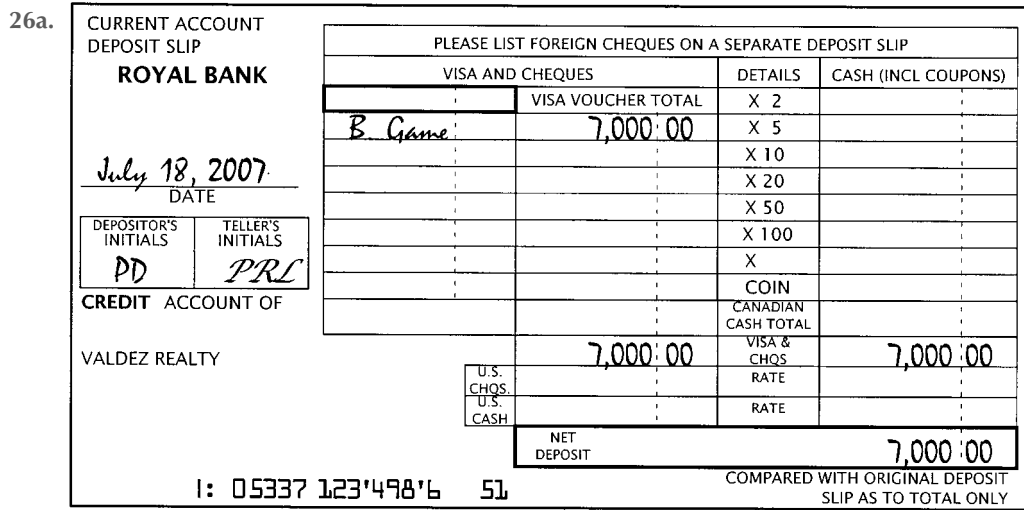

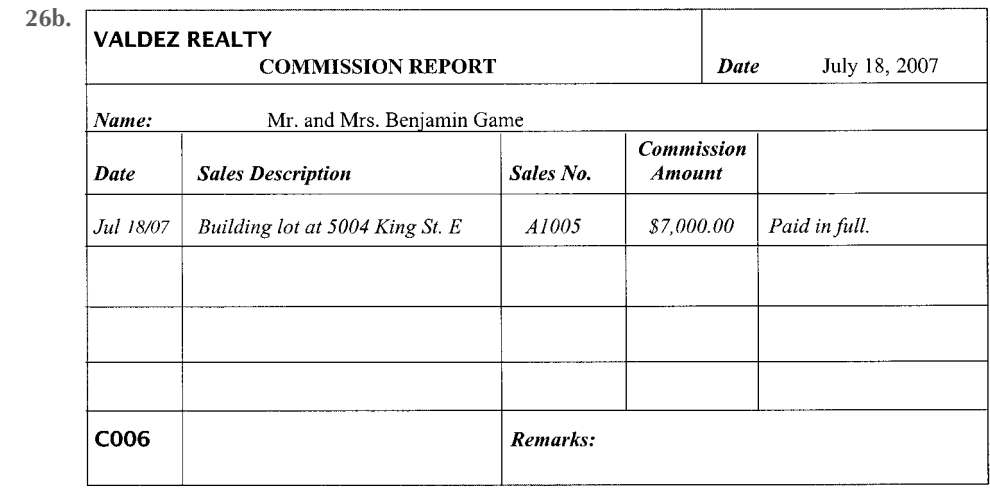

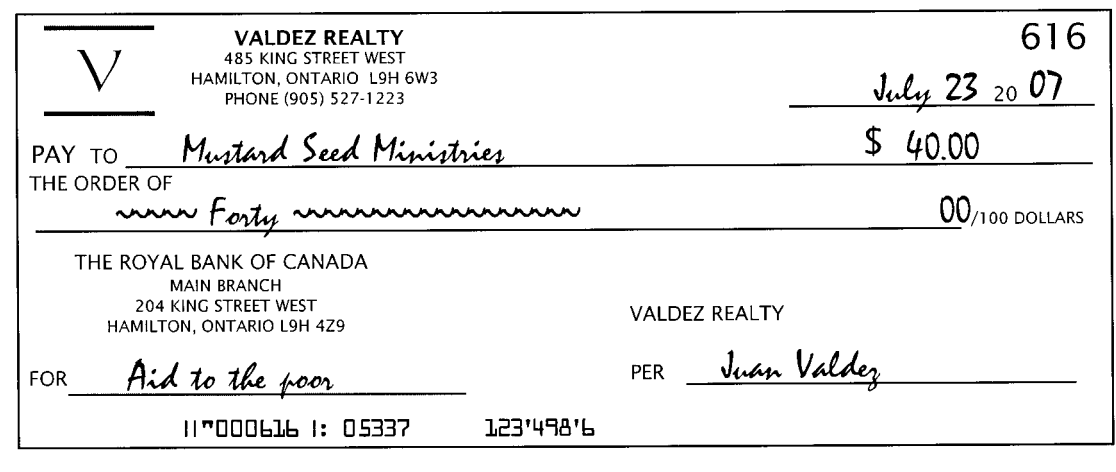

**28a.**

**27.**

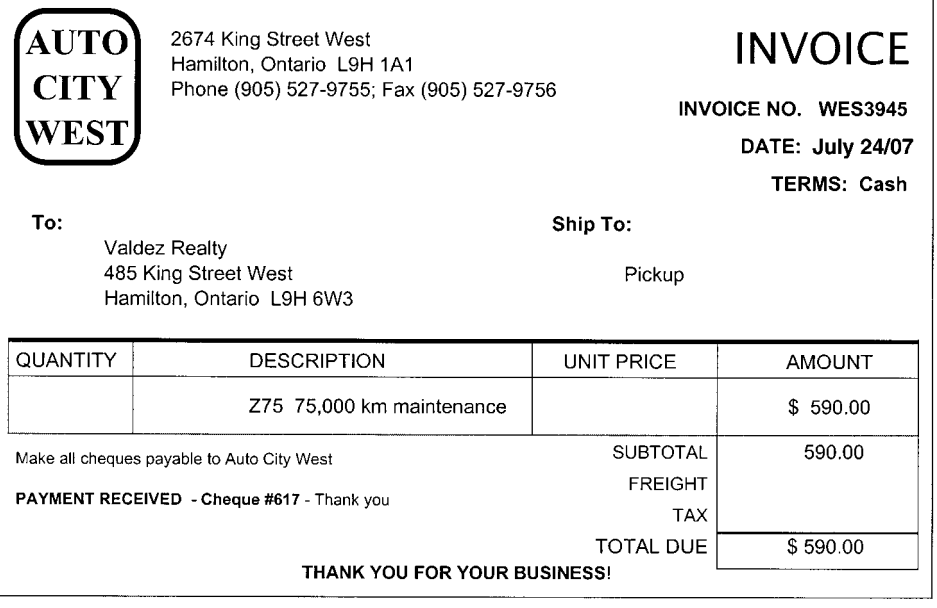

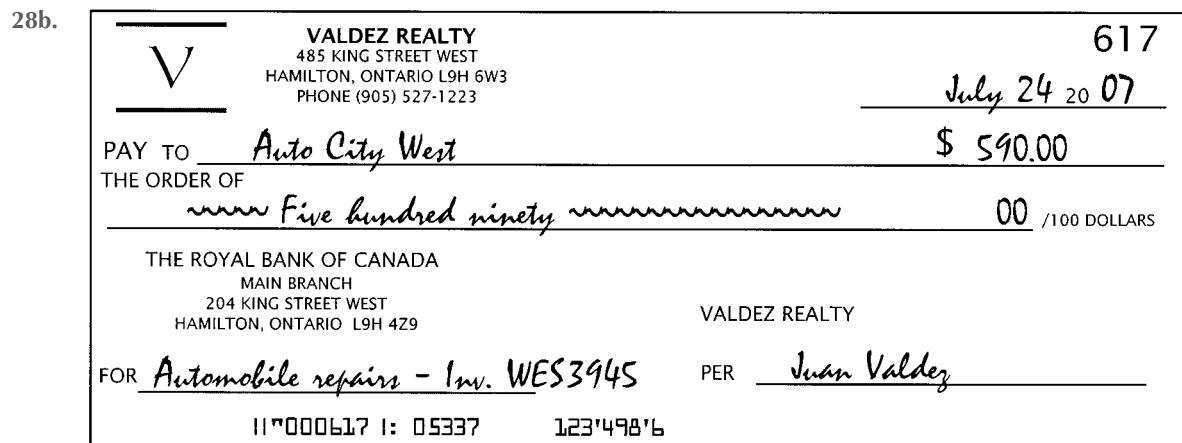

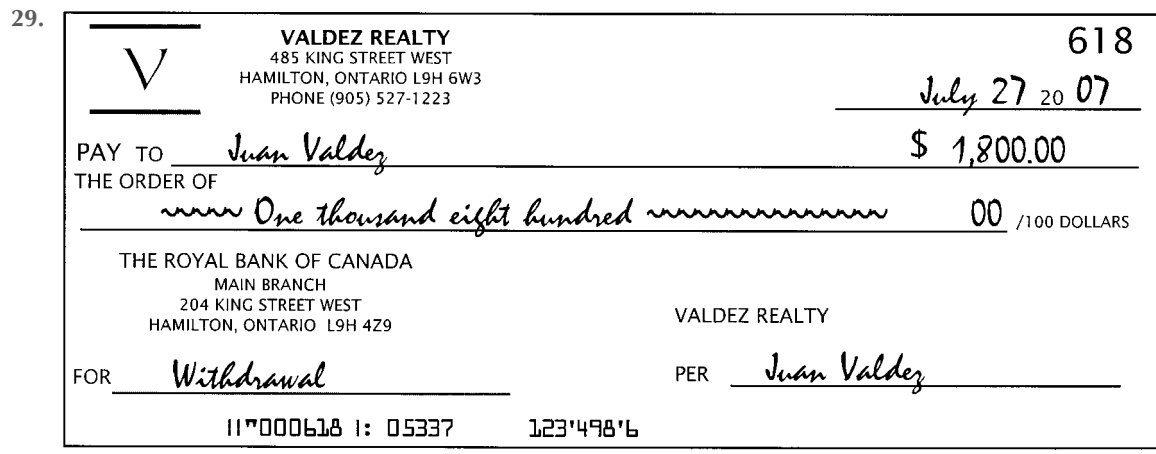

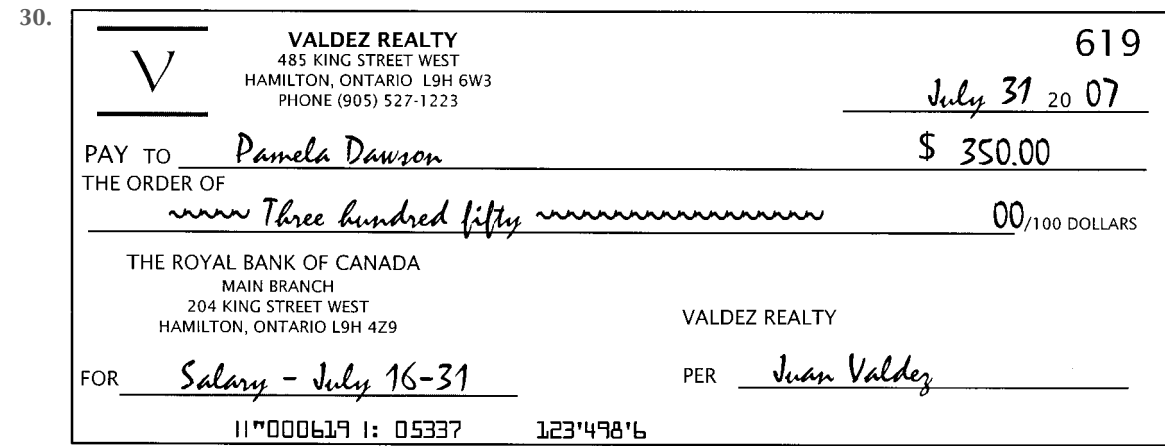

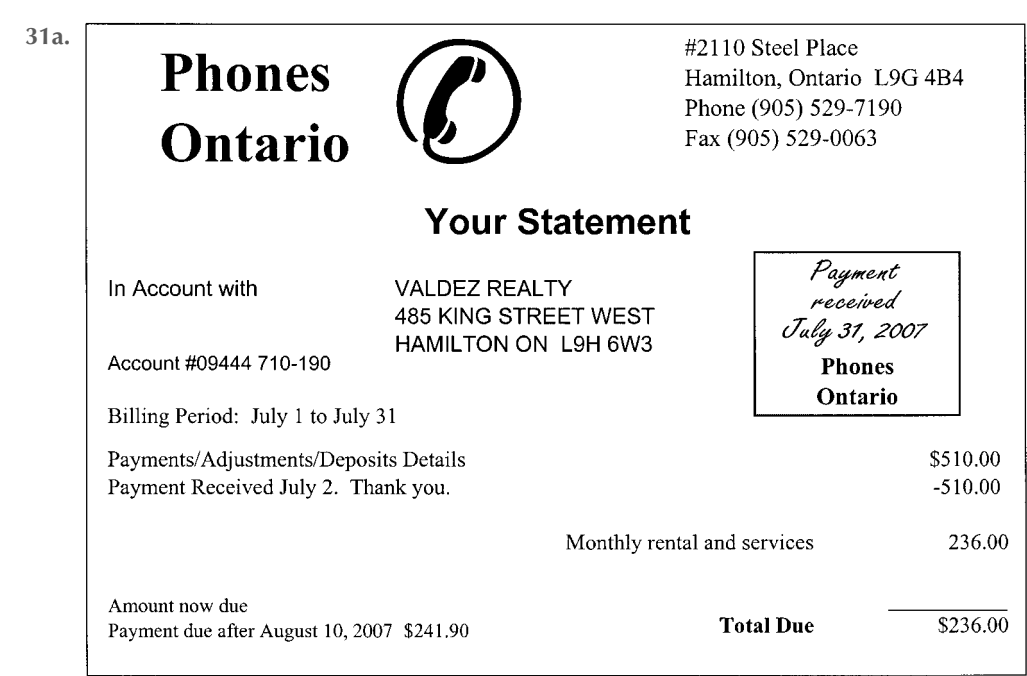

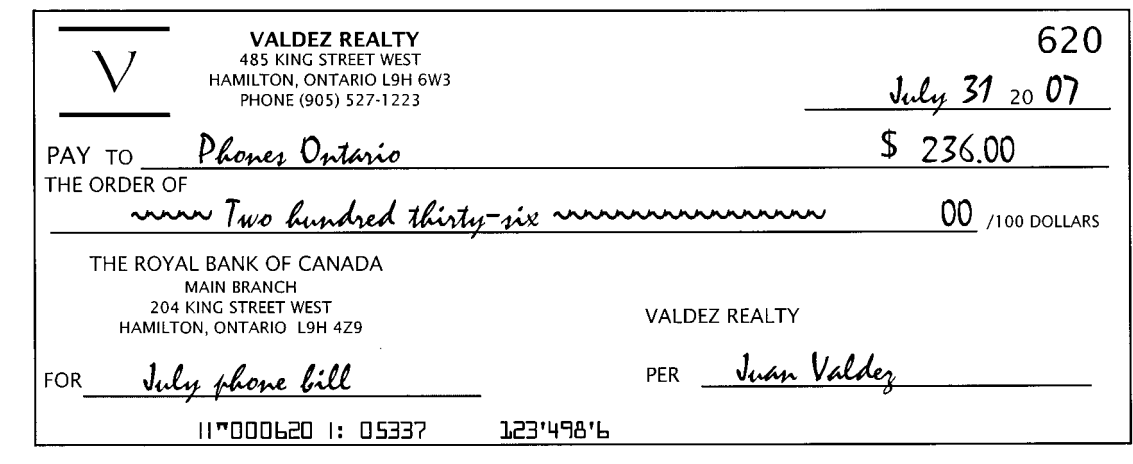

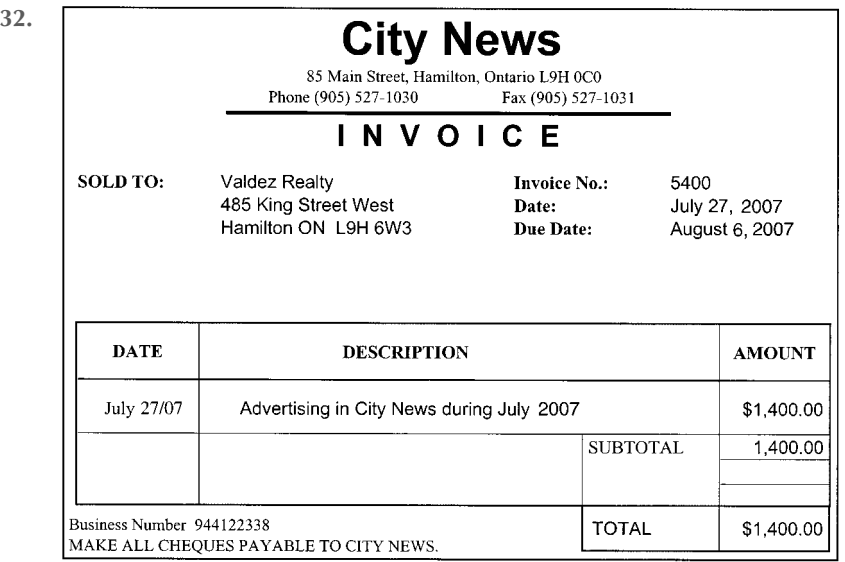

#### *Required Work for July*

- **1.** Journalize transactions in a general journal (pages 4 and 5) and post to ledger accounts.
- **2.** Prepare a trial balance in the first two columns of the worksheet and complete the worksheet using the following adjustment data:
	- **a.** One month's rent had expired.
	- **b.** An inventory shows \$90 worth of office supplies remaining.
	- **c.** Amortization on office equipment, \$100
	- **d.** Amortization on automobile, \$200
- **3.** Prepare a July income statement, statement of owner's equity, and balance sheet.
- **4.** From the worksheet, journalize and post adjusting and closing entries (page 6 of journal).
- **5.** Prepare a post-closing trial balance.

**31b.**

## **Computer Workshop**

## **Computerized Accounting Application (Chapter 5) for Valdez Realty Mini Practice Set**

#### **End of Period Tasks, including Closing Process and Post-Closing Trial Balance**

**Before starting on this assignment, read and complete the tasks discussed in Parts A,**<br>B, and F of Appendix B, Computerized Accounting, at the back of this book and **complete the Computer Workshops at the end of Chapter 3 and 4, or their alternatives.**

This comprehensive review problem requires you to complete the accounting cycle for Valdez Realty twice. This will allow you to review Chapters 1 to 5 while reinforcing the relationships among all parts of the accounting cycle. By completing two cycles, you will see how the ending June balances in the ledger are handled with respect to accumulating data in July. You are encouraged to refer to the facsimile documents shown beginning on page 214 as you do this workshop, as the data is identical to the manual simulation.

There is another simulation (but without facsimile documents) included on the CD called Verity Realty. Your instructor may ask you to complete this instead of Valdez. If you require step-by-step instructions, refer to the Chapter 5 sub-folder on the Student Resource CD. If you are required to complete the Verity Workshop, your instructor may provide the instructions.

#### **Part A: The June Accounting Cycle**

On June 1, Juan Valdez opened a real estate office in Hamilton called Valdez Realty.

- **1.** Copy the Valdez data to a working location of your choice, perhaps D:\HOME WORK\VALDEZ (if you are storing your student data files on drive D, in a folder called Homework), otherwise substitute the correct path that you are using. Note that you must copy the files from the CD for them to work properly. If you are doing the Verity workshop instead, then copy those files, not the ones for Valdez.
- **2.** Start Simply Accounting® or QuickBooks® Pro.
- **3.** Open your data set and, if required to do so, enter 6/30/07 into the Session date field (from now on we will not refer to the calendar feature, which you can also use to enter any date); then click OK. The Home (or Company) Window for Valdez will appear.
- **4.** Insert your initials in front of the Company name so that your reports can be identified. Return to the Company Window.
- **5.** Open the General Journal window and record the following journal entries. Enter appropriate details into the Source text box for each transaction and remember to enter the exact date listed for each transaction:

#### 2007

- June 1 Juan Valdez invested \$18,000 cash in the real estate agency along with \$3,000 in office equipment. Deposit No. 1
	- 1 Rented office space and paid three months' rent in advance, \$2,100. Cheque No. 601
	- 1 Bought a company automobile, \$12,000. Cheque No. 602
	- 4 Purchased office supplies from Office Depot, \$300. Cheque No. 603. Invoice No. D198795
	- 5 Purchased more office supplies on account from Office Depot, \$150. Invoice No. D198825. Net 30 days
	- 6 Sold a house (H. Penchant) and collected a \$6,000 commission. Deposit 2
	- 8 Paid gas bill for car to Anderson Petroleum, \$22. Cheque No. 604
	- 15 Paid the salary of the part-time office secretary, Pamela Dawson, \$350. Cheque No. 605
	- 17 Sold a building lot for East End Land Developers and earned a commission, \$6,500. Expected to be received 7/8/07.
	- 20 Juan Valdez withdrew \$1,000 from the business to pay personal expenses. Cheque No. 606
	- 21 Sold a house (L. Harrison) and collected a \$3,500 commission. Deposit No. 3
	- 22 Paid gas bill for car (Anderson Petroleum), \$25. Cheque No. 607

**Open the company data files**

**Add your name to the company name**

**Record June transactions**

- June 24 Paid \$600 to Auto City West for repairs to car. Invoice No. WES3750. Cheque No. 608
	- 30 Paid salary for the office secretary, Pamela Dawson, \$350. Cheque No. 609
	- 30 Paid the June telephone bill, \$510 to Phones Ontario. Cheque No. 610
	- 30 Received advertising bill for June from *City News*, \$1,200. Their invoice No. 4879 is to be paid on 7/3/07.
- **6.** After you have made and posted each of the journal entries, close the General Journal; then print the following reports:
	- **a.** General Journal (By posting date; All ledger entries; Start: 6/1/07, Finish: 6/30/07)
	- **b.** Trial Balance as at 6/30/07

Review your printed reports. If you have made an error in a posted journal entry, make a correction as described in the Appendix, then post your correction(s). You should reprint both of the above reports because your instructor will probably want them handed in.

- **7.** This would be a good time to make a backup of your data using the Save As method. See Part B of the Chapter 4 workshop for details. Suggestion – call this backup copy ValJun1. Step-by-step guidance for this backup procedure is found in the detailed instructions document on the Student Resource CD.
- **8.** Open the General Journal; then record adjusting journal entries based on the adjustment data below (Source: Memo; Date: 6/30/07; *Comment:* Adjustment No. \_\_):
	- **a.** One month's rent has expired. Adjustment No. 1
	- **b.** An inventory shows \$120 of office supplies remaining. Adjustment No. 2
	- **c.** Amortization on office equipment, \$100. Adjustment No. 3
	- **d.** Amortization on automobile, \$200. Adjustment No. 4
- **9.** After you have posted the above adjusting journal entries, close the General Journal; then print the following reports:
	- **a.** General Journal (By posting date, All ledger entries, Start: 6/1/07, Finish 6/30/07)
	- **b.** Trial Balance As at 6/30/07
	- **c.** General Ledger Report (Start: 6/1/07, Finish: 6/30/07, Select All)
	- **d.** Income Statement (Start: 6/1/07, Finish: 6/30/07)
	- **e.** Balance Sheet As at 6/30/07

Review your printed reports. If you have made an error in a posted journal entry, make any corrections you need to. See Appendix B, Computerized Accounting, for information on how to correct errors.

- **10.** Simply Accounting® and QuickBooks® Pro both have the capability of performing the first three steps of the closing process automatically. Follow the steps in the detailed illustration to close the books at the end of June. It is somewhat unusual for a business to operate for only one month, then close its books, but this is done to allow you to practise this procedure (which is normally done annually). Each program performs the following three steps:
	- Done **Step 1:** Clear Revenue Balance and Transfer to Income Summary.
	- automatically **Step 2:** Clear Individual Expense Balances and Transfer the Total by the Income Summary.
	- program **Step 3:** Clear Balance in Income Summary and Transfer it to Capital.

It does not have the capability of performing the fourth step of the closing process automatically, so you will need to record this closing journal entry by making a separate journal entry dated June 30, 2007.

You need to record this closing entry. Step 4: Clear the Withdrawals account Balance and transfer it to the owner's Capital account.

**11.** After you have posted the closing entry for Juan Valdez's Withdrawals account, close the General Journal to return to the Company Window.

**Print reports**

**Make a backup of your data**

**Record June adjusting entries**

**Print reports**

**Close the accounting records**

**Record entry to close Withdrawals account** **Make a backup copy of June accounting records**

**Important information about the closing process using Simply Accounting®**

**Closing the year using QuickBooks® Pro**

**How to advance the Session Date**

**Print a Post-closing trial balance**

**Exit from the program**

**Complete the report transmittal.**

**Open the company data files.**

**Optional—Modify the fiscal year ending date**

- **12.** Make a backup of your data at this point. Refer to the Chapter 4 workshop for the step-by-step instructions if you need help. Name this backup ValJun2.
- **13.** You now have three sets of company data files for Valdez Realty. The current data still lives where you put it (we suggested D:\HOMEWORK\VALDEZ). The two sets of backup data for June are stored on your backup media under the file names Valjun1 and Valjun2.
- **14.** The next instruction will ask you to advance the Session date to a new month. In the Simply Accounting® software, it is this procedure that instructs the program to complete the first three steps in the closing process. It is important that you have a reliable, tested backup copy of a company's data files prior to advancing the Session date into a new fiscal year. When you advance the Session date to a first new month of a new fiscal year, most accounting programs will permanently remove all journal entries from all journals and all individual postings of journal entries to the general ledger accounts. You will find it difficult to display or print a General Journal or General Ledger report based on dates in the prior month, and you will not be able to record journal entries for dates in the prior month. If, for some reason, you need to print a General Journal or General Ledger, or record a transaction that occurred in the prior month, you can do so by signing on to your backup copy of the company's data files that you created prior to advancing the Session date.
- **15.** QuickBooks® Pro does not require you to close your books at year end but will zero out revenue and expense accounts and place their total balance into Owner's Equity. The detailed step-by step instructions for the QuickBooks® Pro software shows how to manage this process and explains briefly why closing is handled differently in this software. Please refer to the detailed instructions for additional information, as well as a guide to year-end procedures using QuickBooks® Pro.
- **16.** In Simply Accounting®, click the Company Window Maintenance menu; then click Change Session Date. Click No in response to the question, "Would you like to back up now?" Enter 7/1/07 into the New Session text box; then click OK. Click OK in response to any warning message you may see (after reading it, of course).
- **17.** Typically, these warning messages state that the revenue and expense accounts will be closed to an account titled Retained Earnings. This is the account that corporations use to accumulate earnings. Valdez Realty is a sole proprietorship. The program will correctly close the revenue and expense accounts to Income Summary and close Income Summary to the Juan Valdez, Capital account even though the message used a different account name. The backup you created using the Save As method will serve as the backup suggested in the warning message.
- **18.** Print a Post-Closing Trial Balance As at 7/1/07. Note that all revenue and expense accounts have zero balances at this date, ready to receive new transactions in the next period.
- **19.** Click the Company Window File menu; then click Exit to end the current work session and return to your Windows desktop.
- **20.** Complete the Valdez Realty Report Transmittal for June located in Appendix A of your *Study Guide with Working Papers*. Take a well-deserved break!

### **PART B: The July Accounting Cycle**

- **1.** Start Simply Accounting® or QuickBooks® Pro.
- **2.** Choose Select an existing company, then enter (or choose) the following path: D:\HOMEWORK\VALDEZ if this is the correct path to your data. Otherwise, substitute the correct path.
- **3.** Open your Valdez data set entering 7/31/07 into the Session field if you are using Simply Accounting®, then click OK. The Company Window for Valdez Realty will appear.
- **4.** Optional Step—Some instructors will request you to change the company's fiscal yearend date at this point in order to provide you with additional practice in closing the books. If this is true for you, your instructor will provide details on how to alter the company's fiscal date so that the books can be closed again at the end of July. This is

not a realistic change because companies change their year-end date very seldom, but this may be justified in the workshop to give you additional practice using the closing function.

**5.** Open the General Journal window; record the following journal entries [enter appropriate source details (invoice numbers, cheque numbers, etc.) into the Source text box, and be certain to enter the exact Date listed for each transaction]:

2007

- July 2 Paid for June office supplies purchased on account, \$150. Cheque No. 611
	- 2 Purchased more office supplies on account from Office Depot, \$700, their invoice No. D1996035.
	- 3 Paid advertising bill for June. Cheque No. 612
	- 4 Sold a house for A. Tran and collected a commission, \$6,600. Deposit No. 4
	- 6 Paid for gas expense to Anderson Petroleum, \$29. Cheque No. 613
	- 8 Collected commission from sale of building lot on 6/17/07.
	- 12 Paid \$300 to Hamilton Realtors' Association re attendance at realtors' workshop. Cheque No. 614
	- 15 Paid the salary of the office secretary Pamela Dawson, \$350. Cheque No. 615
	- 17 Sold a house for H. Hollemeyer, earning a commission of \$2,400. Receipt to be received August 10, 2007.
	- 18 Sold a building lot for B. Game and deposited a commission of \$7,000. Deposit No. 5
	- 22 Sent a cheque to Mustard Seed Ministries for \$40 to help sponsor a local road race to aid the poor. (Not an advertising expense, but it is a business expense.)
	- 24 Paid to Auto City West for repairs to automobile, \$590. Cheque No. 617
	- 28 Juan Valdez withdrew \$1,800 from the business to pay personal expenses. Cheque No. 618
	- 30 Paid the salary of the office secretary, Pamela Dawson, \$350. Cheque No. 619
	- 30 Paid the July telephone bill to Phones Ontario, \$590. Cheque No. 620
	- 30 Advertising bill for July received from *City News*, \$1,400. Their invoice No. 5400 will be paid on August 4, 2007.
- **6.** After you have made and posted each of these July journal entries, close the General Journal; then print the following reports:
	- **a.** General Journal (By posting date; All ledger entries; Start; 7/1/07, Finish: 7/31/07)
	- **b.** Trial Balance As at 7/31/07

Review your reports. If you have made an error in a posted journal entry, see "Reversing an Entry Made in the General Journal Dialogue Box" in Part C of Appendix B, Computerized Accounting, for information on how to correct the error. This is a good point to practise your backup steps. Call this backup ValJul1.

- **7.** Open the General Journal; then record adjusting journal entries based on this adjustment data (Source: Memo; Date: 7/31/07; *Comment:* Adjusting entry No. \_\_):
	- **a.** One month's rent has expired. Adjustment No. 1
	- **b.** An inventory shows \$340 of office supplies remaining. Adjustment No. 2
	- **c.** Amortization on office equipment, \$100. Adjustment No. 3
	- **d.** Amortization on automobile, \$200. Adjustment No. 4
- **8.** After you have posted these adjusting journal entries, close the General Journal; then print the following reports:
	- **a.** General Journal (By posting date, All ledger entries, Start: 7/1/07, Finish: 7/31/07)
	- **b.** Trial Balance As at 7/31/07
	- **c.** General Ledger Report (Start: 7/1/07, Finish: 7/31/07, Select All)
	- **d.** Income Statement (Start: 7/1/07, Finish: 7/31/07)
	- **e.** Balance Sheet As at 7/31/07

**Print reports**

**Record July transactions.**

**Record July adjusting entries**

**Print reports**

**Record entry to close Withdrawals account**

**Make a backup copy of July accounting records**

**Optional additional closing**

**Print a post-closing trial balance**

**Backup details**

**Exit from the program**

**Complete the Report Transmittal**

Review your reports. If you have made an error in a posted journal entry, see "Reversing an Entry Made in the General Journal Dialogue Box" in Part C of Appendix B, Computerized Accounting, for information on how to correct the error.

- **9.** After you have printed the needed reports for your instructor, close any open windows and return to the Company Window.
- **10.** Click the Company Window File menu; click Save As; and make another backup copy of your files. Call this copy ValJul2.
- **11.** Optional step—If you altered your fiscal year-end in step 4 above, do a year-end closing for additional practice at this point.
- **12.** Print a post-closing trial balance as of the first day of the next month if your instructor has asked you to perform a year-end closing.
- **13.** You now have three sets of July company data files for Valdez Realty. The July current data is still stored under the path D:\HOMEWORK\VALDEZ. The backup data for July is stored twice—once under the file name ValJul1 and again as ValJul2. You also have two backup copies of your data from June—one called ValJun1 and the other ValJun2. Note that the working copy of your data as it was at the end of June no longer exists, except as a backup called ValJun2. Note that since the company's fiscal yearend has been set up as June 30, it is not possible to close the books using Simply Accounting® at this time. If you are using QuickBooks® Pro, you are able to close off casual access to the July data by providing a password, but the formal zeroing-out of revenue and expense accounts will not happen until the current year ends—next June 30.
- **14.** Click the Company Window File menu; then click Exit to end the current work session and return to your Windows desktop.
- **15.** Complete the Valdez Realty Report Transmittal for July located in Appendix A of your *Study Guide with Working Papers.*